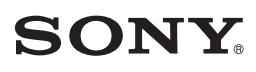

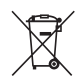

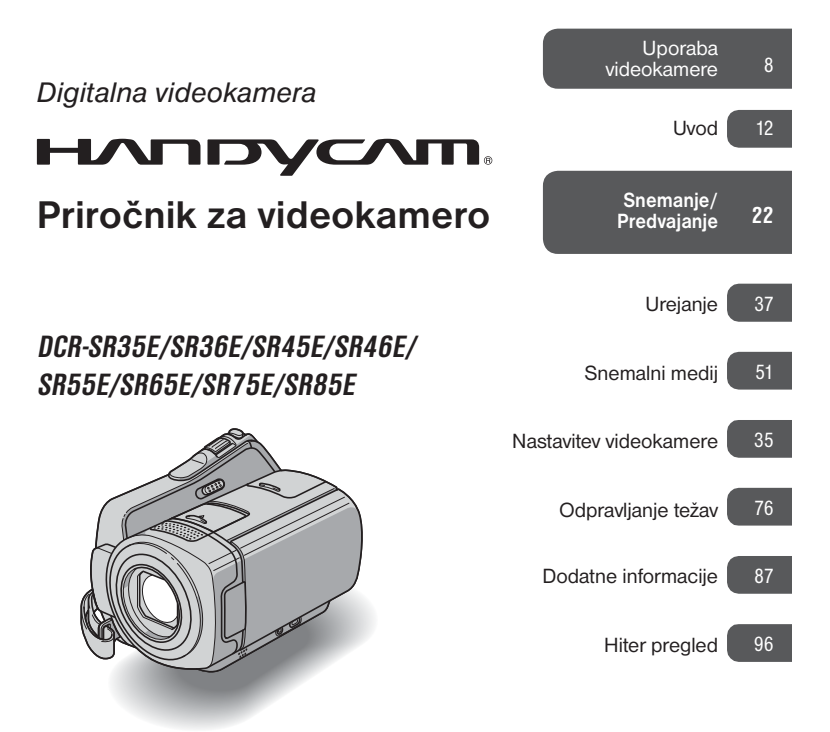

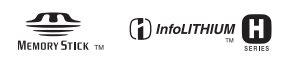

© 2008 Sony korporacija

# Najprej preberite naslednje

Pred uporabo videokamere temeljito preberite navodila in jih shranite za nadaljnjo uporabo.

### **Opombe o uporabi**

### **Navodila za uporabo**

Tu je opisan način uporabe in ravnanja z videokamero. Oglejte si tudi priročnik »Navodila za uporabo« (ločena knjižica).

## **Upravljanje s slikami, posnetimi z videokamero, na računalniku**

Oglejte si priročnik »PMB Guide«, shranjen na priloženem CD-ROM-u.

### **Vrste spominskih ploščic »Memory Stick«, ki jih lahko uporabljate**

- Uporabljate lahko spominske ploščice »Memory Stick« z zmogljivostjo najmanj 512 MB, označene na naslednji način:
	- MEMORY STICK PRO DUO (»Memory Stick PRO Duo«),
	- MEMORY STICK PRO-HG DUO (»Memory Stick PRO-HG Duo«).
	- \* Uporabljate lahko spominsko ploščico »Memory Stick PRO Duo« z oznako »Mark2« ali brez.
- Več o času snemanja na spominsko ploščico »Memory Stick PRO Duo« si oglejte na strani 57.

 »Memory Stick PRO Duo«/»Memory Stick PRO-HG Duo« (to velikost lahko uporabljate z vašo videokamero)

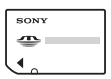

»Memory Stick« (te spominske ploščice s to videokamero ne morete uporabljati)

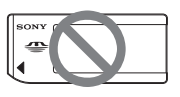

- V navodilih se izraz »Memory Stick PRO Duo« na obe vrsti spominskih ploščic, »Memory Stick PRO Duo« in »Memory Stick PRO-HG Duo«.
- Uporabljate lahko le spominske ploščice, ki so navedene zgoraj.
- Spominske ploščice »Memory Stick PRO Duo« lahko uporabljate samo z napravami, ki so združljive s standardom »Memory Stick PRO«.
- Ne lepite nalepk ali podobnega na spominsko pološčico ali na adapter za spominsko ploščico.
- Če uporabljate spominsko ploščico »Memory Stick PRO Duo« z napravo, združljivo s standardom Memory Stick, vstavite »Memory Stick PRO Duo« v adapter za Memory Stick Duo.

### **Uporaba videokamere**

• Ne držite kamere kot kažejo slike in ne držite je za pokrov za priključke.

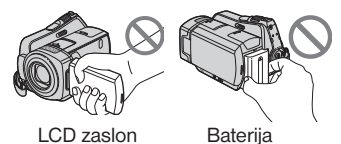

- Videokamera ni odporna proti prahu in vodi. Glejte poglavje »Nekaj o ravnanju z videokamero« (str. 92).
- Ko sveti lučka  $\Box$  (Movie)/ $\Box$  (Still) (str. 17) ali ko sveti ali utripa lučka ACCESS (str. 25), ne storite naslednjega (v nasprotnem primeru lahko poškodujete medij, izgubite posnete slike ali povzročite nepravilno delovanje kamere):
	- Ne odstranjujte spominske ploščice »Memory Stick PRO Duo«,
	- Ne odstranjujte baterije ali omrežnega napajalnika iz videokamere,
	- Ne izpostavljajte kamere udarcem ali tresenju.
- Če s kablom priključite videokamero v drugo napravo, vstavite vtič v priključek na pravilen način. Z uporabo sile bi utegnili poškodovati priključek, s tem pa bi povzročili nepravilno delovanje kamere.
- Izključite omrežni napajalnik iz podstavka Handycam Station tako, da držite za videokamero in za vtič DC (DCR-SR55E/ SR65E/SR75E/SR85E).
- Ko videokamero vstavljate v ali odstranjujete iz podstavka Handycam Station, ne pozabite nastaviti stikalo POWER na OFF (CHG). (DCR-SR55E/SR65E/SR75E/SR85E).
- Če vstavite videokamero v podstavek Handycam Station, priključite kable v priključke na podstavku Handycam Station (DCR-SR55E/SR65E/SR75E/SR85E).

### **Postavke v meniju, LCD zaslon, iskalo in objektiv**

- Postavka v meniju, ki je označena s sivo barvo, v trenutnih pogojih snemanja ali predvajanja ni na voljo.
- LCD zaslon in iskalo sta izdelana z uporabo visoke tehnologije, tako da je več kot 99,99 % slikovnih pik učinkovitih. Kljub temu se lahko pojavijo črne pike in/ali svetle pike (rdeče, modre ali zelene), ki se neprestano pojavljajo na LCD zaslonu. Pike so normalen pojav v proizvodnem procesu in v nobenem primeru ne vplivajo na posneto sliko.

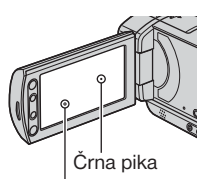

Bela, rdeča, modra ali zelena pika

- Če LCD zaslon, iskalo ali objektiv dlje časa izpostavljate neposredni sončni svetlobi, utegnete povzročiti okvaro.
- Ne merite v sonce. S tem bi utegnili poškodovati videokamero. Sonce snemajte pri manjši osvetljenosti, na primer v mraku.

## **Nekaj o snemanju**

• Pred začetkom snemanja preizkusite funkcijo snemanja in preverite, če se slika in zvok posnameta brez težav.

- Kompenzacija vsebine posnetkov ni mogoča, tudi če snemanje ali predvajanje ni mogoče zaradi okvare videokamere, snemalnega medija, itd.
- Barvni sistem televizorja je odvisen od države/ področja. Za predvajanje posnetkov na televizoriu potrebujete televizor sistema PAL.
- TV programi, filmi, video kasete in drugo gradivo utegnejo biti zaščiteni pred presnemavanjem. Nedovoljeno presnemavanje takega gradiva ni v skladu z zakoni o zaščiti pred presnemavanjem.

### **Nekaj o nastavitvi jezika**

Za prikaz postopkov se uporabljajo prikazi na zaslonu v lokalnem jeziku. Jezik lahko spremenite s pomočjo videokamere (str. 18).

### **Nekaj o tem priročniku**

- Slike LCD zaslona in iskala, ki se pojavljajo v priročniku, so bile posnete z digitalnim fotoaparatom in zato utegnejo izgledati malo drugače.
- Oblika in tehnični podatki snemalnega medija in druge dodatne opreme se lahko spremenijo brez predhodnega opozorila.
- V tem priročniku se beseda »medij« nanaša na trdi disk kamere in na spominsko ploščico »Memory Stick PRO Duo«.
- Slike v tem priročniku se nanašajo na model DCR-SR85E, če ni drugače navedeno.

## **Nekaj o leči Carl Zeiss**

Videokamera je opremljena z lečo Carl Zeiss, ki je bila razvita skupno s Carl Zeiss, v Nemčiji, in korporacijo Sony. Prevzema MTF sistem meritev za video kamere in ponuja kakovost kot Carl Zeiss leča.

MTF je okrajšava za Modulation Transfer Function / Factor – Funkcija / Faktor prenosa modulacije. Vrednost, ki jo predstavlja številka je količina svetlobe objekta, ki prodre v lečo.

# Opombe o uporabi trdega diska videokamere Handycam

### **Shranite vse posnete slikovne podatke**

• Slikovni podatki se utegnejo poškodovati, zato vse svoje posnete slike shranjujte. Priporočamo vam, da jih shranite na disku, kot je DVD-R, s pomočjo računalnika (str. 36). Lahko jih shranite tudi s pomočjo videorekorderja ali DVD/HDD snemalnika (str. 46).

### **Ne izpostavljajte videokamere udarcem ali tresenju**

- Videokamera morda ne bo prepoznala trdega diska ali snemanje in predvajanje ne bosta mogoča.
- Še posebej med snemanjem/predvajanjem ne izpostavljajte kamere udarcem. Po snemanju, medtem ko sveti lučka ACCESS, ne tresite kamere in ne udarjajte po njej.
- Če uporabljate pas za čez ramo (ni priložen), pazite, da se kamera ne bo zadevala ob predmete.
- Ne uporabljajte kamere na zelo glasnih mestih. Videokamera morda ne bi prepoznala trdega diska in snemanja/predvajanje ne bi bila mogoča.

### **Nekaj o senzorju padca**

• Za zaščito notranjega trdega diska pred udarcem ob padcu, ima videokamera senzor padca (str. 67). Če videokamera pade, se utegne posneti tudi blokovna motnja, ki ščiti videokamero. Če senzor padcea večkrat zazna padec, se utegne snemanje/predvajanje ustaviti.

### **Opombe o bateriji/omrežnem napajalniku**

• Po izklopu stikala POWER , ne pozabite odstraniti baterije ali omrežnega napajalnika.

### **Opombe o temperaturi delovanja**

• Če se temperatura videokamere prekomerno poviša ali zniža, snemanje in predvajanje z videokamero ne bo mogoče. V tem primeru se na LCD zaslonu prikaže sporočilo (str. 83).

### **Opombe o priključitvi videokamere v računalnik**

• Ne formatirajte trdega diska videokamere z računalnikom, ker morda ne bi pravilno deloval.

### **Opombe o uporabi videokamere v višjih legah (npr. v gorah)**

• Ne vklapljajte videokamere na področju z nizkim pritiskom, na višini nad 3000 m, ker bi se trdi disk utegnil poškodovati.

### **Opombe o odmetu/prenosu**

• Pri izvedbi postopka [MEDIA FORMAT] (str. 52) ali če formatirate trdi disk videokamere, se podatki na trdem disku morda ne bodo v celoti izbrisali. Kadar prenašate videokamero, vam priporočamo izvedbo postopka  $[**EMPTY**]$  (str. 53), da bo podatke težje priklicati. Poleg tega, če imate namen videokamero odvreči, vam priporočamo, da jo uničite. S tem boste preprečili priklic podatkov na trdem disku.

# **Če snemanje/predvajanje slik ni mogoče, oprevite postopek [MEDIA FORMAT]**

• Če dlje časa ponavljate postopek snemanja/ brisanja slik, se pojavi fragmentacija. Slik ni mogoče shraniti/posneti. V tem primeru najprej shranite slike na zunanji medij (str. 36) in nato opravite postopek [MEDIA FORMAT] (str. 52).

Fragmentacija @ Slovarček (str. 104).

# **Vsebina**

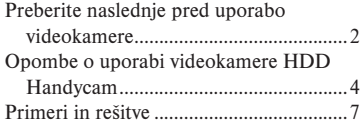

# Uporaba videokamere

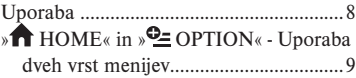

# Uvod

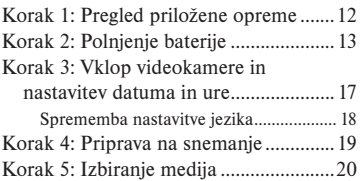

# Snemanje/Predvajanje

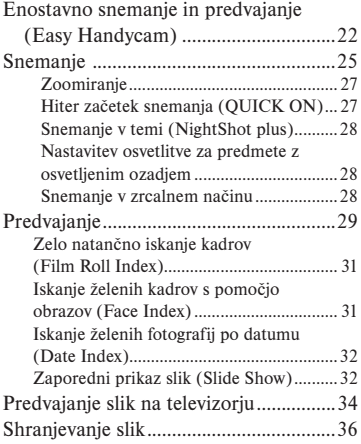

# Urejanje

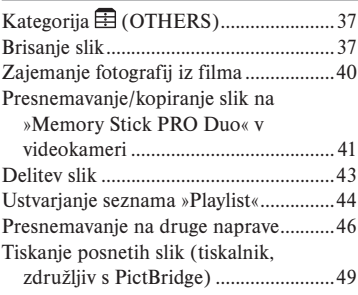

# Snemalni medij

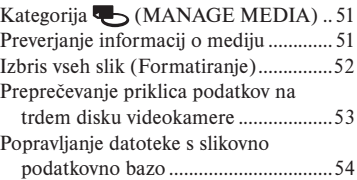

# Nastavitev videokamere

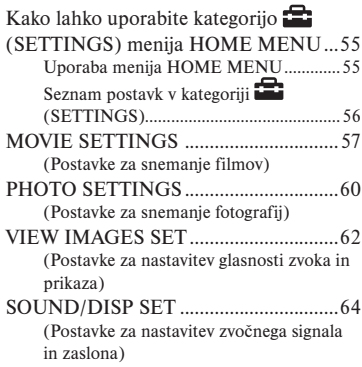

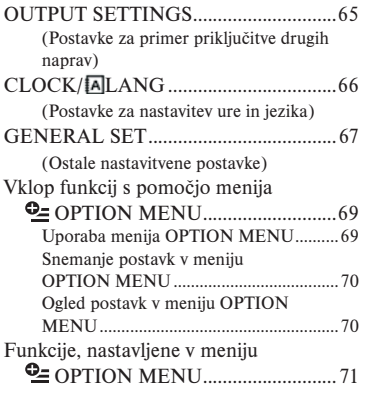

# Odpravljanje težav

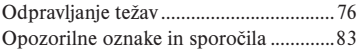

# Dodatne informacije

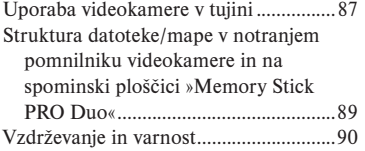

# Hiter pregled

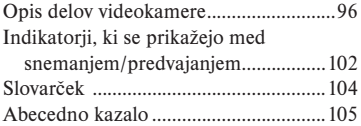

# Primeri in rešitve

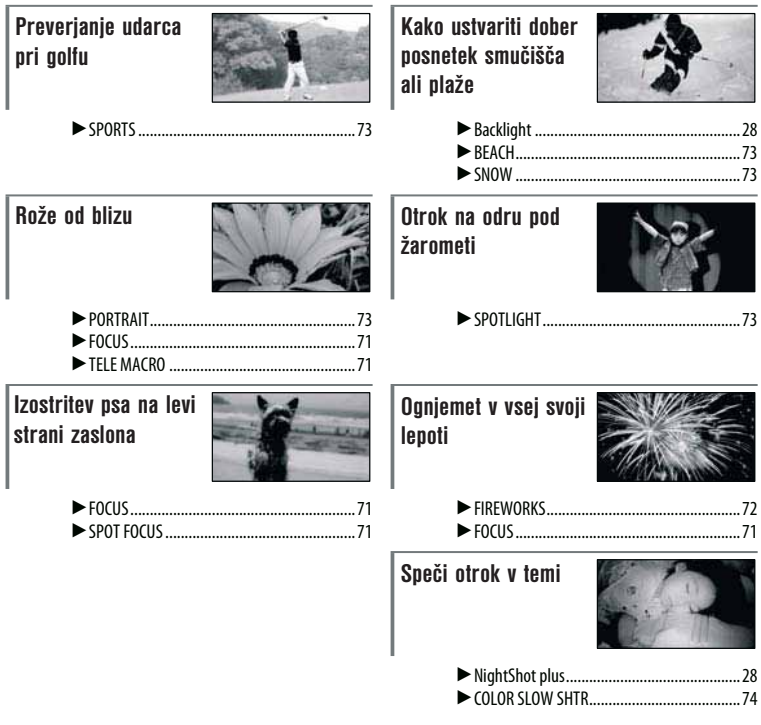

# *Uporaba videokamere* Uporaba

Za snemanje filmov in fotografij lahko izberete ločena medija (trdi disk ali »Memory Stick PRO Duo«) (str. 20).

Medij, ki ga nastavite, velja za funkcije snemanja/predvajanja/urejanja.

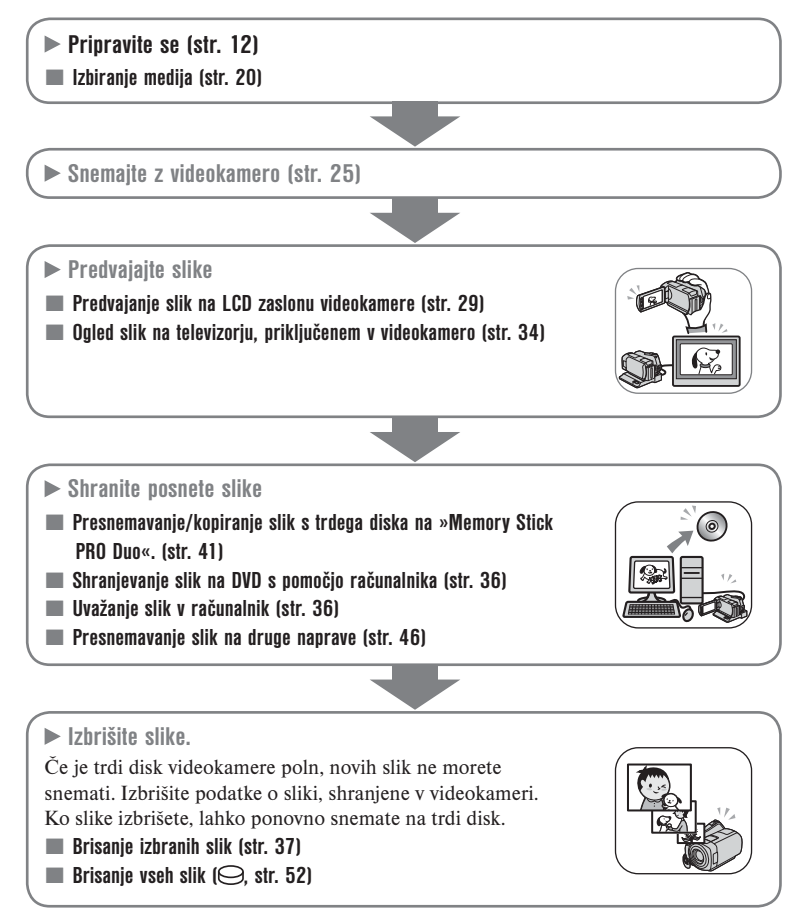

# » **A** HOME« in »<sup>**Q**</sup> OPTION« - Uporaba dveh vrst menijev

# **» HOME« - začetna točka za vse operacije z videokamero**

 $2$  (HELP)

Prikaže se opis postavke (str. 10).

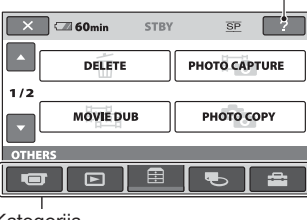

Kategorija

### **Kategorije in postavke menija HOME MENU**

# **Kategorija (CAMERA)**

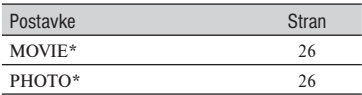

## **Kategorija (VIEW IMAGES)**

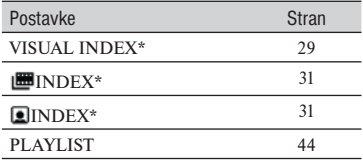

# **Kategorija (OTHERS)**

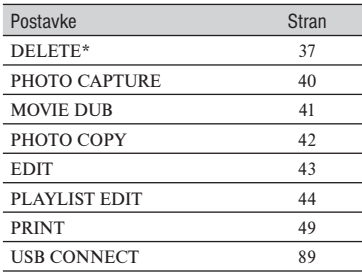

# **Kategorija (MANAGE MEDIA)**

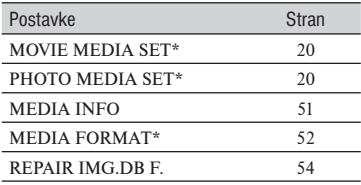

## **(SE**

## **Kategorija (SETTINGS)**

Nastavitev videokamere (str. 55)\*. Več o postavkah, ki so na voljo v kategoriji (SETTINGS) si oglejte na strani 56.

\* Te postavke lahko nastavite tudi med uporabo funkcije Easy Handycam (str. 22).

# **Uporaba menija HOME MENU**

1 **Med pritiskanjem na zeleno tipko obrnite stikalo POWER v smeri puščice in vklopite videokamero.**

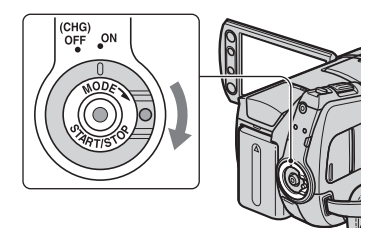

**2** Pritisnite na **f** (HOME)  $\overline{A}$  (ali  $\overline{B}$ ).

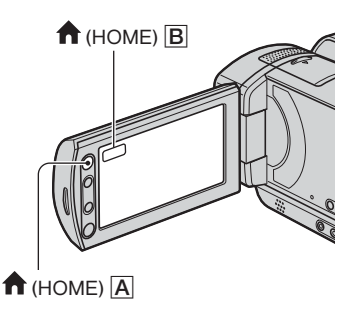

3 **Pritisnite na želeno kategorijo.** Primer : kategorija **E** (OTHERS)

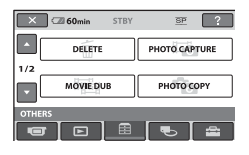

4 **Pritisnite na želeno postavko.** Primer : [EDIT].

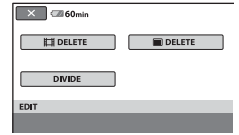

5 **Sledite navodilom na zaslonu.**

**Izklop zaslona HOME MENU** Pritisnite na  $|\overline{\mathsf{x}}|$ .

 **Če želite izvedeti kaj več o funkciji posameznih postavk v meniju HOME MENU - HELP**

1 **Pritisnite na (HOME).** Prikaže se meni HOME MENU.

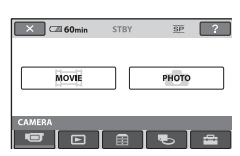

**2** Pritisnite na <sup>[?]</sup> (HELP).

Spodnji del tipke <sup>[?]</sup> (HELP) postane oranžen.

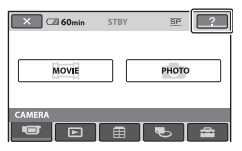

3 **Pritisnite na postavko, o kateri želite izvedeti več.**

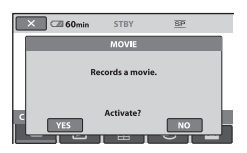

 Če pritisnete na postavko, se na zaslonu prikaže njena obrazložitev. Če želite izbrati to možnost, pritisnite na [YES], če ne, pritisnite na [NO].

# **Izklop pomoči (HELP)**

V koraku **2** pritisnite na tipko <sup>[2]</sup> (HELP).

# **Uporaba menija OPTION MENU**

Če se med snemanjem ali predvajanjem le dotaknete zaslona, se bodo prikazale funkcije, ki so tisti trenutek na voljo. Izvajanje raznih nastavitev je povsem enostavna. Podrobnosti si oglejte na strani 69.

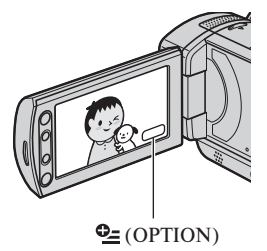

*Uvod* Korak 1: Pregled priložene opreme

Preverite, če ste skupaj z videokamero dobili naslednje.

Število v oklepaju označuje število posameznih priloženih enot.

Omrežni napajalnik (1) (str. 13)

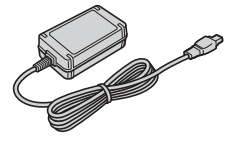

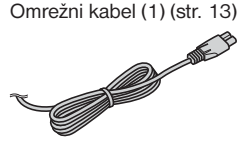

Handycam Station (1) (str. 13) (DCR-SR55E/SR65E/SR75E/SR85E)

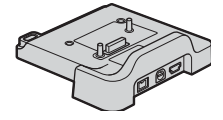

A/V priključni kabel (1) (str. 34, 46)

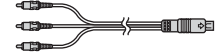

USB kabel (str. 49)

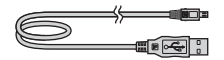

Brezžični daljinski upravljalnik (1) (str. 100) (DCR-SR55E/SR65E/SR75E/SR85E)

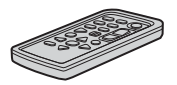

Litijeva baterija je že vstavljena.

Akumulatorska baterija NP-FH40 (1) (str. 13, 91)

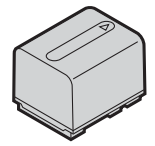

21-pinski adapter (str. 35) (DCR-SR55E/SR65E/SR75E/SR85E) Samo za modele, ki so na spodnji strani označeni z oznako  $\epsilon$ .

CD-ROM s programom »Handycam Application Software« (1)

- Picture Motion Browser (program)
- PMB Guide
- Handycam Handbook (priročnik)

Navodila za uporabo videokamere (1)

# Korak 2: Polnjenje baterije

### **(DCR-SR55E/SR65E/SR75E/SR85E)**

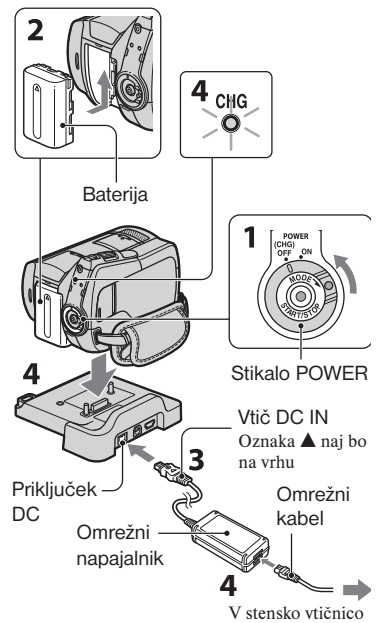

#### **(DCR-SR35E/SR36E/SR45E/SR46E)**

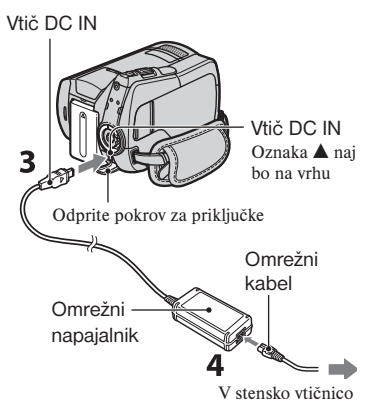

**Akumulatorsko baterijo »InfoLITHIUM« (serija H) lahko napolnite takoj za tem, ko jo vstavite v videokamero (str. 91).**

#### **Opomba**

- Uporabljate lahko le baterijo »InfoLITHIUM«, serije H.
- 1 **Obrnite stikalo POWER v smeri puščice v položaj OFF (CHG) (tovarniška nastavitev).**
- 2 **Vstavite baterijo tako, da jo potisnete v smeri puščice, dokler ne klikne.**
- 3 **Za DCR-SR55E/SR65E/SR75E/ SR85E:**

**Priključite omrežni napajalnik v priključek DC IN na podstavku Handycam Station. Za DCR-**

**SR35E/SR36E/SR45E/SR46E: Priključite omrežni napajalnik v priključek DC IN na videokameri.**

4 **Za DCR-SR55E/SR65E/SR75E/ SR85E:** 

**Priključite omrežni kabel v omrežni napajalnik in stensko vtičnico. Vstavite kamero v podstavek Handycam Station, vse do konca.**

 • Ko postavite videokamero na podstavek Handycam Station, zaprite pokrov priključka DC IN.

### **Za DCR-SR35E/SR36E/SR45E/ SR46E: Priključite omrežni kabel v omrežni napajalnik in stensko vtičnico.**

 Lučka CHG (polnjenje) zasveti in polnjenje se začne.

 Lučka CHG (polnjenje) ugasne, ko je baterija povsem polna. Izključite omrežni napajalnik iz priključka DC IN.

 Izključite omrežni napajalnik iz priključka DC IN tako, da držite za vtič DC in za podstavek Handycam Station (DCR-SR55E/SR65E/SR75E/ SR85E) ali videokamero (DCR-SR35E/SR36E/SR45E/SR46E).

### z **Nasvet**

• Za DCR-SR55E/SR65E/SR75E/SR85E: Enako kot pri modelih DCR-SR35E/SR36E/ SR45E/SR46E, lahko baterijo napolnite tako, da v videokamero priključite omrežni napajalnik.

# **Za DCR-SR55E/SR65E/SR75E/SR85E: Odstranitev videokamere iz podstavka Handycam Station**

Izklopite videokamero in jo izvlecite iz podstavka tako, da držite z a kamero in za podstavek.

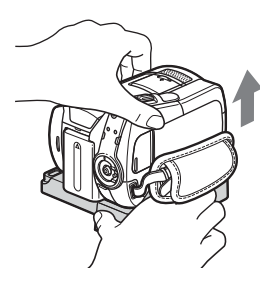

# **Odstranitev baterije**

Premaknite stikalo POWER na OFF (CHG). Pritisnite na tipko za izmet baterije (BATT) in odstranite baterijo.

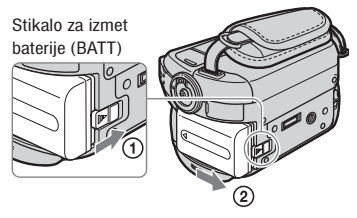

### b **Opombi**

- Ko odstranite baterijo ali izključite omrežni napajalnik, se prepričajte, da je lučka (Movie)/ (Still) (str. 17)/lučka ACCESS (str. 25) izklopljena.
- Preden za dlje časa shranite baterijo, jo povsem izpraznite. Podrobnosti o shranjevanju si oglejte na strani 92.

# **Uporaba zunanjega vira napajanja**

Opravite enake povezave kot pri polnjenju baterije. Baterija se v tem primeru ne bo praznila.

## **Kako preveriti preostalo moč baterije (Battery Info)**

Nastavite stikalo POWER na OFF (CHG), nato pritisnite na DISP/BATT INFO.

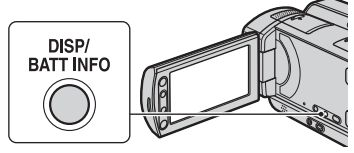

Čez nekaj časa se za približno 7 sekund prikaže približen čas snemanja v izbranem formatu in podatki o bateriji. Podatke o bateriji lahko gledate do 20 sekund, če pritisnete na tipko DISP/BATT INFO, medtem ko so informacije prikazane.

Preostala moč baterije (prbl.)

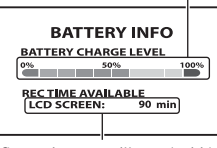

Snemalna zmogljivost (prbl.)

# **Čas polnjenja**

Približen čas (v minutah), potreben da napolnimo povsem prazno baterijo.

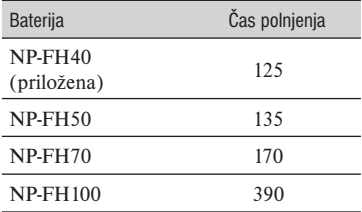

# **Čas snemanja**

Približen čas (v minutah), ki je na razpolago pri uporabi povsem polne baterije.

### **(DCR-SR35E/SR36E/SR45E/SR46E)**

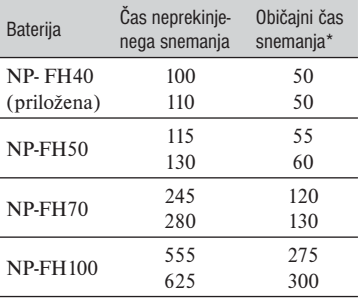

### **(DCR-SR55E/SR65E/SR75E/SR85E)**

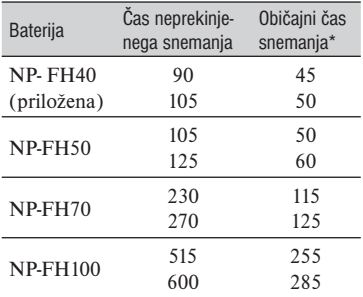

• Zgoraj: Če je medij nastavljen na trdi disk.. Spodaj: Če je medij nastavljen na »Memory Stick PRO Duo«.

\* Običajni čas snemanja kaže čas pri večkratnem začenjanju/ustavljanju snemanje, vklapljanju/izklapljanju kamere in uporabi zooma.

### b **Opomba**

- Vsi časi so izmerjeni z načinom snemanja [SP] v naslednjih pogojih:
	- način snemanja: [SP]
	- osvetlitev LCD zaslona je vklopljena

# **Čas predvajanja**

Predviden čas (v minutah), ki je na razpolago pri uporabi povsem polne baterije.

#### **(DCR-SR35E/SR36E/SR45E/SR46E)**

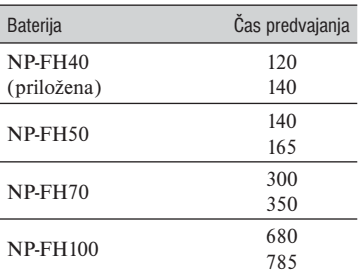

#### **(DCR-SR55E/SR65E/SR75E/SR85E)**

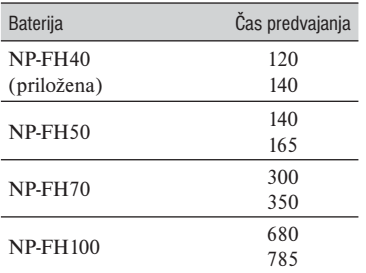

• Zgoraj: Če je medij nastavljen na trdi disk.. Spodaj: Če je medij nastavljen na »Memory Stick PRO Duo«.

\* Pri vklopljeni osvetljenosti LCD zaslona.

#### **Nekaj o bateriji**

- Pred zamenjavo baterije obrnite stikalo POWER na OFF (CHG) in izklopite lučko (Movie)/ (Still) (str. 17)/lučka ACCESS (str. 25).
- V naslednjih primerih med polnjenjem lučka CHG (charge-polnjenje) utripa ali pa se podatki o bateriji (str. 14) ne prikažejo pravilno:
	- baterija ni pravilno vstavljena,
	- baterija je poškodovana,

 – baterija je povsem polna (samo za podatke o bateriji).

- Baterija ne bo napajala kamere, dokler ne izključite omrežnega napajalnika iz priključka DC IN na kameri ali iz podstavka (DCR-SR55E/SR65E/SR75E/SR85E), tudi če je omrežni kabel izključen iz omrežne vtičnice.
- Če pritrdite dodatno video luč, vam priporočamo, da uporabite akumulatorsko baterijo NP-FH70/NP-FH100 (DCR-SR55E/ SR65E/SR75E/SR85E).
- Ne priporočamo vam uporabe baterije NP-FH30, ki omogoča le kratke posnetke in predvajanje.

### **Nekaj o času polnjenja/snemanja/ predvajanja**

- Čas je merjen se nanaša na uporabo kamere pri temperaturi 250C (priporočljiva temperatura je 10-300C).
- Čas snemanja in predvajanja bo krajši, če videokamero uporabljate pri nizkih temperaturah.
- Čas snemanja in predvajanja bo v nekaterih pogojih uporabe kamere krajši.

### **Nekaj o omrežnem napajalniku**

- Čeuporabljate omrežni napajalnik, ga priključite v bližnjo stensko vtičnico. V primeru, da se pojavi kakršnakoli težava s kamero, napajalnik takoj izključite.
- Ne postavljajte omrežnega napajalnika v ozek prostor, na primer med stene ali pohištvo.
- Pazite, da ne pride do kratkega stika med priključkom DC na omrežnem napajalniku ali priključkom za baterijo in kovinskim predmetom. S tem bi povzročili okvaro.
- Tudi če videokamero izklopite, jo bo omrežni napajalnik še naprej napajal, če je priključen v omrežno vtičnico.

# Korak 3: Vklop videokamere in nastavitev datuma in ure

Ko prvič uporabite videokamero, nastavite datum in uro. Če tega ne storite, se bo ob vsakem vklopu kamere ali obratu stikala POWER prikazal zaslon [CLOCK SET].

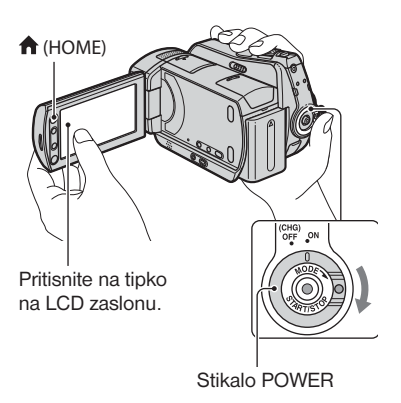

- 1 **Med pritiskanjem na zeleno tipko na sredini, obračajte stikalo POWER v smeri puščice, dokler se ne vklopi ustrezna lučka.**
	- (Movie): snemanje filmov
	- (Still): snemanje fotografij

 Ko prvič vklopite videokamero, nadaljujte od koraka 3.

### **2** Pritisnite na  $\bigwedge$  (HOME)  $\rightarrow \blacksquare$  $(SETTINGS) \rightarrow (CLOCK/ 1011)$  $→$  **(CLOCK SET).**

Prikaže se zaslon [CLOCK SET].

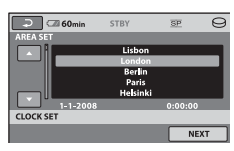

- 3 **S puščicama** / **izberite želeno geografsko področje, nato pritisnite na [NEXT].**
- 4 **Nastavite [SUMMERTIME] in pritisnite na [NEXT].**
- **5** S puščicama  $\boxed{\bullet}$  / $\boxed{\bullet}$  nastavite **[Y].**

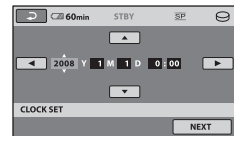

- 6 **S puščicama** / **izberite [M], nato nastavite mesec z**   $\sqrt{2}$
- 7 **Na enak način nastavite [D] (dan), uro in minute, nato pritisnite na [NEXT].**
- 8 **Prepričajte se, da je ura pravilno**  nastavljena, nato pritisnite na  $\overline{\text{OK}}$ . Ura začne teči. Nastavite lahko katerokoli letnico, vse

do 2037.

## **Izklop videokamere**

Premaknite stikalo POWER navzgor na OFF(CHG).

## b **Opombe**

• Če videokamere približno 3 mesece ne uporabljate, se bo vgrajena litijeva akumulatorska baterija izpraznila in nastavitev datuma in ure se bo izbrisala. V tem primeru napolnite baterijo in ponovno nastavite datum in uro (str. 94).

- Ko vklopite videokamero traja nekaj sekund, da se kamera pripravi na snemanje. V tem času snemanje ni mogoče.
- Ob nakupu videokamere je le-ta nastavljena tako, da se samodejno izklopi, če je približno 5 minut ne uporabljate ([A.SHUT OFF]; str. 67).

### z **Nasveti**

- Med snemanjem se datum in ura ne prikažeta, a se samodejno posnameta na disk. Lahko ju prikažete med predvajanjem (glej stran 62, [DATA CODE]).
- Podrobnosti o časovnih razlikah si oglejte na strani 88.
- Če tipke na zaslonu na dotik ne delujejo pravilno, nastavite LCD zaslon ([CALIBRATION], str. 93).

### **Sprememba nastavitve jezika**

Jezik za prikaz na zaslonu lahko spremenite.

Pritisnite na  $\bigcap_{k=1}^{\infty}$  (HOME)  $\rightarrow \bigcap_{k=1}^{\infty}$  $(SETTINGS) \rightarrow [CLOCK/1ALANG]$  $\rightarrow$  [ $\overline{A}$  LANGUAGE SET] in izberite želeni jezik.

# Korak 4: Priprave na snemanje

# **Ročno odpiranje pokrova na objektivu (LENS COVER)**

Premaknite stikalo LENS COVER tako, da se pokrov odpre.

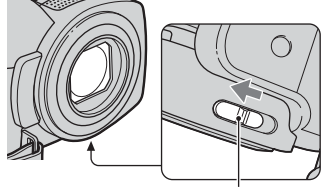

Stikalo LENS COVER

# z **Nasvet**

• Ko končate s snemanjem in ko predvajate slike zaprite pokrov objektiva (LENS COVER).

### **LCD zaslon**

Odprite LCD zaslon za 90 stopinj od kamere  $(1)$ , nato pa nastavite kot, ki vam med snemanjem in predvajanjem najbolj ustreza $(2)$ .

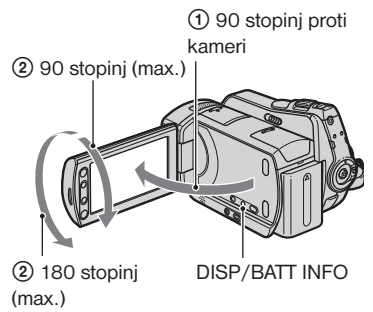

# **Izklop osvetlitve LCD zaslona in varčevanje z baterijo**

Pritisnite in nekaj sekund držite tipko DISP/ BATT INFO, da se prikaže oznaka  $\Box$ Ta nastavitev je pripravna, kadar želite uporabiti videokamero v močnejši svetlobi ali če želite varčevati z baterijo. Nastavitev ne vpliva na posneto sliko. Če želite osvetlitev LCD zaslona vklopiti, pritisnite in nekaj sekund držite tipko DISP/BATT INFO, dokler oznaka  $\overline{\mathcal{L}}_{\text{QFF}}$  ne izgine.

### **Opomba**

• Pazite, da ne boste nahote pritiskali na tipke na LCD zaslonu, med odpiranjem ali nastavljanjem LCD zaslona.

# z **Nasvet**

- Če LCD zaslon obrnete za 180 stopinj proti objektivu, ga lahko zaprete tako, da je obrnjen navzven. To je priročno med upravljanjem predvajanja.
- Pritisnite na  $\bigcap_{i=1}^{\infty}$  (HOME)  $\longrightarrow \bigoplus_{i=1}^{\infty}$  $(SETTINGS) \rightarrow [SOUND/DISP SET]$  $\rightarrow$  [LCD BRIGHT] (str. 64) in nastavite osvetlitev LCD zaslona.
- Z vsakim pritiskom na tipko DISP BATT/ INFO se informacije prikažejo ali skrijejo.

### **Zatesnitev pasu**

Zategnite pas in trdno držite kamero.

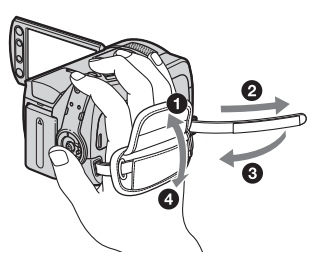

# Korak 5: Izbira medija

Za medij, ki ga boste uporabljali za snemanje/predvajanje/urejanje z videokamero, lahko izberete trdi disk ali »Memory Stick PRO Duo«. Za filme in slike izberite ločena medija.

Po tovarniški nastavitvi je za filme in slike izbran trdi disk.

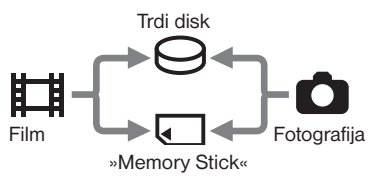

#### $\omega$  Opombe

- Snemanje / predvajanje /urejanje lahko upravljate samo za izbrani medij. Če ga želite zamenjati, izberite drugega.
- Čas snemanja v načinu [SP] (tovarniška nastavitev) je naslednji:
	- Notranji trdi disk: DCR-SR35E/SR45E: 640 min DCR-SR36E/SR46E/SR55E/SR65E: 870

min

- DCR-SR36E/SR85E: 1 310 min
- »Memory Stick PRO Duo« (4 GB) družbe Sony: 80 min
- Število slik, ki jih lahko posnamete na LCD zaslonu, lahko preverite na videokameri (str. 102).
- **1** Pritisnite na  $\bigoplus$  (HOME)  $\rightarrow \bigoplus$ **(MANAGE MEDIA) na zaslonu.**

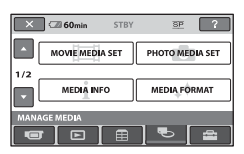

2 **Pritisnite na [MOVIE MEDIA SET] in izberite medij za filme, za izbiro medija za slike pa pritisnite na [PHOTO MEDIA SET].**

Prikaže se zaslon za izbiro medija.

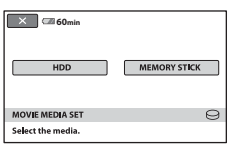

- 3 **Izberite medij, ki ga želite nastaviti.**
- **4** Pritisnite na (YES)  $\rightarrow \overline{OK}$ . Medij se zamenja.

### **Potrditev nastavitve snemalnega medija**

- 1 Obrnite stikalo POWER tako, da zasveti lučka  $\Box$  (Movie) ali  $\Box$  (Still), odvisno od medija, katerega nastavitev želite preveriti.
- 2 Na zaslonu preverite simbol za medij.

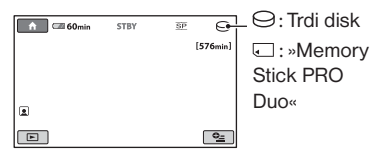

### **Vstavljanje spominske ploščice »Memory Stick PRO Duo«**

Če ste za medij izbrali [MEMORY STICK], pripravite spominsko ploščico »Memory Stick PRO Duo«. Več o vrstah spominskih ploščic, ki jih lahko uporabliate, si oglejte na strani 2.

# 1 **Vstavite »Memory Stick PRO Duo«.**

- 1 Odprite pokrov za »Memory Stick Duo« v smeri puščice.
- 2 Vstavite »Memory Stick PRO Duo« v režo za Memory Stick Duo v pravi smeri, dokler ne zaskoči.

<sup>3</sup> Zaprite pokrov za Memory Stick Duo.

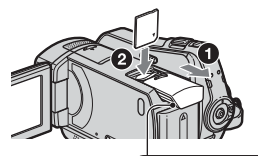

Lučka ACCESS (»Memory Stick PRO Duo«)

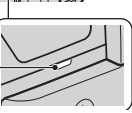

2 **Če ste za medij za filme izbrali [MEMORY STICK], premaknite stikalo POWER,da zasveti lučka (Movie).**

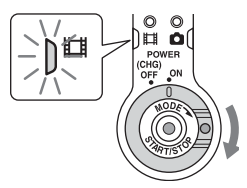

 Ko vstavite »Memory Stick PRO Duo«, se na LCD zaslonu prikaže napis [Create a new Image Database File.].

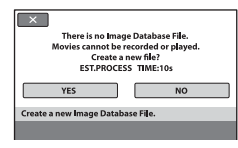

# 3 **Pritisnite na [YES].**

 Če želite na »Memory Stick PRO Duo« snemati le fotografije, pritisnite na [NO].

### **Odstranitev spominske ploščice »Memory Stick PRO Duo«**

Odprite pokrov za Memory Stick Duo in na rahlo pritisnite na spominsko ploščico.

### b **Opombe**

- Ne odpirajte pokrova za Memory Stick Duo, medtem ko snemate.
- Če spominsko ploščico vstavite na silo in v nepravilni smeri, lahko poškodujete »Memory Stick PRO Duo«, režo za Memory Stick Duo ali slikovne podatke.
- Če se v koraku 3 prikaže napis [Failed to create a new Image Database File. It may be possible that there is not enough free space.], formatirajte »Memory Stick PRO Duo« (str. 52). S formatiranjem se bodo izbrisali vsi podatki, posneti na »Memory Stick PRO Duo«.
- Ko »Memory Stick PRO Duo« izskoči, pazite, da vam ne pade na tla.

# *Snemanje/Predvajanje*

# Enostavno snemanje in predvajanje (Easy Handycam)

Funkcija Easy Handycam skoraj vse nastavitve opravi samodejno, tako da lahko snemate in predvajate brez podrobnejših nastavitev. Velikost znakov na zaslonu je večja za boljšo vidljivost. Slike se posnamejo na izbrani medij (str. 20).

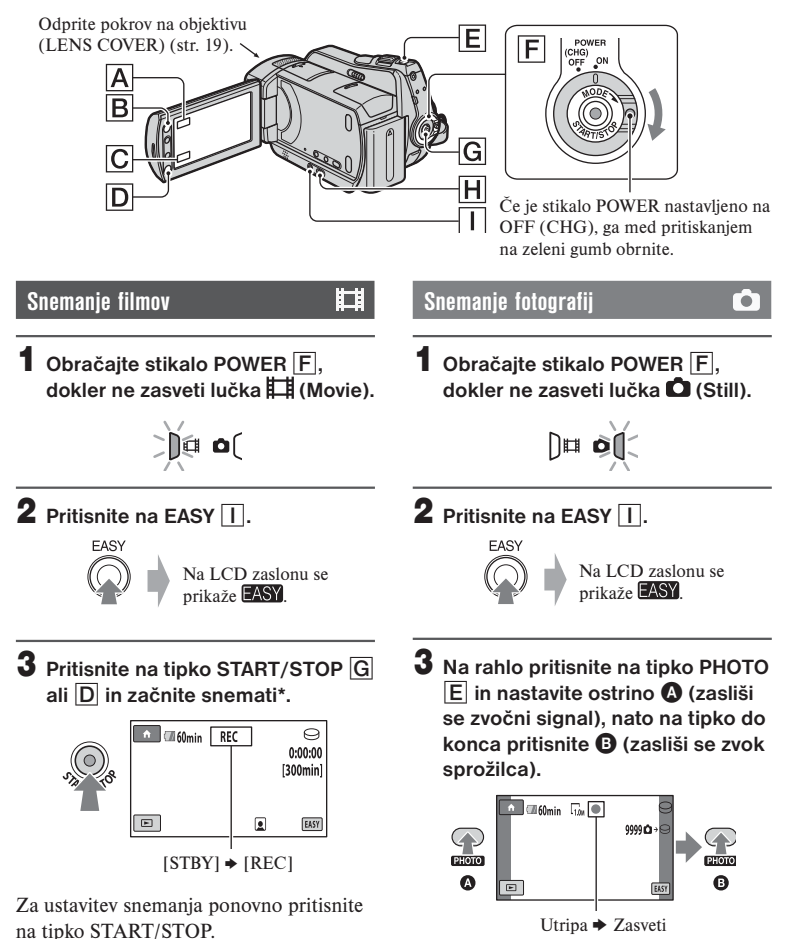

\* Nastavitev [REC MODE] je nespremenljivo način [SP] (str. 57).

## 1 **Z obračanjem stikala POWER** F **vklopite videokamero.**

## **2** Pritisnite na tipko  $\blacksquare$  (VIEW IMAGES)  $\overline{H}$  (ali  $\overline{C}$ ).

Na LCD zaslonu se prikaže zaslon VISUAL INDEX. (To utegne trajati nekaj časa.)

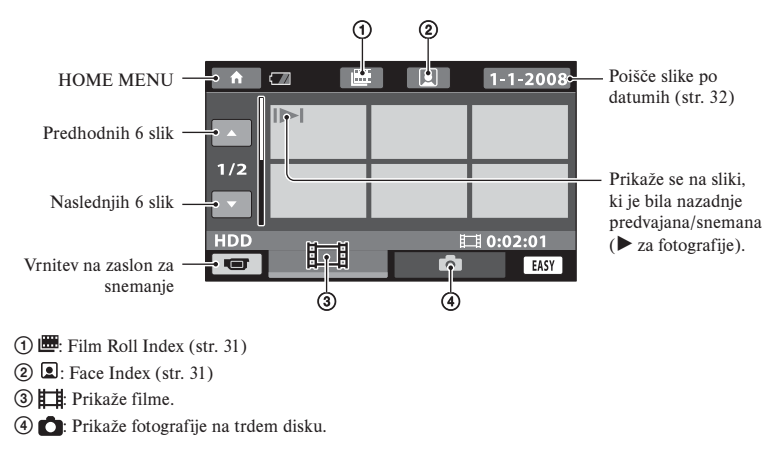

# 3 **Predvajanje se začne.**

 **Filmi:**

Pritisnite na  $\Box$  in na film, ki ga želite gledati.

S pritiskom lahko preklapljate med predvajanjem in začasno ustavitvijo.

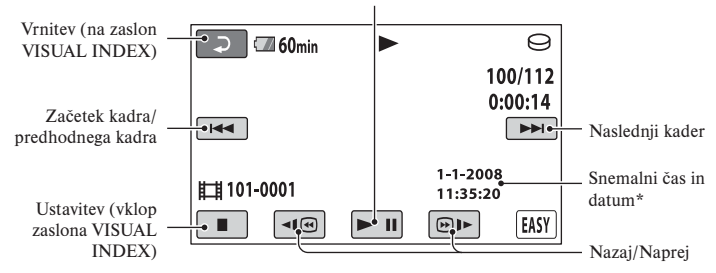

\* Možnost [DATA CODE] se nespremenljivo nastavli na [DATE/TIME] (str. 62).

# z **Nasveti**

- Ko se predvaja zadnji film, se zaslon vrne na zaslon VISUAL INDEX.
- Hitrost predvajanja lahko upočasnite s tipkama  $\Pi$   $\Box$  /  $\Box$  med začasno ustavitvijo.
- Glasnost lahko nastavite tako, da izberete  $\bigcap_{k=1}^{\infty}$  (HOME)  $\rightarrow \bigcap_{k=1}^{\infty}$  (SETTINGS)  $\rightarrow$  [SOUND  $SETTINGS$   $\rightarrow$  [VOLUME], nato pa še s tipkama  $\boxed{-}$  /

### **Fotografije:**

Pritisnite na  $\Box$  ali  $\Box$ , nato pritisnite na fotografijo, ki jo želite predvajati.

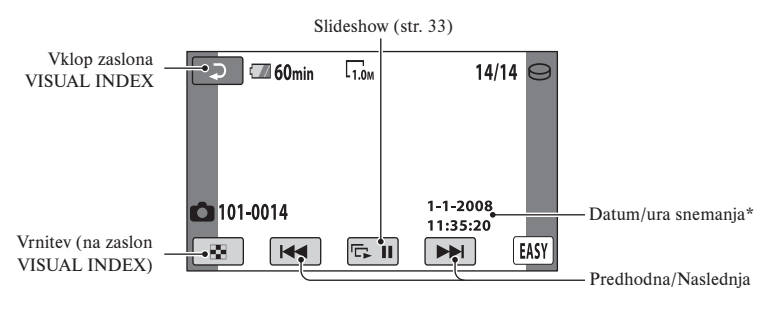

\* [DATA CODE] je nastavljen na [DATE/TIME] (str. 62).

### **Preklic funkcije Easy Handycam**

Ponovno pritisnite na tipko EASY  $\overline{||}$ . Oznaka **EASY** izgine z zaslona.

### **Nastavitve menija med uporabo funkcije Easy Handycam**

Pritisnite na tipko  $\bigcap$  (HOME)  $\bigcap$  (ali A), da se prikažejo postavke menija, ki so na voljo za spremembe nastavitev (str. 9, 56).

### **Opombe**

- Večina postavk v meniju se samodejno vrne na tovarniško nastavitev. Podrobnosti si oglejte na strani 76.
- Menija  $\mathbf{Q}$  (OPTION) ni mogoče uporabiti.
- Če želite sliki dodati učinke ali spremeniti nastavitve, najprej prekličite funkcijo Easy Handycam.

## **Tipke, ki med uporabo funkcije Easy Handycam ne delujejo**

Nekaterih tipk/funkcij med delovanjem funkcije Easy Handycam ne morete uporabiti, ker se nastavijo samodejno (str. 76). Če izberete neveljavno funkcijo, se prikaže napis [Invalid during Easy Handycam operation] (neveljavno med delovanjem funkcije Easy Handycam).

# Snemanje

Slike se posnamejo na medij, ki ste ga izbrali (str. 20). Tovarniška nastavitev za filme in slike je trdi disk.

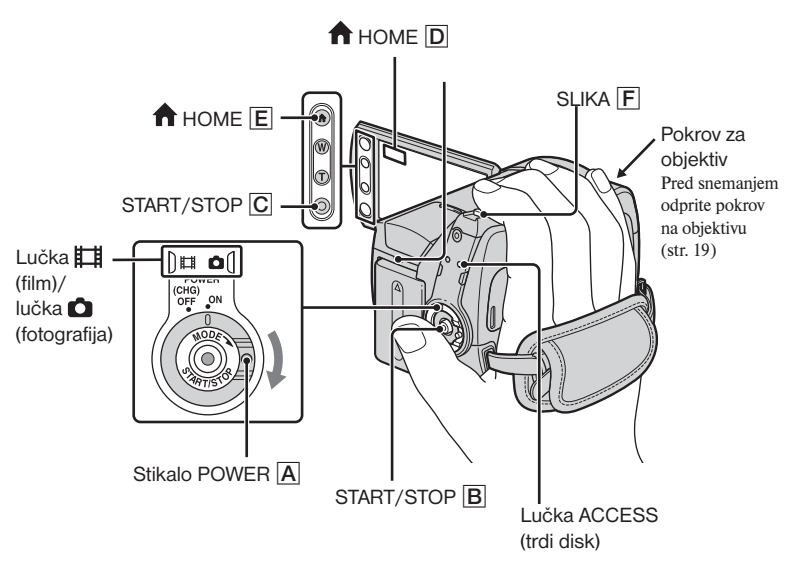

### **Opombe**

- Če lučka Access po končanem snemanju še sveti ali utripa, pomeni, da se podatki še vpisujejo na disk ali »Memory Stick Duo«. V tem času ne izpostavljajte kamere udarcem in tresenju, ne odstranjujte baterije in ne izključujte omrežnega napajalnika.
- Najdaljši čas neprekinjenega snemanja je približno 13 ur.
- Če film preseže 2 GB, se bo samodejno ustvarila naslednja filmska datoteka.

### z **Nasveta**

- Čas snemanja in preostalo zmogljivost lahko preverite tako, da pritisnete na (HOME)  $\rightarrow \bullet$  (MANAGE MEDIA)  $\rightarrow$  [MEDIA INFO] (str. 51).
- Več o vrstah spominskih ploščic »Memory Stick«, ki jih lahko uporabljate s to videokamero, si oglejte na strani 2.

### **Snemanje filmov**

- 1 **Obračajte stikalo POWER** A**, dokler ne zasveti lučka (Movie).**
- 2 **Pritisnite na tipko START/STOP** <sup>B</sup> **(ali** C**).**

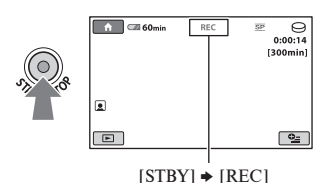

 Za ustavitev snemanja ponovno pritisnite na tipko START/STOP.

### **Snemanje fotografij**

n

**1** Obračajte stikalo POWER A, **dokler ne zasveti lučka (Still).**

ö

2 **Pritisnite na tipko PHOTO** F**. Za nastavitev ostrine pritisnite** A **na rahlo. Za snemanje pritisnite** B **močneje.** 

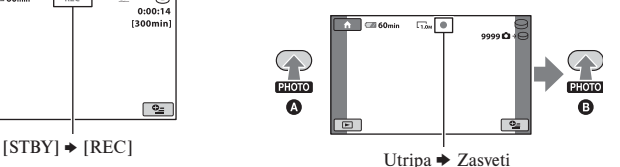

Poleg oznake  $\ominus$  ali  $\Box$  se prikaže oznaka IIIIIII. Ko oznaka IIIIIIII izgine, je slika posneta.

#### **(3 Opombe**

- Več o času snemanja in številu slik, ki jih lahko posnamete, si oglejte na straneh 57 in 60.
- Če videokamera med snemanjem filma zazna obraz, začne utripati oznaka **D** in obraz se shrani v indeksu. Med predvajanjem lahko želene kadre poiščete po slikah obrazov ([Face Index], (str. 31).
- Način snemanja lahko preklopite tako, da pritisnete na  $\bigcap_{n=1}^{\infty}$  (HOME)  $\bigcap_{n=1}^{\infty}$  (ali  $\overline{D}$ )  $\rightarrow$  $\Box$  (CAMERA)  $\rightarrow$  [MOVIE] ali [PHOTO].
- Iz posnetega filma lahko ustvarite fotografije (str. 40).

### **Zoomiranje**

Z zoomiranjem lahko slike povečate do velikosti, ki je navedena v tabeli.

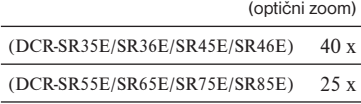

Stopnjo povečave lahko nastavite s stikalom »power zoom« ali s tipkami Zoom na LCD okviru.

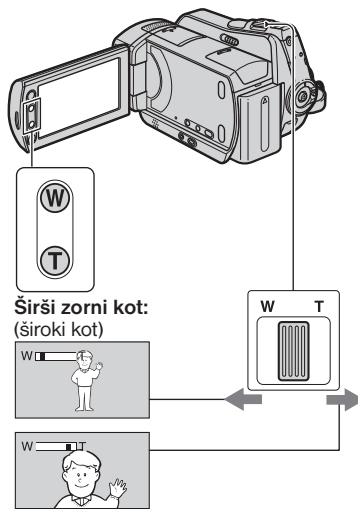

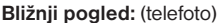

Za počasno približevanje/oddaljevanje na rahlo premaknite stikalo »power zoom« . Za hitrejše zoomiranje pa ga premaknite dlie.

### **Opombe**

- Če je stikalo »power zoom« nastavljeno na T (Telephoto), funkcija [STEADYSHOT] morda ne bo zmanjšala motnosti slike.
- Držite prst na stikalu »Power zoom«. Če ga odstranite, se utegne posneti zvok delovanja.
- Hitrosti zoomiranja ne morete spremeniti s tipkami za zoomiranje pod LCD zaslonom.

• Najmanjša možna razdalja med videokamero in objektom med ohranitvijo ostrine je približno 1 cm za široki kot in približno 80 cm za telefoto.

# z **Nasvet**

• Funkcija [DIGITAL ZOOM] (str. 58) vam omogoča višjo stopnjo povečave od navedene v tabeli.

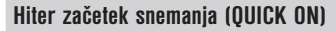

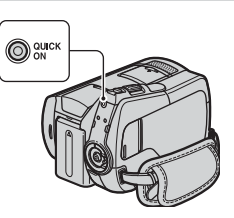

Če pritisnete na tipko QUICK ON, se videokamera ne izklopi, temveč vzpostavi način »Sleep« (način varčevanja z energijo). V tem načinu lučka QUICK ON utripa. Če ponovno pritisnete na tipko QUICK ON, ko želite začeti z naslednjim snemanjem, bo videokamera pripravljena na snemanje v približno 1 sekundi.

# z **Nasveta**

- Medtem ko je videokamera v načinu »Sleep«, bo poraba energije približno za polovico manjša kot med snemanjem. Tako lahko varčujete z energijo baterije.
- Če videokamere nekaj časa ne uporabljate in jo pustite v načinu »Sleep«, se bo samodejno izklopila. S funkcijo [QUICK ON STB] lahko nastavite dobo, po kateri želite, da se kamera izklopi v načinu »Sleep« (str. 67).

## **Snemanje v temi (NightShot plus/ NightShot)**

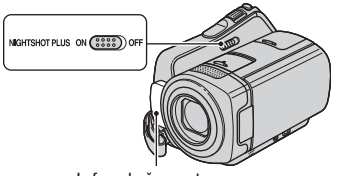

Infrardeča vrata

Nastavite stikalo NIGHTSHOT PLUS na ON. (Prikaže se oznaka  $\circledcirc$ ). Snemate lahko slike v temi.

### **Opombe**

- Funkciji »NightShot plus« in »Super NightShot plus« uporabljata infrardečo svetlobo. Zato ne prekrivajte infrardečega porta s prsti ali drugimi predmeti in odstranite pretvorniško lečo (ni priložena).
- Če ima videokamera težave s samodejnim nastavljanjem ostrine, jo nastavite ročno ([FOCUS], str. 71).
- Ne uporabljajte funkcij NightShot plus in Super NightShot plus v svetlem prostoru, ker bi s tem utegnili povzročiti okvaro.

# z **Nasvet**

• Za snemanje svetlih slik uporabite funkcijo Super NightShot plus (str. 74). Za snemanje slik z barvami, ki so bolj podobne originalnim, uporabite funkcijo Color Slow Shutter (str. 74).

## **Nastavitev osvetlitve za predmete z osvetljenim ozadjem**

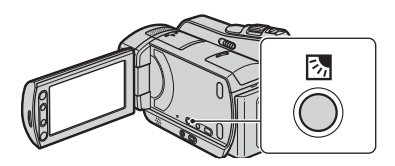

Če želite nastaviti osvetlitev predmeta z osvetljenim ozadjem, pritisnite tipko 2 (BACK LIGHT), da se prikaže oznaka  $\mathbb{Z}$ . Za preklic te funkcije, ponovno pritisnite tipko  $\overline{\mathbb{Z}}$  (BACK LIGHT).

### **Snemanje v zrcalnem načinu**

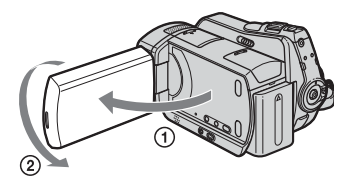

Odprite LCD zaslon pravokotno s kamero 1, nato ga zavrtite za 180 stopinj proti objektu 2.

# z **Nasvet**

• Na LCD zaslonu se prikaže zrcalna slika objekta, posneta slika pa bo obrnjena pravilno.

# Predvajanje

Slike posnete na medij, ki ste ga izbrali v nastavitvah (str. 20), lahko predvajate. Tovarniška nastavitev je trdi disk.

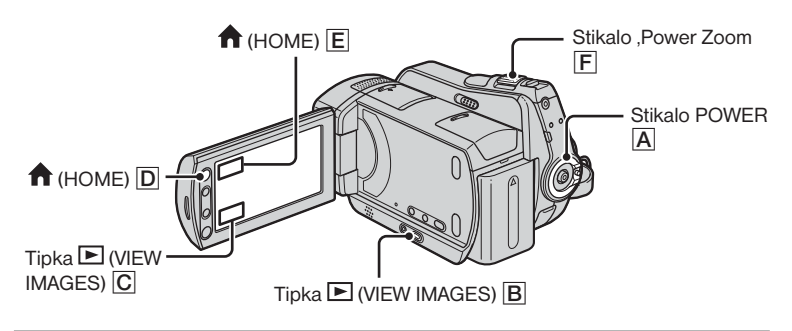

**1** Obrnite stikalo POWER  $\overline{A}$  in vklopite videokamero.

# **2** Pritisnite na  $\mathbf{E}$  (VIEW IMAGES)  $\overline{\mathbf{B}}$  (ali  $\overline{\mathbf{C}}$ ).

Na LCD zaslonu se prikaže zaslon VISUAL INDEX. (To utegne trajati nekaj časa.)

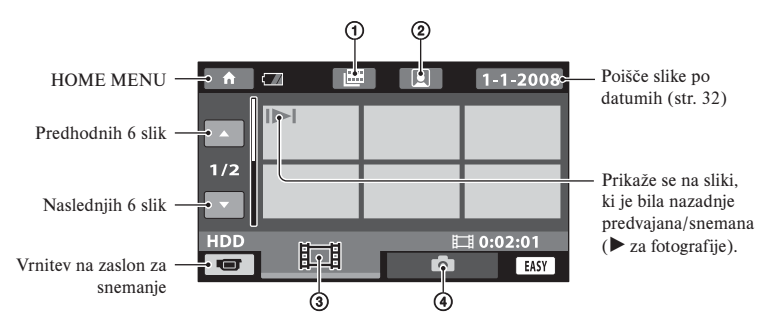

- $\odot$   $\mathbf{H}$ : Film Roll Index (str. 31)
- $(2)$   $\Box$ : Face Index (str. 31)
- $\circ$   $\mathbf{E}$ : Prikaže filme.
- $\circled{4}$ : Prikaže fotografije na trdem disku.

# z **Nasvet**

• S premikanjem stikala Zoom  $\boxed{F}$  lahko izberete prikaz 6-ih ali 12-ih slik na zaslonu VISUAL INDEX. Če želite izbrati številko, pritisnite na  $\Xi$  (SETTINGS) v meniju HOME MENU  $\rightarrow$ [VIEW IMAGES SET]  $\rightarrow$  [ $\rightarrow$  DISPLAY] (str. 63).

# 3 **Predvajanje se začne.**

#### **Filmi**

### Pritisnite na **ili** in na film, ki ga želite predvajati.

Ko se predvajanje filmov od izbranega do zadnjega konča, se ponovno prikaže zaslon VISUAL INDEX.

S pritiskom preklaplja med predvajanjem in začasno ustavitvijo.

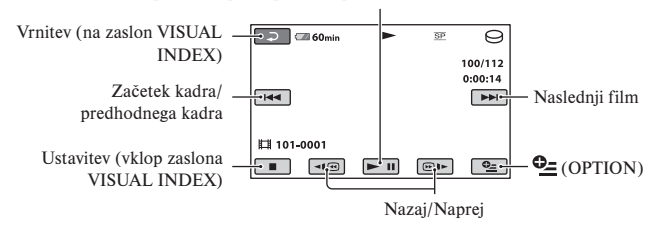

### z **Nasveti**

- Ko se predvajanje izbranih filmov konča, se zaslon vrne na VISUAL INDEX.
- Če želite film predvajati počasi, med začasno ustavitvijo pritisnite na  $\overline{\left| \cdot \right|}$   $\overline{\left| \cdot \right|}$ .
- Če pritisnete enkrat  $\overline{\triangleleft| \oplus \parallel \blacktriangleright}$ , bo predvajanje nazaj/naprej približno 5x hitrejše, če pritisnete dvakrat, bo približno 10x hitrejše, če pritisnete 3x bo približno 30x hitrejše, če pa pritisnete 4x, bo približno 60-krat hitrejše.

### **Fotografije**

Pritisnite na **O** in na sliko, ki jo želite predvajati.

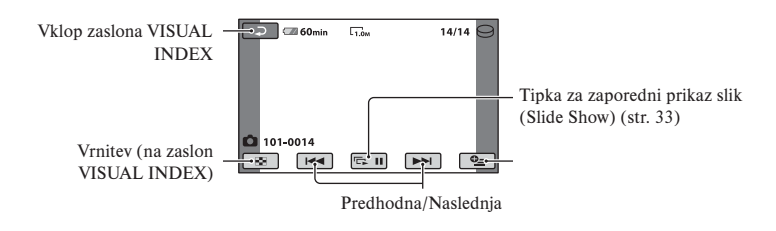

### **Nastavitev glasnosti filma**

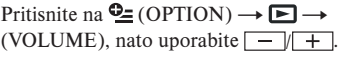

#### z **Nasvet**

• Način predvajanja lahko preklopite s pritiskom na  $\bigcap$  (HOME)  $\bigcap$  (ali  $\bigcap$ )  $\rightarrow \bigcap$ (VIEW IMAGES)  $\rightarrow$  (VISUAL INDEX).

i i

r.

### **Zelo natančno iskanje kadrov (Film Roll Index)**

Filme lahko razdelite na določene časovne enote in na zaslonu INDEX se bo prikazal prvi kader vsakega dela. Film lahko začnete predvajati od izbrane sličice. Najprej izberite medij, ki vsebuje film, ki ga želite predvajati (str. 20).

1 **Obrnite stikalo POWER in vklopite**  videokamero, nato pritisnite na **E.** Prikaže se zaslon VISUAL INDEX.

# **2** Pritisnite na ■ (Film Roll Index).

Vrnitev na zaslon [VISUAL INDEX]

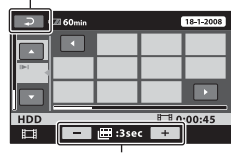

Nastavitev intervala za ustvarjanje sličic kadrov v filmu.

3 **S tipkama** / **izberite želeni film.**

### 4 **S tipkama** / **izberite želeni kader, nato pritisnite na kader, ki ga želite predvajati.**

 Predvajanje se začne od izbranega kadra.

### z **Nasvet**

• Zaslon 'Film Roll Index' lahko prikažete s pritiskom na  $\bigoplus$  (HOME)  $\overline{D}$  (ali  $\overline{E}$ )  $\rightarrow \overline{E}$ (VIEW IMAGES)  $\rightarrow$  ( $\blacksquare$  INDEX).

### **Zelo natančno iskanje kadrov (Film Roll Index)**

Na zaslonu INDEX se prikažejo slike obrazov, ki jih kamera zazna med snemaniem.

Film lahko predvajate od slike z izbranim obrazom.

Najprej izberite medij, ki vsebuje film, ki ga želite predvajati (str. 20).

- 1 **Obrnite stikalo POWER in vklopite**  videokamero, nato pritisnite na **D**. Prikaže se zaslon VISUAL INDEX.
- 2 **Pritisnite na (Face Index).**

Vrnitev na zaslon [VISUAL INDEX]

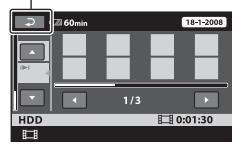

- 3 **S tipkama** / **izberite želeni film.**
- **4** Pritisnite na **E**/**D**, nato na sliko z **obrazom, ki jo želite predvajati.**

 Predvajanje se začne od izbranega kadra.

### b **Opombi**

- Nekateri pogoji snemanja ne omogočajo zaznavanja obrazov. Primer: če človek nosi očala ali kapo ali če ni obrnjen proti kameri.
- Če želite predvajati filme v [**a]** INDEX] (str. 59), pred snemanjem nastavite  $\lceil \bullet \rfloor$  INDEX SET] na [ON] (tovarniška nastavitev).

### z **Nasvet**

• Zaslon 'Face Index' lahko prikažete tako, da pritisnete na  $\bigoplus$  (HOME)  $\rightarrow \bigoplus$  (VIEW)  $IMAGES) \rightarrow (\blacksquare$  INDEX)...

### **Iskanje želene slike po datumih (Date Index)**

Zelo učinkovit način iskanja je iskanje po datumih.

Najprej izberite medij, ki vsebuje film, ki ga želite predvajati (str. 20).

#### b **Opomba**

- Funkcije 'Date Index' ni mogoče uporabiti za fotografije na »Memory Stick PRO Duo«.
- 1 **Obrnite stikalo POWER in vklopite videokamero, nato pritisnite na (VIEW IMAGES).**

Prikaže se zaslon VISUAL INDEX.

2 **Če želite poiskati film, pritisnite na tipko . Za iskanje fotografij pritisnite na D.** 

3 **Pritisnite na tipko za datum v zgornjem desnem kotu zaslona.** Na zaslonu se prikažejo datumi

snemanja slik.

Vrnitev na zaslon [VISUAL INDEX]

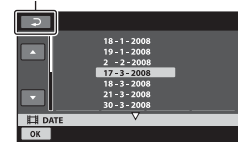

4 **S tipkama XX izberite datum snemanja želenih slik, nato pritisnite na XX.**

 Na zaslonu [VISUAL INDEX] se prikažejo slike, posnete na izbrani datum.

### b **Opomba**

• Na zaslonih 'Film Roll Index' in 'Face Index' lahko prikažete funkcijo 'Date Index' s pomočjo korakov 3 in 4.

### **Uporaba funkcije PB zoom**

Slike lahko povečate od 1,1 do 5 krat. Povečavo lahko nastavite s stikalom 'power zoom' ali tipkami 'zoom' na okviru LCD zaslona.

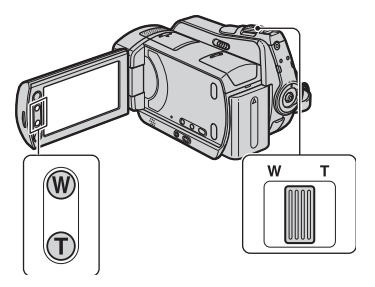

- 1 Predvajajte sliko, ki jo želite povečati.
- 2 Povečajte sliko s pomočjo tipke T (telefoto). Zaslon je uokvirjen.
- 3 Pritisnite na zaslon na mestu, ki ga želite prikazati na sredini prikazanega okvira.
- 4 Nastavite povečavo s tipkama W (široki kot)/T (telefoto).

Za preklic pritisnite na  $\overline{P}$ .

## **Zaporedno predvajanje fotografij (SlideShow)**

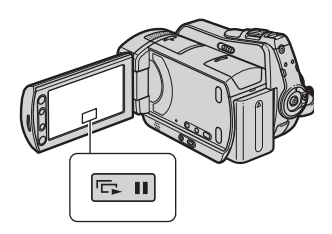

Pritisnite na **para** na zaslonu za predvajanje fotografij.

Zaporedni prikaz se začne od izbrane slike.

Pritisnite na **DU**, da se zaporedni prikaz ustavi. Za ponovni začetek zopet pritisnite  $na \overline{$ n}

### **Opomba**

• Med zaporednim prikazom slik ne morete uporabiti funkcije »playback zoom«.

# z **Nasvet**

- Neprekinjeno zaporedno predvajanje fotografij lahko nastavite tako, da izberete  $\mathbf{C}$  (OPTION)  $\rightarrow \mathbf{D}$   $\rightarrow$  [SLIDE SHOW SET]. Tovarniška nastavitev je [ON] (neprekinjeno predvajanje).
- Zaporedni prikaz slik lahko predvajate tudi tako, da pritisnete na  $\mathbf{Q}$  (OPTION)  $\rightarrow$ oznako  $\blacksquare$   $\rightarrow$  (SLIDE SHOW) na zaslonu [VISUAL INDEX].

# Predvajanje slik na televizorju

Z A/V priključnim kablom  $\boxed{1}$  ali A/V priključnim kablom z S VIDEO  $\boxed{2}$  priključite videokamero v vhodni priključek na televizorju ali videorekorderju. Priključite kamero v stensko vtičnico s pomočjo priloženega omrežnega napajalnika (str. 13). Oglejte si tudi navodila za uporabo naprave, ki jo želite priključiti.

(DCR-SR35E/SR36E/SR45E/SR46E)

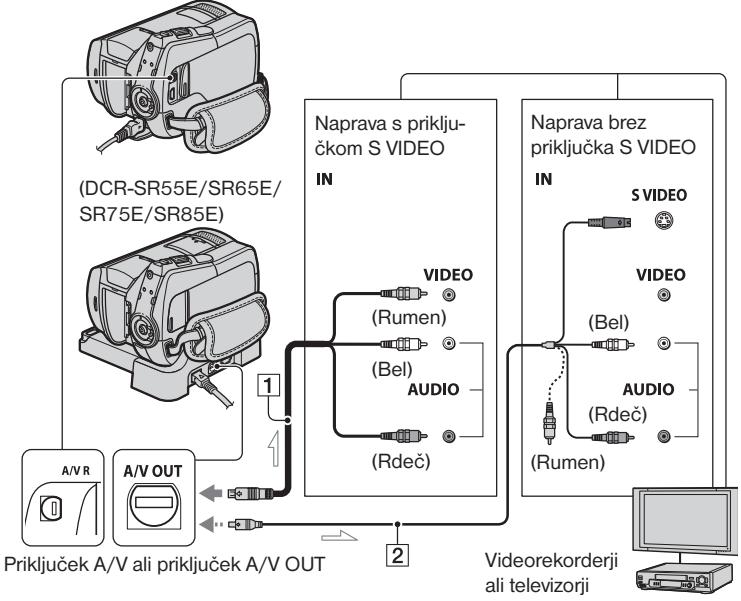

 $\equiv$ : Smer signala

### 1 **A/V priključni kabel (priložen)**

 Podstavek Handycam Station je opremljen s priključkom A/V OUT (DCR-SR55E/SR65E/ SR75E/SR85E) (str. 99), videokamera pa z A/V priključkom (str. 96). Priključite A/V priključni kabel v podstavek Handycam Station ali v videokamero, v skladu s postavitvijo.

### 2 **A/V priključni kabel s priključkom S VIDEO (ni priložen)**

 Če priključite drugo napravo prek priključka S VIDEO z A/V priključnim kablom, ki ima priključek S VIDEO (ni priložen), bodo slike reproducirane bolje kot če za priključitev uporabite priloženi A/V kabel.

 Priključite beli in rdeči vtič (levi/desni avdio) ter priključek S VIDEO (S VIDEO kanal) na A/V priključnem kablu (ni priložen) s kablom S VIDEO (ni priložen). Priključitev z rumenim vtičem ni potrebna. Priključitev S VIDEO sama ne bo oddajala zvoka.

### b **Opomba**

• Ne priključujte A/V priključnih kablov v videokamero in podstavek Handycam Station hkrati, ker slika ne bi bila jasna (DCR-SR55E/ SR65E/SR75E/SR85E).

# z **Nasvet**

• Na TV zaslonu lahko prikažete števec tako, da nastavite [DISP OUTPUT] na [V-OUT/ PANEL] (str. 65).

# **Če je televizor priključen v videorekorder**

Priključite videokamero v vhod LINE IN na videorekorderju. Nastavite izbirnik vhoda na videorekorderju na LINE (VIDEO 1, VIDEO 2, itd.), če ga videorekorder ima.

### **Nastavitev razmerja slike v skladu s priključenim televizorjem (16:9/4:3)**

Spremenite nastavitev v skladu z velikostjo zaslona televizoria, na katerem boste predvajali slike.

- 1 Obrnite stikalo POWER in vklopite videokamero.
- 2) Pritisnite na  $\bigcap$  (HOME) ali  $\rightarrow \square$ .  $(SETTINGS) \rightarrow [OUTPUT]$  $SETTINGS \rightarrow [TV TYPE] \rightarrow$  $[16:9]$  ali  $[4:3] \rightarrow \boxed{OK}$

### **Opombe**

- Če nastavite [TV TYPE] na [4:3], se utegne kakovost slike poslabšati. Če se je razmerje slike med snemanjem preklopilo med 16:9 in 4:3, utegne slika migetati.
- Na nekaterih televizorjih 4:3, se slike, posnete v razmerju 4:3, ne bodo prikazale čez ves zaslon. To ne pomeni okvare.

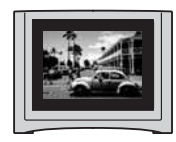

• Če predvajate sliko, posneto v razmerju 16:9 (široko) na televizorju 4:3, ki ni združljiv s signalom 16:9 (široko), nastavite [TV TYPE] na [4:3].

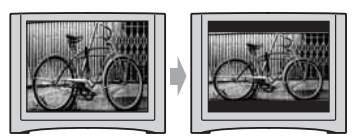

# **Če je vaš televizor mono (Če ima vaš televizor samo en avdio vhod)**

Priključite rumeni vtič A/V priključnega kabla v video vhod in beli (levi kanal) ali rdeči (desni kanal) vtič v avdio vhod na televizorju ali videorekorderju.

### **Za DCR-SR55E/SR65E/SR75E/SR85E: Če ima vaš televizor ali videorekorder 21 pinski priključek (EUROCONNECTOR)**

Uporabite 21 pinski adapter (priložen). (Velja samo za modele z oznako  $\epsilon$ f na spodnji strani). Ta adapter je oblikovan samo za izhod.

# **TV/VCR**

# Shranjevanje slik

Ker ima medij omejeno zmogljivost, shranite slikovne podatke na enako vrsto zunanjega medija, npr. DVD-R ali računalnik.

Slike, posnete z videokamero lahko shranite na naslednji način.

### z **Nasvet**

• Slike, posnete na trdem disku, lahko presnamete/kopirate na »Memory Stick PRO Duo« s pomočjo računalnika (str. 41).

### **Uporaba računalnika**

Če uporabite program »Picture Motion Browser« na priloženem CD-ROM-u, lahko slike, posnete na kameri, shranite. Podrobnosti si oglejte v priročniku »PMB Guide«.

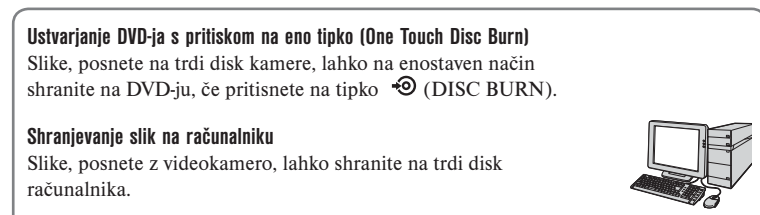

**Ustvarjanje DVD-ja z izbranimi slikami** Slike, uvožene v računalnik, lahko shranite na DVD-ju. Te slike lahko tudi uredite.

# **Več informacij o programu si oglejte v navodilih za uporabo.**

## **Priključitev računalnika v druge naprave**

### **Priključitev z A/V priključnim kablom**

Presnemavate lahko na videorekorder, DVD/HDD snemalnik.

### **Priključitev z USB kablom**

Presnemavate lahko na DVD zapisovalnike, združljive s funkcijo presnemavanja filmov.

**Glej poglavje »Presnemavanje na druge naprave« na strani 46.**

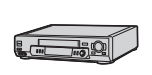
# *Urejanje*  Kategorija  $\Xi$  (OTHERS)

Ta kategorija omogoča urejanje in tiskanje slik ter kopiranje slik v računalnik.

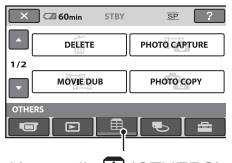

Kategorija (OTHERS)

#### **Seznam postavk**

#### **DELETE**

Slike na disku ali »Memory Stick Duo« lahko izbrišete (str. 38).

## **PHOTO CAPTURE**

Izbrano sliko iz posnetega filma lahko shranite kot fotografijo (str. 41).

## **PHOTO COPY**

Fotografije, posnete na trdem disku, lahko kopirate na »Memory Stick PRO Duo« (str. 42).

## **EDIT**

Slike lahko uredite (str. 43)

### **PLAYLIST EDIT**

Ustvarite in uredite lahko seznam »Playlist« (str. 44).

## **PRINT**

Fotografije lahko natisnete s pomočjo priključenega tiskalnika PictBridge (str. 49).

## **USB CONNECT**

Videokamero lahko priključite v računalnik z USB kablom (str. 89). Več o priključitvi v računalnik si oglejte v navodilih za uporabo.

# Brisanje slik

Slike, posnete na mediju, lahko z videokamero izbrišete.

#### **Opombe**

- Izbrisanih slik ni več mogoče priklicati.
- Med brisaniem slik ne odstranjujte baterije in ne izključujte omrežnega napajalnika iz videokamere. S tem bi utegnili poškodovati medij.
- Med brisanjem filmov s spominske ploščice »Memory Stick PRO Duo« ne odstranjujte spominske ploščice.
- Če so bile slike na »Memory Stick PRO Duo« zaščitene pred presnemavanjem z drugo napravo, slik ne boste mogli izbrisati.

#### z **Nasveti**

- Izberete lahko vse do 100 slik hkrati.
- Sliko na predvajalnem zaslonu lahko izbrišete s pomočjo menija  $Q$  (OPTION).
- Če želite izbrisati vse slike, posnete na mediju in pridobiti ves prostor za snemanje, medij formatirajte (str. 52).

### **Brisanje filmov**

Prostor na trdem disku lahko sprostite tako, da z medija izbrišete slikovne podatke.

Prostor na mediju lahko preverite s pomočjo funkcije [MEDIA INFO] (str. 51). Najprej izberite medij, ki vsebuje filme, ki jih želite izbrisati (str. 20).

#### b **Opomba**

• Pomembne podatke shranite na zunanjem mediju (str. 36).

## **1** Pritisnite na  $\mathbf{\Xi}$  (OTHERS)  $\rightarrow$ **[DELETE] v meniju (HOME).**

2 **Pritisnite na [ DELETE].**

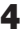

4 **Pritisnite na sliko, ki jo želite izbrisati.**

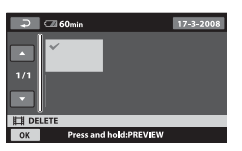

 Izbrana slika je označena z oznako . Pritisnite in držite sliko na LCD zaslonu, da sliko potrdite. Pritisnite na  $\boxed{\rightleftarrows}$  za vrnitev na predhodni zaslon.

**5** Pritisnite  $\overline{OK} \rightarrow \overline{I}$  **YES1**  $\rightarrow \overline{OK}$ .

## **Brisanje vseh filmov naenkrat**

V koraku 3 pritisnite [**EE** DELETE ALL]  $\rightarrow$  [YES]  $\rightarrow$  [YES]  $\rightarrow$  [OK].

## **Brisanje vseh filmov ali slik, posnetih na isti dan, naenkrat**

1 V koraku 3 pritisnite na [ DELETE by date].

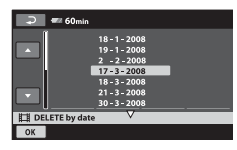

- 2 S puščicama **/** izberite datum snemanja želenega filma, nato pritisnite na OK. Na zaslonu se prikažejo filmi, posneti na izbrani datum. Pritisnite na film na LCD zaslonu in ga s tem potrdite. Za vrnitev na predhodni zaslon pritisnite na  $\overline{\rightarrow}$ .
- 3 Pritisnite na  $\overline{OK} \rightarrow \overline{[YES]} \rightarrow \overline{OK}$ .

#### **Opombi**

• Če je izbrisani film vključen v seznam Playlist (str. 44), se film izbriše tudi iz seznama.

### **Izbris fotografij**

Najprej izberite medij, ki vsebuje slike, katere želite izbrisati (str. 20).

- 1 **V meniju (HOME) pritisnite na (OTHERS)** t **[DELETE].**
- 2 **Pritisnite [ DELETE].**
- **3** Pritisnite **[** $\blacksquare$  DELETE].
- 4 **Pritisnite na fotografijo, ki jo želite izbrisati.**

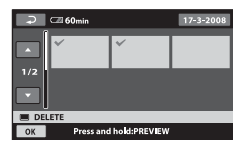

Izbrana fotografija se označi s $\checkmark$ . Pritisnite in držite fotografijo na LCD zaslonu, da potrdite izbrano fotografijo. Pritisnite  $\boxed{\leftarrow}$ , da se vrnete na prejšnji zaslon.

**5** Pritisnite  $\overline{OK} \rightarrow \overline{[YES]} \rightarrow \overline{OK}$ .

#### **Za izbris vseh fotografij naenkrat**

V koraku 3 pritisnite [**B** DELETE ALL]  $\rightarrow$  [YES]  $\rightarrow$  [YES]  $\rightarrow$   $\overline{OK}$ ].

### **Izbris vseh slik, posnetih na isti dan, hkrati**

Ta funkcija je na voljo samo, če ste za medij izbrali notranji pomnilnik.

- $\odot$  V koraku 3 pritisnite na [ $\Box$  DELETE].
- 2 S puščicama **/** izberite datum snemanja želene fotografije, nato pritisnite na OK.

 Na zaslonu se prikažejo fotografije, posnete na izbrani datum. Pritisnite na sliko na LCD zaslonu in jo s tem potrdite. Za vrnitev na predhodni zaslon pritisnite na  $\boxed{\rightleftarrows}$ .

 $\overrightarrow{3}$  Pritisnite na  $\overrightarrow{OK} \rightarrow$  [YES]  $\rightarrow \overrightarrow{OK}$ .

# Zajemanje slik iz filma

Sliko lahko zajamete kadarkoli med predvajanjem filma.

Najprej izberite medij, ki vsebuje filme in medij, kamor želite shraniti slike (str. 20).

**1** Pritisnite na  $\bigcap$  (HOME)  $\rightarrow \Box$ **(OTHERS)** t **(PHOTO CAPTURE).**  Prikaže se zaslon [PHOTO CAPTURE].

2 **Pritisnite na film, ki ga želite zajeti.** Izbrani film se predvaja.

#### **3** Pritisnite na tipko ► II, da **predvajanje začasno ustavite na mestu, kjer želite zajeti sliko.**

Film se začasno ustavi.

#### $\boxed{)}$   $\boxed{}$  60min **PHOTO CAPTURE**  $\overline{m}$ ா € 101-0001  $-1$ ( $\odot$ )  $\blacktriangleright$  11  $\Box$  $\circ$

## $4$  Pritisnite na  $\overline{\text{OK}}$ .

 Ko je slika shranjena na izbrani medij, se videokamera vrne na način začasne ustavitve..

#### **Nadaljevanje zajemanja**

Pritisnite na  $\blacksquare$  nato nadaljujte s korakoma 3 in 4. Če želite zajeti sliko iz drugega filma, pritisnite na  $\Xi$  in sledite korakom od 2 do 4.

### **Zaključek zajemanja**

Pritisnite na  $\boxed{\leftarrow}$   $\boxed{\times}$ 

#### $\omega$  Opombe

- Velikost slike je nespremenljiva in odvisna od razmerja slike filma:
	- $-$  ( $\Box$ 0,2M) v razmerju slike 16:9
	- (VGA (0,3M)) v razmerju slike 4:3
- Medij, na katerega želite shraniti slike, mora imeti dovolj prostora.
- Datum in ura snemanja ustvarjene slike sta enaka datumu in uri snemanja filma.
- Če film nima podatkovne kode, se za datum in uro snemanja slik shrani ura, ko ste jih ustvarili iz filma.
- Slik ni m ogoče zajeti iz filma, shranjenega na »Memory Stick PRO Duo« (DCR-SR35E/ SR36E/SR55E/SR75E).

# Presnemavanje/kopiranje slik na »Memory Stick PRO Duo« z videokamero

#### **Presnemavanje filmov**

Filme, posnete na trdem disku videokamere, lahko presnamete na »Memory Stick PRO Duo«. Najprej v videokamero vstavite spominsko ploščico »Memory Stick PRO Duo«.

#### b **Opombi**

- Če prvič snemate film na »Memory Stick PRO Duo«, ustvarite datoteko s podatkovno slikovno bazo (str. 54), tako da pritisnete na  $\bigoplus$  (HOME)  $\rightarrow \bigoplus$  (MANAGE MEDIA)  $\rightarrow$  (REPAIR IMG. DB F.)..
- S priloženim omrežnim napajalnikom priključite videokamero v stensko vtičnico.

## z **Nasveta**

- Izvorni film se po presnemavanju ne izbriše.
- Presnamejo se vse slike, ki so vključene v seznam 'Playlist'.
- **1** Pritisnite na  $\bigoplus$  (HOME)  $\rightarrow \bigoplus$ **(OTHERS) → (MOVIE DUB).**

Prikaže se zaslon [MOVIE DUB].

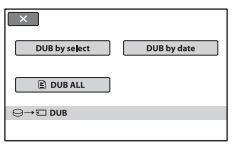

# 2 **Pritisnite na vrsto presnemavanja.**

 [DUB by select]: če želite izbrati filme in jih presneti

 [DUB by date]: če želite presneti vse filme določenega datuma

[圖 DUB ALL]: če želite presneti seznam 'Playlist'

 Če izberete seznam 'Playlist' kot izvor presnemavanja, sledite navodilom na zaslonu.

## 3 **Izberite film, ki ga želite presneti.**

 [DUB by select]: Pritisnite na sličico za film, ki ga želite presneti in ga tako označite s kljukico ✔. Izberete lahko več filmov.

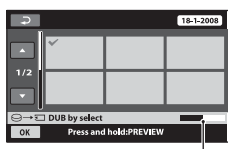

Preostala zmogljivost spominske ploščice »Memory Stick PRO Duo«

#### z **Nasvet**

• Za predogled pritisnite in držite sličico. Za vrnitev na izbirni zaslon pritisnite na  $\Box$ 

 [DUB by date]: Izberite datum snemanja filma, ki ga želite presneti, nato pritisnite na OK. Izbira večih datumov ni mogoča.

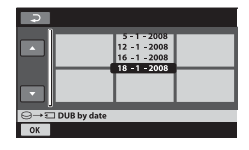

# **4** Pritisnite na  $\overline{OK}$   $\rightarrow$  **[YES].**

Presnemavanje se začne.

### z **Nasvet**

• Če želite po presnemavanju presnete filme pregledati, izberite [MEMORY STICK] na [MOVIE MEDIA SET] in jih predvajajte (str. 20).

#### **Kopiranje fotografij**

Slike lahko kopirate s trdega diska na »Memory Stick PRO Duo«. Najprej vstavite spominsko ploščico »Memory Stick PRO Duo«.

#### b **Opomba**

• S priloženim omrežnim napajalnikom priključite videokamero v stensko vtičnico.

#### z **Nasvet**

• Izvorne slike se po kopiranju ne izbrišejo.

## **1** Pritisnite na  $\bigoplus$  (HOME)  $\rightarrow \bigoplus$ **(OTHERS)** t **(PHOTO COPY).**

Prikaže se zaslon [PHOTO COPY].

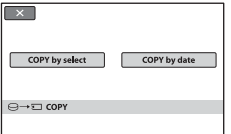

# 2 **Pritisnite na vrsto kopiranja.**

 [COPY by select]: če želite izbrati sliko in jo kopirati

 [COPY by date]: če želite kopirati vse slike določenega datuma

3 **Izberite sliko, ki jo želite kopirati.** [COPY by select]: Pritisnite na sličico za fotografijo, ki jo želite presneti in io tako označite s kljukico ✔. Izberete lahko več slik.

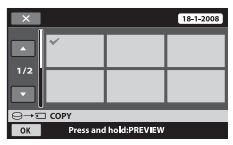

#### z **Nasvet**

• Za predogled pritisnite in držite sličico. Za vrnitev na izbirni zaslon pritisnite  $na \nightharpoonup$ 

[COPY by date]: Izberite datum snemanja slike, ki ga želite kopirati, nato pritisnite na OK. Izbira večih datumov ni mogoča.

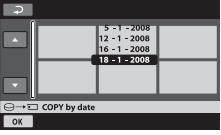

**4** Pritisnite na  $\overline{OK}$   $\rightarrow$  [YES].

Kopiranje se začne.

#### z **Nasvet**

• Če želite po kopiranju pregledati slike, izberite [MEMORY STICK] na [PHOTO MEDIA SET] in jih predvajajte (str. 20).

# Delitev slike

Filme na trdem disku videokamere lahko delite.

Najprej izberite medij s filmi, ki jih želite deliti (str. 20).

- 1 **V meniju (HOME MENU) pritisnite na <b>f**a (OTHERS) → **[EDIT].**
- 2 **Pritisnite na [DIVIDE].**
- 3 **Pritisnite na film, ki ga želite razdeliti.**

Izbrani film se začne predvajati.

**4** Pritisnite na ► II na mestu, kjer **želite razdeliti film v kadre.**

Film se začasno ustavi.

Za tem, ko s tipko **► II** izberete mesto delitve, ga natančneje nastavite.

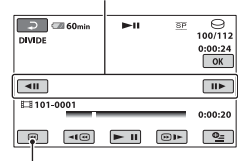

Vrnitev na začetek izbranega filma.

S pritiskanjem na tipko ► II lahko preklapljate med predvajanjem in začasno ustavitvijo.

**5** Pritisnite na  $\overline{OK} \rightarrow \overline{[YES]} \rightarrow \overline{OK}$ .

#### b **Opombe**

- Ko film razdelite, ga ni več mogoče združiti.
- Med urejanjem slik ne odstranjujte baterije in ne izklapljajte omrežnega napajalnika. S tem bi utegnili poškodovati disk. Med urejanjem filmov na »Memory Stick PRO Duo«, ne odstranjujte spominske ploščice.
- Med mestom, kjer ste pritisnili tipko  $\blacktriangleright$  II in dejanskim mestom delitve utegne priti do razlike, ker videokamera izbere mesto delitve na osnovi približno pol-sekundnih delov.
- Če razdelite izvorni film, se razdeli tudi film v seznamu 'Playlist'.

# Ustvarjanje seznama »Playlist«

Playlist seznam je seznam, ki prikazuje izbrane filme v obliki sličic. Izvorni filmi se ne spremenijo, tudi če filme v seznamu uredite ali jih razdelite. Najprej izberite medij (str. 20).

- 1 **V meniju (HOME MENU) pritisnite na <b>f**a (OTHERS) → **[PLAYLIST EDIT].**
- **2** Pritisnite **[** $\sharp$ **]** ADD1.
- 3 **Pritisnite na film, ki ga želite dodati v seznam Playlist.**

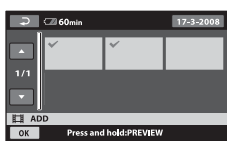

Izbran prizor se označi s√. Pritisnite in držite sliko na LCD zaslonu, da potrdite izbor. Pritisnite  $\boxed{\rightleftarrows}$ , da se vrnete na prejšnji zaslon.

**4** Pritisnite  $\overline{OK} \rightarrow \text{[YES]} \rightarrow \overline{OK}$ .

## **Dodajanje vseh filmov, posnetih na isti dan, naenkrat**

 $\Omega$  V koraku 2 pritisnite na  $(1.1 \text{ ADD by})$ date).

 Na zaslonu se prikažejo datumi snemanja filmov.

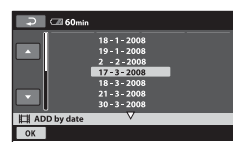

- 2 S puščicama **/** izberite datum snemanja želenega filma.
- 3 Medtem ko je označen izbrani datum snemanja, pritisnite na OK, Prikažejo se filmi, posneti na izbrani datum. Pritisnite na sliko na LCD zaslonu in io potrdite. Pritisnite na  $\Xi$  in se vrnite na predhodni zaslon.
- 4) Pritisnite na  $\overline{OK} \rightarrow \overline{YES} \rightarrow \overline{OK}$ .

#### b **Opombi**

- Ne odstranjujte baterije ali omrežnega napajalnika iz videokamere med urejanjem seznama »Playlist«, ker bi s tem utegnili poškodovati trdi disk. Med urejanjem filmov na »Memory Stick PRO Duo« ne odstranjujte spominske ploščice.
- Slik ni mogoče vključiti v seznam 'Playlist'.

#### z **Nasveti**

- V seznam »Playlist« lahko vključite največj 999 filmov.
- Film lahko vključite v seznam medtem ko ga gledate, če izberete  $\mathbf{Q}$  (OPTION)  $\rightarrow \mathbf{Q}$  $\rightarrow$  [ $\blacksquare$  ADD ].
- Seznam Playlist lahko s pomočjo priloženega programa kopirate na DVD.

#### **Predvajanje seznama Playist**

Najprej izberite medij za ustvarjanje ali predvajanje seznama 'Playlist' (str. 20).

**1** Pritisnite na  $\bigcap$  (HOME)  $\rightarrow \Box$  $(VIEWIMAGES) \rightarrow (PLAYLIST).$ 

Prikaže se zaslon Playlist.

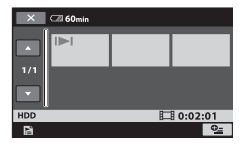

#### **Predvajanje seznama Playist**

1 **V meniju (HOME MENU) pritisnite na (VIEW IMAGES)**   $\rightarrow$  **[PLAYLIST]. Prikaže se zaslon Playlist.**

#### 2 **Pritisnite na zaslon, s katerega želite predvajati.**

 Seznam »Playlist« se predvaja od izbranega kadra do konca, nato pa se zaslon vrne na zaslon »Playlist«.

#### **Brisanje dodanih slik iz seznama »Playlist«**

1 V meniju (HOME MENU)

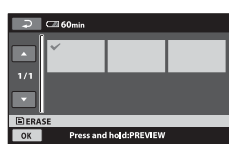

pritisnite na  $\mathbb{E}$  (OTHERS)  $\rightarrow$ [PLAYLIST EDIT]

- 2 Pritisnite na [E] ERASE]. Če želite izbrisati vse slike hkrati, pritisnite na  $[$ **E** ERASE ALL $] \rightarrow$  $[YES] \rightarrow [YES] \rightarrow [OK].$
- 3 Izberite sliko, ki jo želite izbrisati s seznama.

#### **Sprememba zaporedja v seznamu Playlist**

- 1 V meniju (HOME MENU) pritisnite na  $\mathbf{\Xi}$  (OTHERS)  $\rightarrow$ [PLAYLIST EDIT].
- 2 Pritisnite na [ MOVE].
- 3 Izberite sliko, ki jo želite premakniti.

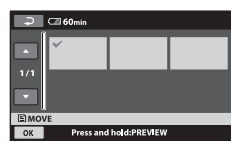

Izbrana slika se označi s $\overline{\mathcal{A}}$ . Pritisnite in držite sliko na LCD zaslonu, da jo potrdite. Za vrnitev na predhodni zaslon, pritisnite na  $\boxed{\equiv}$ .

- 4) Pritisnite na OK.
- 5 S puščicama  $\equiv$ / $\equiv$ izberite želeno mesto premika.

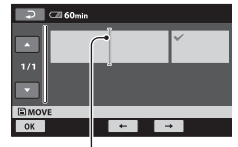

Merilnik za premikanje na želeno mesto

6 Pritisnite na  $\overline{OK}$   $\rightarrow$  [YES]  $\rightarrow$   $\overline{OK}$ ].

#### z **Nasvet**

• Če ste izbrali več slik, se le-te premaknejo v zaporedju, v katerem se prikažejo v seznamu Playlist.

# Presnemavanje na druge naprave

## **Priključitev z A/V priključnim kablom**

Podobe predvajanje na videokameri lahko presnamete na druge snemalne naprave, kot so videorekorderji ali DVD/HDD snemalniki. Napravo priključite na enega izmed sledečih načinov. Pri tem postopku videokamero priključite na električno omrežje s priloženim omrežnim napajalnikom (str. 13). Prav tako si preberite navodila za uporabo priložena napravam, ki jih boste povezali z videokamero.

#### **Opomba**

• Ker se presnemavanje izvaja preko analognega prenosa podatkov, je možno poslabšanje kakovosti slike.

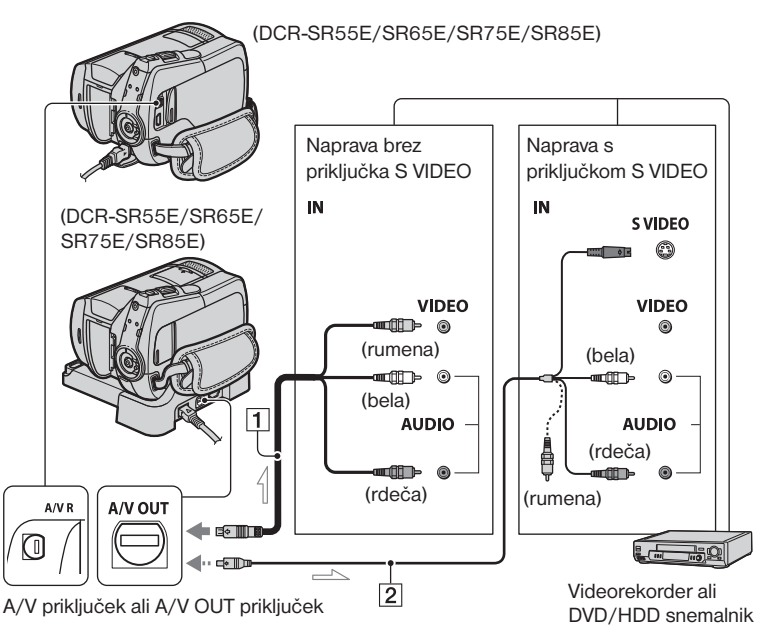

Smer videa/signala

#### 1 **A/V priključni kabel (priložen)**

 Podstavek Handycam Station je opremljen s priključkom A/V OUT (DCR-SR55E/SR65E/SR75E/ SR85E) (str. 99), videokamera pa z A/V priključkom (str. 96). Priključite A/V priključni kabel v podstavek

Handycam Station ali v videokamero, v skladu s postavitvijo.

#### 2 **A/V priključni kabel z S VIDEO (dodatno)** Če priklapljate drugo napravo preko S VIDEO priključka in z uporabo A/V priključnega kabla (dodatno), lahko dosežete višjo kakovost slike, kot pa

pri uporabi A/V priključnega kabla. Povežite bel in rdeč vtič (levi/desni avdio) in S VIDEO vtič (S VIDEO kanal) A/V priključnega kabla z S VIDEO kablom (dodatno). Povezava z rumenim vtičem ni potrebna. Pri sami S VIDEO povezavi ni izhodnega avdio signala.

#### **Opombi**

- Če želite skriti indikatorje na zaslonu (npr. števec, itd.) priključene nadzorne naprave, pritisnite na  $\mathbf{r}$  (SETTINGS)  $\rightarrow$  [OUTPUT  $SETTINGS] \rightarrow [DISP OUTPUT] \rightarrow [LCD]$ PANEL] (tovarniška nastavitev) v  $\bigcap$  HOME (stran 65).
- Za zapis podatkov o datumu/času in nastavitvah kamere jih prikažite na zaslonu (stran 62).
- Če ste videokamero priključili na mono napravo, priključite rumeni vtič A/V priključnega kabla na video vhodni priključek in rdeči (desni kanal) ali beli (levi kanal) vtič na avdio vhodni priključek na napravi.

#### 1 **Vklopite kamero in pritisnite (VIEW IMAGES).**

 [TV TYPE] nastavite glede na prikazovalno napravo (stran 35).

## 2 **Vstavite snemalni medij v snemalno napravo.**

 Če je na snemalni napravi izbirnik vhoda, ga nastavite na ustrezni vhodni način.

3 **Videokamero priključite na snemalno napravo (videorekorder ali DVD/HDD snemalnik) s priloženim A/V priključnim kablom**  1 **ali z A/V priključnim kablom z S VIDEO (dodatno)** 2**.** 

 Priključite videokamero na vhodne priključke snemalne naprave.

#### 4 **Začnite s predvajanjem na videokameri in posnemite vsebino s snemalno napravo.**

 Za več podrobnosti si preberite navodila priložena snemalni napravi.

### 5 **Ko se presnemavanje zaključi, zaustavite snemalno napravo in potem videokamero.**

#### **Priključitev naprave z USB kablom**

Če priključite DVD zapisovalnik ali DVD snemalnik, ipd., ki omogoča presnemavanje filmov prek USB povezave z videokamero, lahko filme presnamete brez izgub v kakovosti slike.

S priloženim omrežnim napajalnikom priključite videokamero v stensko vtičnico (str. 13). Oglejte si tudi navodila za uporabo naprave, ki jo želite priključiti.

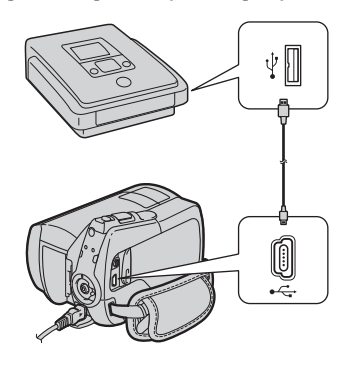

1 **Vklopite videokamero.**

2 **S priloženim USB kablom povežite priključek (USB) na videokameri z DVD zapisovalnikom, ipd.** Prikaže se zaslon [USB SELECT].

3 **Pritisnite na ( USB CONNECT) ali USB CONNECT, odvisno od medija, na katerem so posneti filmi, ki jih želite presneti.**

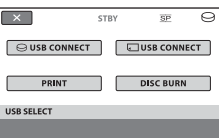

4 **Začnite snemati na priključeno napravo.**

 Podrobnosti si oglejte v navodilih za uporabo priključene naprave.

5 **Ko se presnemavanje konča, pritisnite na (END) → (YES) in izključite USB kabel.**

#### z **Nasvet**

• Če se zaslon [USB SELECT] ne prikaže, pritisnite na  $\bigoplus$  (HOME)  $\rightarrow \bigoplus$  (OTHERS)  $\rightarrow$  [USB CONNECT].

# Tiskanje posnetih slik (tiskalnik, združljiv s PictBridge)

Z uporabo tiskalnika združljivega s PictBridge je možno tiskanje fotografij brez povezave videokamere z računalnikom.

# PrictBridge

Z omrežnim napajalnikom povežite videokamero z električnim omrežjem (stran 13). Vklopite tiskalnik. Najprej izberite medij s fotografijami, ki jih želite natisniti (str. 20). Vstavite »Memory Stick Duo« s fotografijami v videokamero in vključite tiskalnik.

#### 1 **Za DCR-SR55E/SR65E/SR75E/ SR85E:**

**S priloženim omrežnim napajalnikom priključite podstavek Handycam Station v stensko vtičnico, nato vanj vstavite kamero.**

**Za DCR-SR35E/SR36E/SR45E/ SR46E: S priloženim omrežnim napajalnikom priključite videokamero v stensko vtičnico.**

2 **Obrnite stikalo POWER na ON.**

## 3 **Za DCR-SR55E/SR65E/SR75E/ SR85E:**

**S priloženim USB kablom povežite priključek (USB) na podstavku Handycam Station s tiskalnikom (str. 99).**

**Za DCR-SR35E/SR36E/SR45E/ SR46E: S priloženim USB kablom povežite priključek (USB) na videokameri s tiskalnikom (str. 96).**

Prikaže se zaslon [USB SELECT].

# 4 **Pritisnite na [PRINT].**

Ko je povezava opravljena, se na zaslonu pojavi (PictBridge se povezuje).

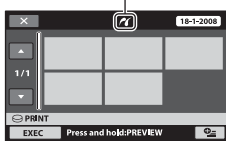

Sliko lahko izberete na zaslonu.

5 **Pritisnite na fotografijo, ki jo želite natisniti.**

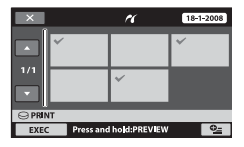

Izbrana slika se označi z  $\sqrt{\phantom{a}}$  Pritisnite in držite sliko na LCD zaslonu, da potrdite izbiro. Pritisnite  $\overline{P}$ , da se vrnete na prejšnji zaslon.

#### **6** Pritisnite na  $\cong$  (OPTION). **nastavite naslednje možnosti in**  pritisnite  $\overline{\text{OK}}$ .

 [COPIES]: Nastavite število kopij fotografije, ki jo želite natisniti. Določite lahko do 20 kopij. [DATE/TIME]: Izberite datum [DATE], datum in čas [DATE&TIME] ali [OFF] (ni tiska datuma/časa).

 [SIZE]: Izberite velikost papirja. Če ne spremenite katero od nastavitev, pojdite na korak 7.

**7** Pritisnite  $[EXEC] \rightarrow [YES] \rightarrow [OK]$ .

Zaslon za izbiro slik se spet pojavi.

### **Zaključek tiskanja**

V kroaku 4 pritisnite  $\boxed{\times}$  na zaslonu za izbiro slik.

#### b **Opombe**

- Delovanje je zagotovljeno le za modele, ki so združliivi s PictBridge.
- Preberite navodila za uporabo priložena tiskalniku, ki ga nameravate uporabiti.
- Ko je na zaslonu prikazan znak Z, ne poskušajte izvesti sledečih postopkov. Postopek se morda ne bo izvedel pravilno.
	- upravljanje s POWER stikalom,
	- $-$  pritisk na  $\blacksquare$  (VIEW IMAGES).
	- odstranitev videokamere iz podstavka Handycam Station (DCR-SR55E/SR65E/ SR75E/SR85E),
	- izključitev USB kabla iz videokamere, podstavka Handycam Station (DCR-SR55E/ SR65E/SR75E/SR85E) ali tiskalnika,
	- odstranitev »Memory Stick PRO Duo« iz videokamere, med tiskanjem slik, ki so na spominski ploščici shranjene.
- Če tiskalnik preneha z delovanjem, odklopite USB kabel, izklopite in ponovno vklopite tiskalnik ter ponovno izvedite postopek.
- Izberete lahko samo velikosti papirja, na katere lahko tiskalnik tiska.
- Pri nekaterih modelih tiskalnikov se lahko vrhnji, spodnji, desni in levi rob obrežejo. Če tiskate fotografijo posneto v 16:9 (širokem) razmerju, se levi in desni rob lahko bistveno obrežeta.
- Pri nekaterih tiskalnikih morda ni podprta funkcija tiska datuma. Za več podrobnosti si preberite navodila priložena tiskalniku.
- Naslednjega morda ne boste mogli natisniti:
	- slike, urejene z računalnikom,
	- slike, posnete z drugo napravo,
	- slike, večje od 4MB,
	- slike z več slikovnih točko kot 3680 x 2760.

## z **Nasveta**

- PictBridge je industrijski standard, ki ga je ustanovila zveza CIPA (Camera & Imaging Products Association). Tisk fotografij je možen brez uporabe računalnika z neposredno povezavo digitalne videokamere ali digitalne kamere s tiskalnikom, ne glede na model ali proizvajalca.
- Sliko lahko natisnete med gledanjem,  $\check{\mathrm{c}}$ e izberete  $\overset{\bullet\bullet}{=}$  (OPTION)  $\rightarrow \Box$   $\rightarrow$ (PRINT).

#### *Snemalni medij*

# Kategorija **b** (MANAGE MEDIA)

Ta kategorija vam omogoča uporabo diska ali »Memory Stick Duo« za več namenov.

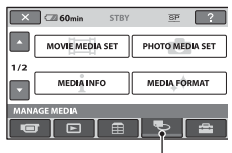

Kategorija **b** (MANAGE MEDIA)

#### **Seznam postavk**

#### **MOVIE MEDIA SET**

Izberete lahko medij za filme (str. 20).

#### **PHOTO MEDIA SET**

Izberete lahko medij za slike (str. 20).

### **MEDIA INFO**

Prikažete lahko informacije o mediju, na primer čas snemanja (str. 51).

#### **MEDIA FORMAT**

Trdi disk lahko formatirate in ponovno uporabite (stran 52).

### **REPAIR IMG.DB F.**

Popravite lahko upravljalne informacije medija (str. 54).

# Preverjanje podatkov o trdem disku

Preverite lahko preostali čas snemanja za posamezno kakovost slike na mediju, izbranem v [MOVIE MEDIA SET] (str. 20).

#### b **Opomba**

• Med uporabo funkcije Easy Handycam informacij ni mogoče preveriti. Najprej izklopite funkcijo Easy Handycam.

#### $\uparrow$  (HOME)  $\rightarrow \bullet$  (MANAGE MEDIA) **+ (MEDIA INFO).**

#### z **Nasvet**

• Prostor za snemanje, ipd. lahko preverite tako, da pritisnete na  $\rightarrow$  na spodnji desni strani zaslona.

#### **Izklop prikaza**

Pritisnite na  $\overline{X}$ .

#### **(3 Opombe**

- Enačba za prostor na trdem disku je 1MB = 1 048 576. Deli, manjši od MB, se pri prikazu prostora na trdem disku ne upoštevajo. Prikazana velikost prostora na trdem disku je malce manjša od velikosti, prikazane spodaj, kljub prikazu obojega, prostega in uporabljenega prostora na disku.
	- DCR-SR35E/SR45E: 30,000 MB
	- DCR-SR36E/SR46E/SR55E/SR65E: 40,000 MB
	- DCR-SR75E/SR85E: 60,000 MB
- Ker obstaja področje za upravljanje datotek, se uporabljeni prostor ne prikaže kot 0MB, tudi če opravite postopek [MEDIA FORMAT] (str. 52).

#### z **Nasvet**

• Prikažejo se le informacije o mediju, izbranem v [MOVIE MEDIA SET]. Po potrebi spremenite nastavitev medija (str. 20).

# Izbris vseh slik (formatiranje)

S formatiranjem se vse slike izbrišejo. S priloženim omrežnim napajalnikom priključite videokamero v stensko vtičnico (str. 13).

#### b **Opombi**

- Da ne bi izgubili pomembnih podatkov, jih pred izvedbo postopka [MEDIA FORMAT] shranite (str. 36).
- Med delovanjem funkcije [MEDIA FORMAT] ne izključujte omrežnega napajalnika.

#### **Formatiranje trdega diska**

**Pritisnite na ☆ (HOME) → 喝 (MANAGE MEDIA) → (MEDIA FORMAT) → (HDD).** 

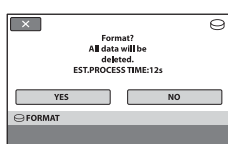

- **2** Pritisnite na [YES]  $\rightarrow$  [YES].
- 3 **Ko se prikaže napis [Completed.], pritisnite na OK.**

**Formatiranje spominske ploščice »Memory Stick Duo«**

- 1 **Vstavite »Memory Stick Duo«, ki ga želite formatirati, v videokamero.**
- **2** Pritisnite na  $\bigcap$  (HOME)  $\rightarrow \bigoplus$ **(MANAGE MEDIA)**  $\rightarrow$  **(MEDIA FORMAT) → (MEMORY STICK).**

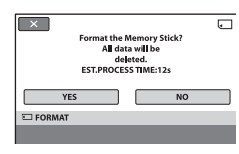

- **3** Pritisnite na [YES]  $\rightarrow$  [YES].
- 4 **Ko se prikaže napis [Completed.], pritisnite na OK.**

#### b **Opombi**

- Medtem ko sveti lučka ACCESS ne odstranjujte spominske ploščice »Memory Stick PRO Duo« iz videokamere.
- Izbrišejo se tudi fotografije, ki ste jih z drugo napravo zaščitili pred neželenim presnemavanjem.
- Ne poslušajte uporabiti naslednjih funkcij, medtem ko je na zaslonu prikazan napis [Executing...]:
	- upravljanje stikala POWER ali tipk,
	- odstranitev spominske ploščice »Memory Stick Duo«.

# Preprečevanje priklica podatkov na trdem disku videokamere

Funkcija [ $\Theta$  EMPTY] vam omogoča vpisovanje nepomembnih podatkov na trdi disk videokamere. Na ta način bo težje priklicati originalne podatke. Ko želite odvreči ali prenesti podatke iz videokamere drugam, vam priporočamo, da opravite postopek  $[$  $\ominus$  EMPTY].

#### b **Opombe**

- Če izvedete postopek  $[$  $\ominus$  EMPTY], se vse slike izbrišejo. Da ne bi izgubili pomembnih slik, jih pred uporabo te funkcije shranite (str. 36).
- Potopka [ $\ominus$  EMPTY] ne morete izvesti, če omrežni napajalnik ni priključen v stensko vtičnico.
- Izključite vse kable razen omrežnega napajalnika. Ne izključujte omrežnega napajalnika med delovanjem funkcije.
- Med izvedbo funkcije [ $\ominus$  EMPTY] ne izpostavljajte kamere tresenju ali udarcem.
- 1 **Prepričajte se, da je omrežni napajalnik priključen, nato s stikalom POWER vklopite videokamero.**

## z **Nasvet**

• Ta postopek lahko opravite ne glede na to, katera lučka sveti, **in k** (film) ali (fotografija).

## 2 **Vklopite videokamero.**

**3** Pritisnite na  $\hat{\mathbf{n}}$  (HOME MENU)  $\rightarrow$ **U** (MANAGE MEDIA)  $\rightarrow$  (MEDIA **FORMAT) → [HDD].** 

Prikaže se zaslon I⊖FORMATI.

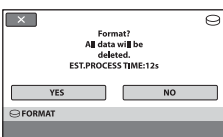

4 **Pritisnite in nekaj sekund držite tipko** . **(back light).**

Prikaže se zaslon [**C**EMPTY].

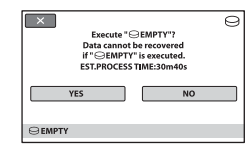

- **5** Pritisnite na [YES]  $\rightarrow$  [YES].
- 6 **Ko se prikaže napis [Completed.], pritisnite na OK.**

#### **Opombe**

- Dejanski čas postopka [ $\Theta$  EMPTY] je naslednji:
	- DCR-SR35E/SR45E
	- : prbl. 30 minut
	- DCR-SR36E/SR46E/SR55E/SR65E : prbl. 40 minut
	-
	- DCR-SR75E/SR85E
		- : prbl. 60 minut
- Če medtem ko je prikazan napis [Executing...] ustavite postopek  $[$  $\Theta$  EMPTY], ne pozabite ob naslednji vključitvi videokamere opraviti postopek s funkcijo [MEDIA FORMAT] ali [ EMPTY].

# Popravljanje datoteke s podatkovno bazo

Ta funkcija preveri datoteko s podatkovno bazo in konsistenco filmov in fotografij na mediju in popravi najdene nepravilnosti.

**1** Pritisnite na  $\bigcap$  (HOME)  $\rightarrow \bigcup$ **(MANAGE MEDIA) → [REPAIR IMG.DB F.] → [HDD] ali [MEMORY STICK].**

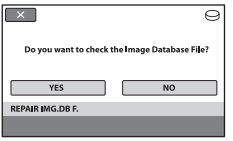

# 2 **Pritisnite na [YES].**

 Videokamera bo preverila datoteko s podatkovno bazo.

 Če ne najde nobenih nepravilnosti, pritisnite na  $OR$ , da se postopek konča.

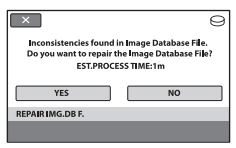

# 3 **Pritisnite na [YES].**

4 **Ko se prikaže napis [Completed.], pritisnite na OK** 

#### b **Opombe**

- Med potekom postopka ne izpostavljajte videokamere udarcem in tresenju.
- Ne izključujte omrežnega napajalnika in ne odstranjujte baterije.
- Medtem ko se datoteka s podatkovno bazo na spominski ploščici »Memory Stick PRO Duo« popravlja, ne odstranjujte spominske ploščice.

• Popravilo spominske ploščice »Memory Stick PRO Duo« in trdega diska se opravi ločeno.

*Uporaba videokamere*

# Kako lahko uporabite kategorijo (SETTINGS) menija HOME MENU

Po svojih željah lahko spremenite funkcije snemanja in nastavitve delovanja.

### **Uporaba HOME MENU**

1 **Vklopite videokamero in pritisnite (HOME).**

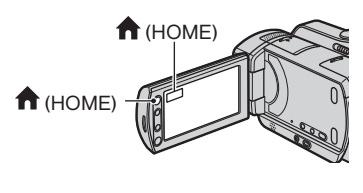

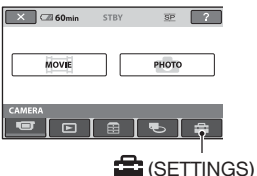

2 **Pritisnite (SETTINGS).**

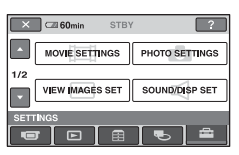

3 **Pritisnite na želeno nastavitveno postavko. Če postavke ni na zaslonu, pritisnite** / **, da spremenite stran.**

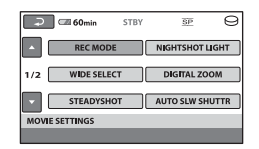

4 **Pritisnite želeno postavko. Če postavke ni na zaslonu, pritisnite**   $\Box/\Box$ , da spremenite stran.

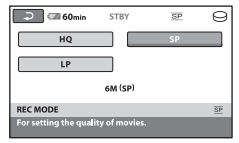

5 **Spremenite nastavitev in pritisnite**   $\overline{OK}$ 

## **Seznam postavk v kategoriji (SETTINGS)**

## **MOVIE SETTINGS (str. 57)**

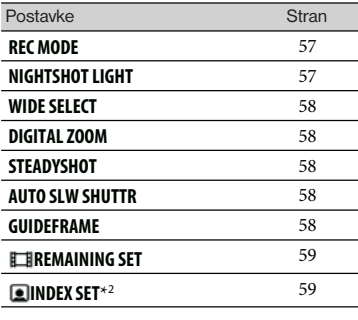

## **PHOTO SETTINGS (str. 60)**

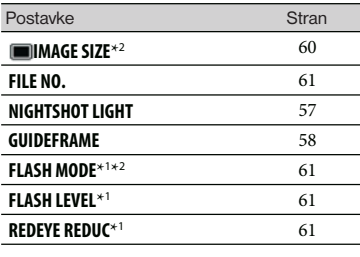

## **VIEW IMAGES SET (str. 62)**

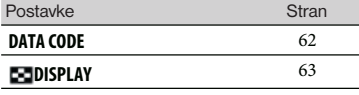

## **SOUND/DISP SET (str. 64)**

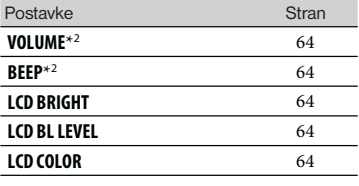

#### **OUTPUT SETTINGS (str. 65)**

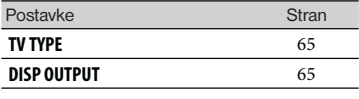

### **CLOCK/ LANG (str. 66)**

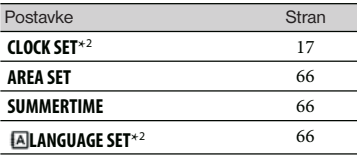

## **GENERAL SET (str. 67)**

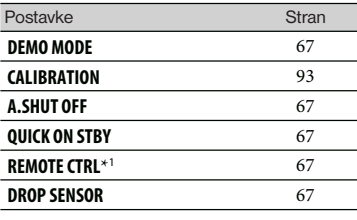

\*1 (DCR-SR55E/SR65E/SR75E/SR85E)

\*2 Te postavke lahko uporabite tudi med delovanjem funkcije 'Easy Handycam (str. 22).

\*3 Med delovanjem funkcije Easy Handycam je na voljo le postavka [SOUND SETTINGS]

# MOVIE SETTINGS

**(postavke za snemanje filmov)**

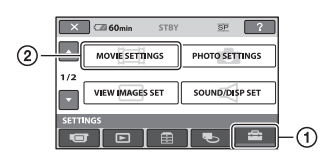

Pritisnite (1), nato (2). Če postavke ni na zaslonu, pritisnite **/ /** , da spremenite stran.

### **Kako nastaviti**

 $\bigcap$  (HOME MENU)  $\rightarrow$  Stran 55  $Q_{\equiv}$  (OPTION MENU)  $\rightarrow$  Stran 69

Tovarniške nastavitve so označene s $\blacktriangleright$ .

#### **REC MODE (snemalni način)**

Način snemanja filmov z določeno kakovostjo slike lahko izbirate med 3-mi nivoji.

#### **HQ**

Snemanje v načinu visoke kakovosti slike. (9M (HQ))

### <sup>z</sup> **SP**

Snemanje v načinu standardne kakovosti slike. (6M (SP))

#### **LP**

Podaljšanje časa snemanja (Long Play). (3M (LP))

# **Čas snemanja na trdi disk (prbl.)**

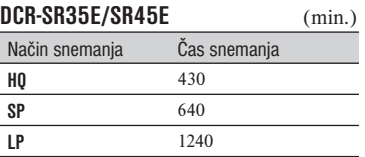

#### **DCR-SR36E/SR46E/SR55E/SR65E** (min.)

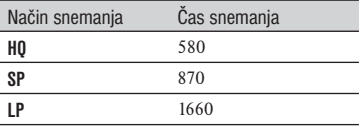

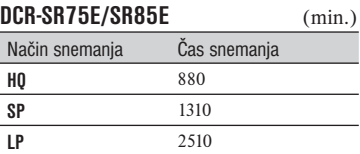

## **Čas snemanja na »Memory Stick PRO Duo« (prbl.)**

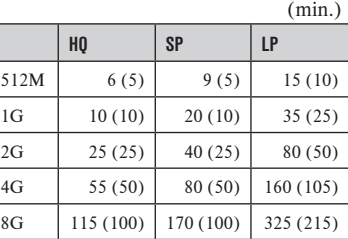

• Čas med oklepaji ( ) se nanaša na minimalni čas snemanja.

#### b **Opombi**

- Če uporabljate »Memory Stick PRO Duo« družbe Sony Corporation. Čas snemanja filmov je odvisen od pogojev snemanja, načina [REC MODE] in vrste spominske ploščice »Memory Stick«.
- Če snemate v LP načinu, utegne biti kakovost kadrov slabša ali pa se med predvajanjem diska v kadrih s hitrimi gibi pojavi blokovni šum.

### **NIGHTSHOT LIGHT**

Med uporabo funkcije NightShot plus (str. 28) ali [S. NIGHTSHOT PLS] (str. 74) lahko posnamete še jasnejše slike, če nastavite funkcijo [NIGHTSHOT LIGHT], ki oddaja infrardečo svetlobo (nevidno), na [ON] (tovarniška nastavitev).

#### b **Opombe**

- Ne prekrivajte infrardečih vrat s prsti ali drugimi predmeti.
- Odstranite pretvorniško lečo (ni priložena).
- Največja razdalja za snemanje s funkcijo [NIGHTSHOT LIGHT] je približno 3 m.

## **WIDE SELECT**

Sliko lahko posnamete v razmerju, ki ustreza TV zaslonu. Oglejte si navodila na uporabo televizorja.

i n i

#### **►16:9 WIDE**

Če snemate sliko, ki ustreza širokemu (16:9) TV zaslonu.

#### **4:3**

Če snemate sliko, ki ustreza standardnemu (4:3) TV zaslonu.

#### **Opomba**

• Pravilno nastavite postavko [TV TYPE] v skladu s televizorjem, ki ga želite priključiti (str. 34).

#### **DIGITAL ZOOM**

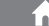

Izberete lahko največjo stopnjo povečave, če želite večjo povečavo kot je optična (str. 27). Upoštevajte, da se kakovost slike poslabša, če uporabite digitalno povečavo.

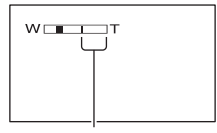

Na desni strani oznake je prikazan faktor digitalne povečave. Področje povečave se prikaže, ko izberete stopnjo povečave.

## **(DCR-SR35E/SR36E/SR45E/SR46E)**

### <sup>z</sup> **OFF**

Povečava do 40x se izvede optično.

### **80x**

Povečava do 40x se izvede optično, potem se do 80x izvede digitalno.

#### **2000x**

Povečava do 40x se izvede optično, povečava do 2000x se izvede digitalno.

## **(DCR-SR55E/SR65E/SR75E/SR85E)**

### <sup>z</sup> **OFF**

Povečava do 25x se izvede optično.  **50x** 

Povečava do 25x se izvede optično, potem se do 50x izvede digitalno.

#### **2000x**

Povečava do 25x se izvede optično, povečava do 2000x se izvede digitalno.

#### **STEADYSHOT**

Učinek tresenja kamere lahko ublažite (tovarniška nastavitev je [ON]). Nastavite [STEADYSHOT] na [OFF] ('\, če uporabljate stativ (ni priložen), da slika deluje bolj naravno.

### **AUTO SLW SHUTTR (auto slow shutter)**

Če je ta funkcija nastavljena na [ON] (tovarniška nastavitev), se hitrost zaklopa samodejno zmaniša na 1/25 sekunde, v primeru, da snemate v temnem prostoru.

### **GUIDEFRAME**

Prikažete lahko okvir in preverite, če je motiv poravnan vodoravno ali navpično z nastavitvijo [GUIDEFRAME] na [ON]. Okvir se ne posname. Pritisnite DISP/ BATT INFO, da izklopite prikaz okvirja. (Tovarniška nastavitev je [OFF]).

## z **Nasvet**

• Če motiv postavite na stičišče vodila, ustvarite uravnoteženo kompozicijo.

## **ELB REMAINING SET**

### **ON**

Indikator preostalega prostora na disku je ves čas prikazan.

### <sup>z</sup> **AUTO**

Prikaz preostalega časa snemanja pri filmih, ki traja 8 sekund, v spodaj opisanih situacijah. – Ko videokamera zazna preostali

- prostor na disku in je POWER stikalo na  $\Box$  (Movie).<br>- Ko pritisnete DISP/BATT INFO
- za izklop ali vklop indikatorja in je POWER stikalo na **III** (Movie).<br>- Ko v HOME MENU izberete način
- snemanja filmov.

#### **Opomba**

• Če je preostali čas manj kot 5 minut, indikator ostane na zaslonu.

## **D** INDEX SET

Videokamera med snemanjem filma samodejno zazna obraz. Tovarniška nastavitev je [ON].

### **Simboli obrazov in njihovi pomeni**

: Ta simbol se prikaže, če je izbrana nastavitev [ON].

: Ta simbol začne utripati, ko videokamera zazna obraz. Simbol preneha utripati, ko se obraz posname v »Face Index«.

**De**: Ta simbol se prikaže, če obraza ni mogoče posneti v »Face Index«.

Če želite predvajati kadre s pomočjo funkcije »Face Index«, si oglejte stran 31.

#### b **Opomba**

• Število obrazov, ki jih kamera zazna v filmu je omejeno.

# PHOTO SETTINGS

**(postavke za snemanje fotografij)**

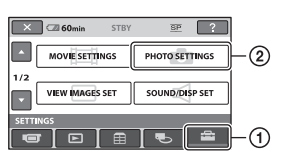

Pritisnite (1), nato (2). Če postavke ni na zaslonu, pritisnite **/ / d**a spremenite stran.

## **Kako nastaviti**

 $\bigcap$  (HOME MENU)  $\rightarrow$  stran 55 **Q** (OPTION MENU)  $\rightarrow$  stran 69

Tovarniške nastavitve so označene s $\blacktriangleright$ .

 **IMAGE SIZE**

I

## **(DCR-SR35E/SR36E/SR45E/SR46E):**

 $\blacktriangleright$  VGA (0.3M) ( $\triangleright$ <sub>GA</sub>)

Posname jasne fotografije (640 x 480).

 $\approx$  0.2M)  $\left[\begin{smallmatrix} \sim\\ \sim \sim \end{smallmatrix}\right]$ 

Omogoča snemanje največjega števila fotografij (640 x 360).

Velikost slike se samodejno nastavi na  $\nabla_{2\text{M}}$ , v razmerju slike 16:9.

#### **Zmogljivost in število slik, ki jih lahko posnamete na »Memory Stick PRO Duo«**

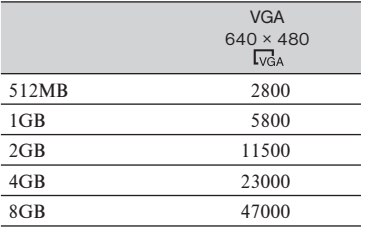

\* Število slik, ki jih lahko posnamete, se nanaša na največjo velikost slike na videokameri. Dejansko število slik, ki jih lahko posnamete, se prikaže na LCD zaslonu med snemanjem.

# **(DCR-SR55E/SR65E/SR75E/SR85E):**

#### $\blacktriangleright$  1.0M ( $\square$ ) Posname jasne slike (1 152 x 864).

 $\approx$  0.7M ( $\approx$   $\approx$ 

Posname jasne slike v razmerju 16:9 (široko) slike (1 152 x 648).

## **VGA (0.3M) ( )**

Posname maksimalno število slik (640 x 480). Omogoča snemanje največjega števila fotografij.

### **Zmogljivost in število slik, ki jih lahko posnamete na »Memory Stick PRO Duo«**

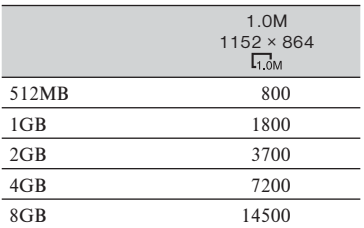

\* Število slik, ki jih lahko posnamete, se nanaša na največjo velikost slike na videokameri. Dejansko število slik, ki jih lahko posnamete, se prikaže na LCD zaslonu med snemanjem.

### b **Opomba**

- Če uporabljate »Memory Stick PRO Duo« družbe Sony Corporation. Čas snemanja filmov je odvisen od pogojev snemanja, načina [REC MODE] in vrste spominske ploščice »Memory Stick«.
- Na trdi disk lahko posnamete vse do 9999 fotografij.

#### z **Nasvet**

• Za snemanje slik lahko uporabite spominsko ploščico »Memory Stick Duo« z zmogljivostjo največ 512 MB.

## **FILE NO.**

## <sup>z</sup> **SERIES**

Datotekam dodeli številke v zaporedju, tudi če zamenjate »Memory Stick PRO Duo« z drugo. Ko se ustvari nova datoteka ali če zamenjate snemalno mapo z drugo, se številke datotek ponastavijo.

## **RESET**

Dodeli številke datotek zaporedoma, začenši z največjo številko datoteke na trenutnem snemalnem mediju.

### **NIGHTSHOT LIGHT**

Glej stran 57.

**GUIDEFRAME** 

Glej stran 58.

## **FLASH MODE (DCR-SR55E/ SR65E/SR75E/SR85E)**

To funkcijo lahko nastavite, če uporabljate zunanjo bliskavico (ni priložena), združljivo z videokamero.

<sup>z</sup> **ON ( )**

Sproži se vsakič.

### **AUTO**

Sproži se samodejno.

## **FLASH LEVEL (DCR-SR55E/ SR65E/SR75E/SR85E)**

To funkcijo lahko nastavite, ko uporabljate zunanjo bliskavico (ni priložena), ki je združlijva z videokamero.

 **HIGH ( )** Nivo bliskavice je še višji.

**► NORMAL (** $\sharp$ )  $LOW(4-)$ 

Nivo bliskavice je nižji.

#### **REDEYE REDUC (DCR-SR55E/** íni **SR65E/SR75E/SR85E)**

To funkcijo lahko nastavite, ko uporabljate zunanjo bliskavico (ni priložena), ki je združljiva z videokamero. Izberite nastavitev [ON] in nato [AUTO] ali [ON] za način bliskavice; na zaslonu se prikaže oznaka  $\Phi$ . Če sprožite bliskavico pred snemanjem, lahko preprečite pojav rdečih oči,.

#### b **Opomba**

• Funkcija zmanjševanja pojava rdečih oči v določenih pogojih morda ne bo imela želenega učinka.

ini

# VIEW IMAGES SET

**(Postavke za nastavitev glasnosti zvoka in** 

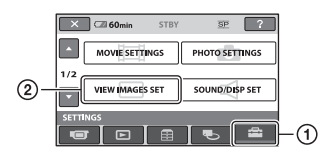

#### **prikaza)**

Pritisnite 1, nato 2. Če postavke ni na zaslonu, pritisnite **1/ ,** da spremenite stran.

## **Kako nastaviti**

 $\bigcap$  (HOME MENU)  $\rightarrow$  stran 55 **E** (OPTION MENU)  $\rightarrow$  stran 69

Tovarniške nastavitve so označene z ▶

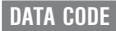

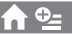

Med predvajanjem prikaže informacije (podatkovno kodo) samodejno posnete pri snemanju.

## <sup>z</sup> **OFF**

Podatki se ne prikažejo.

## **DATA/TIME**

Prikaz datuma in časa.

### **CAMERA DATA (below)**

Prikaz podatke o nastavitvah kamere.

## **DATE/TIME**

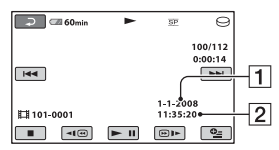

1 Datum

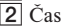

# **CAMERA DATA**

Film

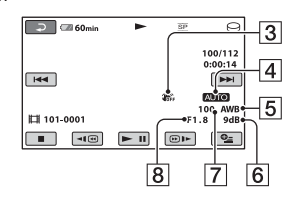

#### Fotografija

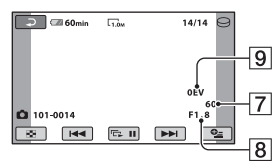

- 3 Izklop funkcije SteadyShot
- 4 Svetlost
- 5 Temperatura barve
- 6 Gain
- 7 Hitrost zaklopa
- 8 Odprtost zaslonke
- 9 Osvetlitev

#### z **Nasveti**

- Za sliko, posneto z bliskavico se prikaže oznaka (DCR-SR55E/SR65E/SR75E/ SR85E).
- Podatki se prikažejo tudi na TV zaslonu, če ste priključili videokamero na TV sprejemnik.
- Ko pritiskate DATA CODE na daljinskem upravljalniku, se indikator spreminja v sledečem zaporediu: [DATA/TIME]  $\rightarrow$  $[CAMERA DATA] \rightarrow [OFF]$  (ni prikaza) ((DCR-SR55E/SR65E/SR75E/SR85E).
- Glede na stanje diska se pojavijo črte [--:--:--].

# **BE DISPLAY**

i ni

Izberete lehko število sličic, ki se prikažejo na zaslonu VISUAL INDEX.

## $\blacktriangleright$  **ZOOM LINK**

S stikalom Zoom na videokameri lahko spremenite število sličic (6 ali  $12)$   $*$ .

## **6IMAGES**

Prikaže 6 sličic.

#### **12IMAGES**

Prikaže 12 sličic.

\* Uporabite lahko tipke »zoom« na LCD okviru ali na daljinskem upravljalniku (DCR-SR55E/ SR65E/SR75E/SR85E).

# SOUND/DISP SET

**(Postavke za nastavitev zvočnega signala in zaslona)**

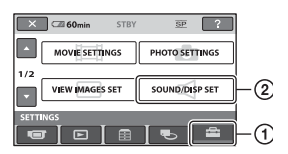

Pritisnite (1), nato (2). Če postavke ni na zaslonu, pritisnite **1/ ,** da spremenite stran.

## **Kako nastaviti**

 $\bigcap$  (HOME MENU)  $\rightarrow$  stran 55  $\cong$  (OPTION MENU)  $\rightarrow$  stran 69

Tovarniške nastavitve so označene z ▶.

#### **VOLUME**

S tipkama  $\boxed{-}$  / $\boxed{+}$  nastavite glasnost (str. 30).

### **BEEP**

## z **ON**

Ko začnete/zaustavite snemanje ali upravljate s postavkami na LCD zaslonu , se zasliši zvok.

#### **OFF**

Preklic melodije in zvoka sprožilca.

### **LCD BRIGHT**

Nastavite lahko osvetlitev LCD zaslona.

1 Nastavite osvetlitev s tipkama

 $\sqrt{a+1}$ .

 $\circled{2}$  Pritisnite na  $\circled{K}$ .

#### z **Nasvet**

• Ta nastavitev ne vpliva na posnete slike.

# **LCD BL LEVEL**

## **(LCD backlight level)**

Prilagodite lahko osvetlitev LCD zaslona.

## $\blacktriangleright$  Normal

Standardna osvetlitev.

#### **BRIGHT**

Osvetli LCD zaslon.

### **Opomba**

- Ko povežete videokamero z zunanjim virom napajanja, se samodejno izbere nastavitev [BRIGHT].
- Ko izberete [BRIGHT], se med snemanjem trajanje baterije rahlo zmanjša.
- Če odprete LCD zaslon za 180 stopinj, da je obrnjen proti zunanjemu zaslonu in zaprete LCD ploščo proti ohišju kamere, se samodejno nastavitev spremeni na [NORMAL].

# z **Nasvet**

• Ta nastavitev ne vpliva na posnete slike.

#### **LCD COLOR**

S tipkama  $\boxed{\phantom{1}-\phantom{1}}$  lahko prilagodite barvo LCD zaslona.

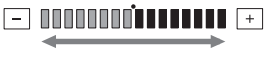

Nizka moč Visoka moč

### z **Nasvet**

• Ta nastavitev ne vpliva na posnete slike.

# OUTPUT SETTINGS

**(Postavke za primer priključitve drugih naprav)**

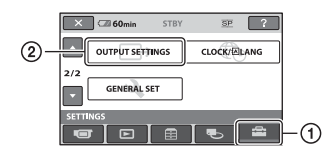

Pritisnite ①, nato ②. Če postavke ni na zaslonu, pritisnite **/ /** , da spremenite stran.

## **Kako nastaviti**

 $\bigcap$  (HOME MENU)  $\rightarrow$  stran 55  $Q = (OPTION MENU) \rightarrow stran 69$ 

Tovarniške nastavitve so označene z ▶.

## **TV TYPE**

m

Glej stran 35.

## **DISP OUTPUT**

## **► LCD PANEL**

Na LCD zaslonu in v iskalu je prikazan čas itd.

## **V-OUT/PANEL**

Na TV zaslonu, LCD zaslonu in v iskalu je prikazan čas itd.

# **CLOCK/QLANG**

**(Postavke za nastavitev ure in jezika)**

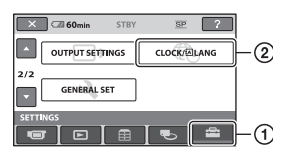

Pritisnite 1, nato 2. Če postavke ni na zaslonu, pritisnite  $\Box/\Box$ , da spremenite stran.

## **Kako nastaviti**

 $\bigcap$  (HOME MENU)  $\rightarrow$  stran 55  $\cong$  (OPTION MENU)  $\rightarrow$  stran 69

#### **CLOCK SET**

Glej stran 17.

### **AREA SET**

Nastavite lahko časovno razliko brez ustavitve ure. Ko uporabljate videokamero v drugih časovnih področjih, lahko nastavite trenutno območje s pomočjo *A* /  $\blacksquare$  . Za časovne razlike si preberite navodila na strani 88.

#### **SUMMERTIME**

To nastavitev lahko spremenite brez ustavitve ure. Nastavite na [ON], da premaknete čas naprej za eno uro.

## **B** LANGUAGE SET

Izberete lahko jezik, ki se uporabi za prikaz na LCD zaslonu.

## z **Nasvet**

• Videokamera vam omogoča izbiro možnosti [ENG [SIMP]] (poenostavljena angleščina), če želenega jezika ni na seznamu.

# GENERAL SET

**(Ostale nastavitvene postavke)**

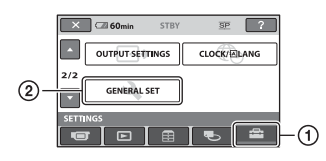

Pritisnite (1), nato (2). Če postavke ni na zaslonu, pritisnite **1/ ,** da spremenite stran.

## **Kako nastaviti**

 $H$  (HOME MENU)  $\rightarrow$  stran 55 **E** (OPTION MENU)  $\rightarrow$  stran 69

Tovarniške nastavitve so označene z ▶

## **DEMO MODE**

Tovarniška nastavitev je [ON] in omogoča praktični prikaz v dolžini 10 minut, potem ko prestavite POWER stikalo na (Movie).

## z **Nasvet**

- Prikaz se prekliče v sledečih situacijah:
	- Če pritisnete START/STOP ali PHOTO.
	- Če se med prikazom dotaknete zaslona (prikaz se ponovno začne po približno 10 minutah).
	- Če stikalo POWER prestavite na  $\bigcirc$  (Still).
	- Če pritisnete  $\bigcap$  (HOME)/ $\bigcap$  (VIEW IMAGES).

#### **CALIBRATION**

Glej stran 93.

## **A.SHUT OFF (Samodejni izklop)**

### <sup>z</sup> **5 min**

Videokamera se samodejno izklopi, če več kot 5 minut ni v aktivni uporabi.

#### **NEVER**

Videokamera se ne samodejno izklopi.

#### **Opomba**

• Če videokamero priključite na električno omrežje, se [A.SHUT OFF] samodejno nastavi na [NEVER].

### **QUICK ON STBY**

Nastavite lahko časovno dobo, po kateri želite, da se videokamera samodejno izklopi v način 'Sleep' (str. 27). Tovarniška nastavitev je [10min].

#### **Opomba**

• Funkcija [A.SHUF OFF] ne deluje v načinu 'Sleep'.

**REMOTE CTRL (Daljinsko upravljanje)** 

Tovarniška nastavitev je [ON] in vam omogoča uporabo priloženega daljinskega upravljalnika (stran 100).

### **Opomba**

• Nastavite na [OFF], da preprečite odziv videokamere na ukaze, ki jih pošilja daljinski upravljalnik drugega videorekorderja.

## **DROP SENSOR (senzor padca)**

[DROP SENSOR] je tovarniško nastavljen na [ON]. Če senzor padca zazna padec kamere (prikaže se  $\Theta$ ), snemanje/predvajanje slik ne bo mogoče, saj se s tem zaščiti notranji trdi disk.

#### **Opomba**

- Kadar uporabljate videokamero, naj bo senzor za padce nastavljen na [ON] (tovarniška nastavitev). V nasprotnem primeru se utegne ob padcu kamere trdi disk poškodovati.
- V pogojih brez gravitacije se vklopi senzor padca. Če snemate med aktivnostjo, kot je skok s padalom, lahko možnost [DROP SENSOR] nastavite na [OFF]  $\mathcal{C}_{\text{OFF}}$ , da se senzor ne bi vklopil.

# Vklop funkcij s pomočjo menija  $\mathfrak{S}$  OPTION MENU

OPTION MENU se pojavi na enak način kot okno, ki se pojavi ob pritisku na desno tipko miške, ko uporabljate računalnik. S tem postopkom se prikaže več funkcij.

#### **Uporaba menija OPTION MENU**

1 **Med uporabo videokamere pritisnite (OPTION) na zaslonu.**

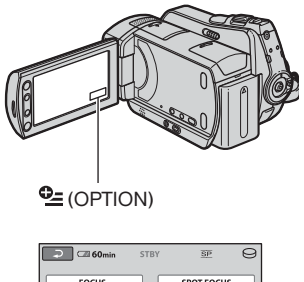

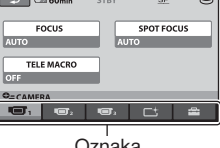

**Oznaka** 

# 2 **Pritisnite na želeno postavko.**

 Če želene postavke ni na zaslonu, pritisnite drugo oznako, da spremenite stran.

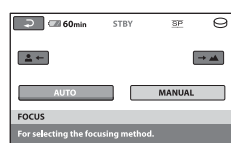

 Če nikjer ne najdete postavke, funkcija v trenutnih pogojih ne deluje.

#### 3 **Spremenite nastavitev in pritisnite .**<br>**OK**

#### **Opombe**

- Oznake in postavke, ki se pojavijo na zaslonu, so odvisne od statusa snemanja/predvajanja videokamere.
- Nekatere postavke se prikažejo brez oznake.
- OPTION MENU ne morete uporabiti med delovanjem funkcije Easy Handycam.

## **Postavke snemanja v meniju OPTION MENU**

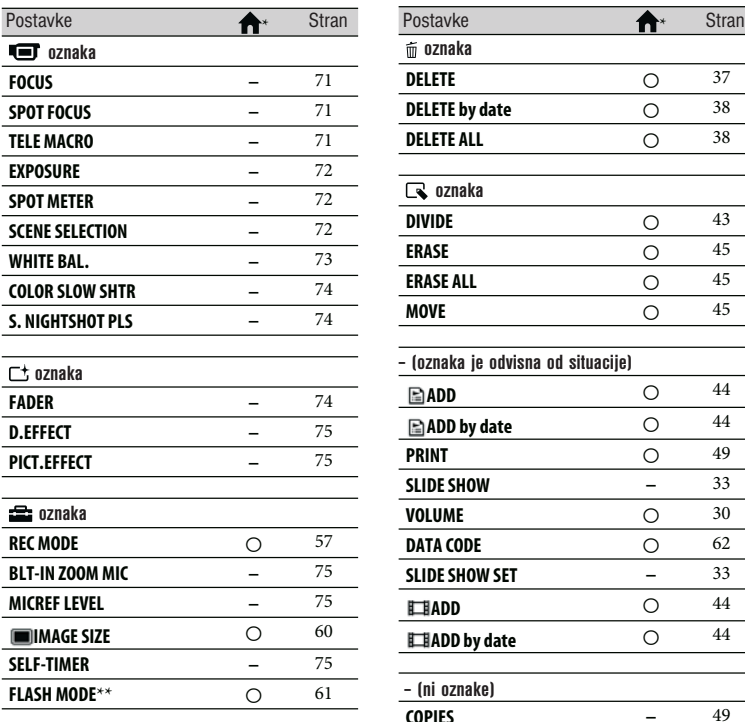

\* Postavke, ki so vključene tudi v meniju HOME MENU.

\*\* DCR-SR55E/SR65E/SR75E/SR85E

## **Predvajanje postavk v meniju OPTION MENU**

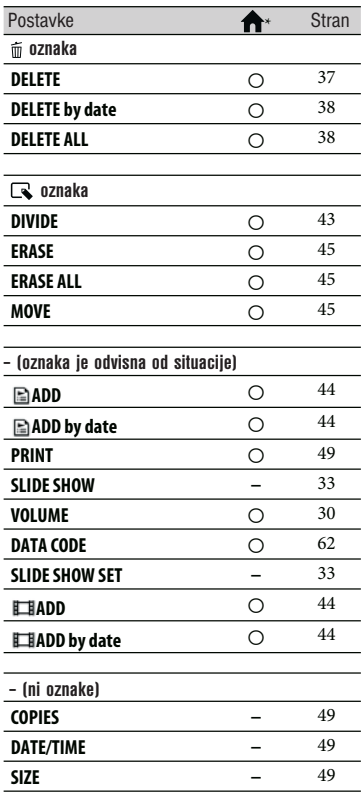

 $\overline{a}$ 

\* Postavke, ki so vključene tudi v meniju HOME MENU.

# Funkcije, nastavljene v meniju OPTION MENU

Postavke, ki jih lahko nastavite samo v meniju OPTION MENU, so opisane spodaj.

Tovarniške nastavitve so označene z ▶.

#### **FOCUS**

 $\Box$ 

Ostrenje lahko prilagodite tudi ročno. To funkcijo lahko uporabite tudi, ko želite namerno izostriti določen predmet.

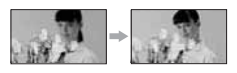

- 1 Pritisnite [MANUAL]. Pojavi se .
- $(2)$  Pritisnite  $\frac{2}{\cdot}$  (ostrenie bližniih predmetov $)/\rightarrow \blacksquare$  (ostrenje oddaljenih predmetov), da izostrite sliko. Če nadaljnje ostrenje ni več možno, se pojavi **z** za bližnje predmete in  $\blacktriangle$  za oddaljene predmete.
- $\circled{3}$  Pritisnite  $\circled{0}$ K.

Za samodejno ostrenje v koraku ① pritisnite  $[AUTO] \rightarrow [OK]$ .

### **Opomba**

• Najmanjša možna razdalja med videokamero in predmetom pri kateri še lahko ohranite ostrino, je okoli 1cm za širok kot in okoli 80cm za telefoto.

## z **Nasvet**

- Izostritev na predmet se lažje izvede, če stikalo za povečavo pomaknete proti T (telefoto) za nastavitev ostrine in nato proti W (širok kot) za prilagoditev povečave za snemanje. Če želite posneti motiv od blizu, pomaknite stikalo proti W in nato nastavite ostrino.
- Podatki o goriščni razdalji (razdalja, pri kateri je objekt izostren, v primeru, ko je temno in je ostrino težje nastaviti) se v naslednjih primerih prikaže za nekaj sekund. (Če uporabljate pretvorniško lečo (ni priložena), se podatki ne bodo pravilno prikazali):
	- če preklopite način ostritve iz samodejnega v ročnega,
	- če ročno nastavite ostrino.

#### **SPOT FOCUS**

Izberete in prilagodite lahko goriščno točko, ki jo usmerite proti predmetu, ki se ne nahaja na sredini zaslona.

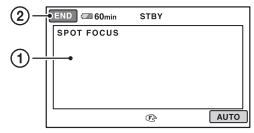

- 1 Pritisnite na predmet na zaslonu. Prikaže se **F**.
- 2 Pritisnite [END].

Za samodejno prilagoditev ostrenja pritisnite [AUTO]  $\rightarrow$  [END] v koraku ①.

## **Opomba**

• Če ste nastavili [SPOT FOCUS], se [FOCUS] samodejno nastavi na [MANUAL].

### **TELE MACRO**

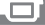

To je uporabno pri snemanju majhnih predmetov, kot so rože in žuželke. Ozadje lahko zameglite in motiv še jasneje izstopa. Če ste [TELE MACRO] nastavili na [ON]  $(T \nightharpoonup)$ , se povečava (stran 27) samodejno premakne na vrh T (telefoto) strani in omogoči snemanje motivov na naslednji razdalji:

# **DCR-SR35E/SR36E/SR45E/SR46E:**

Do 43 cm

## **DCR-SR55E/SR65E/SR75E/SR85E:**

Do 38 cm

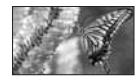

Za preklic pritisnite [OFF] ali povečajte s širokim kotom (W stran).

#### **Opombi**

- Pri snemanju oddaljenih predmetov je ostrenje lahko težje in lahko traja nekaj časa.
- Ostrenje nastavite ročno ([FOCUS], stran 71), če je težko samodejno izostriti sliko.

### **EXPOSURE**

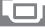

Svetlost slike lahko popravite tudi ročno. Če je objekt glede na ozadje presvetel ali pretemen, nastavite osvetlitev.

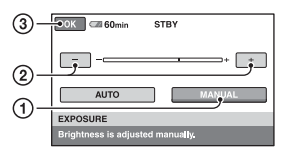

- 1 Pritisnite [MANUAL].
- Pojavi se  $\overline{\phantom{a}}$ . 2 S pritiskom na  $\boxed{-}$   $\boxed{+}$  nastavite osvetlitev.
- $\overline{3}$  Pritisnite  $\overline{OK}$ .

Če želite povrniti nastavitev na samodejno ostrenje, pritisnite  $[AUTO] \rightarrow \overline{OK}$  v koraku (1).

### **SPOT METER (Prilagodljivo točkovno merjenje)**

Osvetlitev na motivu lahko prilagodite ali popravite tako, da se posname pri ustrezni svetlosti, čeprav je močan kontrast med predmetom in ozadjem, kot je pri motivih na odru, ki so osvetljeni z žarometom.

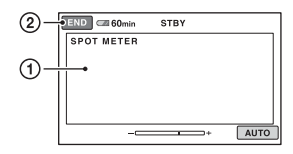

1 Pritisnite točko na zaslonu, kjer želite popraviti in prilagoditi osvetlitev. Pojavi se . 2 Pritisnite [END].

Če želite povrniti nastavitev za samodejno osvetlitev, pritisnite $[AUTO] \rightarrow [END]$  v koraku (T).

#### **Opomba**

• Če nastavite [SPOT METER], se [EXPOSURE] samodejno nastavi na [MANUAL].

#### **SCENE SELECTION**

S funkcijo [SCENE SELECTION] lahko fotografije učinkovito snemate v različnih okoliščinah.

## z **AUTO**

Izberite to možnost za samodejno snemanje slik, brez funkcije [SCENE SELECTION].

#### **TWILIGHT\* ( )**

S tem načinom lahko posnamete oddaljene nočne kadre in ohranite temno vzdušje okolia.

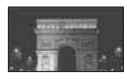

#### **CANDLE ( )**

Izberite to možnost za kadre, osvetljene s svečami

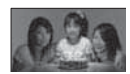

#### **SUNRISE&SUNSET\*** ( $\bigoplus$ -)

Izberite to možnost, če želite ustvariti vzdužje takih kadrov kot sta sončni vzhod in zahod.

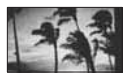

# **FIREWORKS\* ( )**

Izberite ta način za snemanje spektakularnih posnetkov ognjemeta.

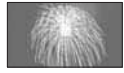
## **LANDSCAPE\***  $(\blacksquare)$

Izberite to možnost, če želite jasno posneti oddaljene predmete. S to nastavitvijo prav tako preprečite kameri, da bi izostrila sliko na steklo ali kovinsko mrežo na oknih, ki se pojavi med videokamero in motivom.

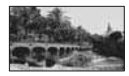

## **PORTRAIT (28)**

Izberite to možnost, da poudarite motive, kot so rože in ljudje in pri tem ustvarite nežno ozadje.

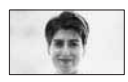

## **SPOTLIGHT\*( )**

Izberite to možnost, če želite preprečiti izrazito belino na obrazih, ki so osvetljeni z močno lučjo.

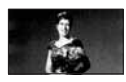

## **SPORTS\*\* ( )**

Izberite ta način, da zmanjšate tresenje med snemanjem hitro premikajočih se objektov.

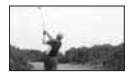

## **BEACH\*\*( )**

Izberite to možnost za snemanje modrine moria ali jezera.

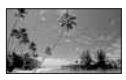

## **SNOW\*\* ( )**

Izberite to možnost za ustvarjanje svetlih slik bele pokrajine.

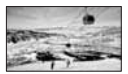

indikator preneha utripati. \* Videokamera je nastavljena na ostritev samo oddaljenih objektov.

\*\* Videokamera je nastvljena tako, da ne izostri bližnje objekte.

#### **Opomba**

• Nastavitev [WHITE BAL.] se izbriše, če izberete funkcijo [SCENE SELECTION].

#### **WHITE BAL. (Uravnavanje beline)**

Prilagodite lahko temperaturo barve glede na svetlost snemalnega okolja.

## z **AUTO**

Temperatura barve se uravnava samodejno.

## **OUTDOOR ( )**

Belina se uravna glede na sledeče pogoje pri snemanju:

- zunanji prostor
- nočni pogled, neonski napisi in ognjemet
- sončni vzhod ali zahod
- pod fluorescentnimi lučmi

## **INDOOR**  $(-6, -1)$

Belina se uravna glede na sledeče pogoje pri snemanju:

- notranji prostori
- na zabavah ali kjer se svetlobni pogoji hitro menjajo
- pod video lučmi v studiu ali pod žarečimi barvnimi lučmi

## **ONE PUSH ( )**

Temperatura se prilagodi glede na svetlobo okolja.

1 Pritisnite [ONE PUSH].

- 2 Usmerite sliko na bel predmet, kot je npr. list papirja in zapolni zaslon z enakimi svetlobnimi pogoji, kot bodo prisotni pri snemanju motiva.
- $\Omega$  Pritisnite  $\left[\sqrt{2}l\right]$ .

hitro utripa. Ko se belina uravna in shrani v spomin,

### **Opombe**

- Pod belo ali zelo svetlo fluorescentno lučjo nastavite možnost [WHITE BAL.] na [AUTO] ali nastavite barvo v možnosti [ONE PUSH].
- Medtem ko oznaka  $\sum$  med nastavitvijo [ONE PUSH] hitro utripa, nadaljujte z uokvirjanjem belega objekta, dokler oznaka ne preneha utripati.
- Če ste izbrali možnost [ONE PUSH] in oznaka  $\blacktriangleright$  utripa še po pritisku na  $\bowtie$ . nastavite [WHITE BAL.] na [AUTO].
- Če ste nastavili možnost [WHITE BAL.], se funkcija [SCENE SELECTION] samodejno

## z **Nasveta**

- Če zamenjate akumulatorsko baterijo ali prestavite videokamero z notranjega v zunanji prostor, ko je izbrana možnost [AUTO], za 10 sekund usmerite kamero proti najbližjemu belemu predmetu za boljšo prilagoditev ravnovesja barv.
- Če spremenite nastavitve za [SCENE SELECTION] ali prestavite videokamero z notranjega v zunanji prostor (ali obratno) med nastavljanjem razmerja beline s funkcijo [ONE PUSH], boste morali ponoviti postopek za [ONE PUSH].

## **COLOR SLOW S (Počasni barvni zaklop)**

Ō۱

Če [COLOR SLOW S] nastavite na [ON], lahko sliko posnamete s svetlimi barvami, čeprav ste v temnih prostorih. Na zaslonu se pojavi oznaka  $\lceil 2 \rceil$ . Za preklic [COLOR SLOW SHTR] pritisnite [OFF].

## **Opombe**

- Če je težko samodejno izostriti sliko, to naredite ročno ([FOCUS], stran 71).
- Hitrost zaklopa na videokameri se spremeni glede na svetlost, kar ima lahko za posledico upočasnitev v gibanju na sliki.

## **S. NIGHTSHOT PLS (funkcija Super NightShot plus)**

Slika se posname pri največ 16-kratni občutljivosti NightShot plus snemanja, če nastavite [S. NIGHTSHOT PLS] na [ON], ko je stikalo NIGHTSHOT PLUS (stran 28) tudi nastavljeno na ON. Na zaslonu se pojavi oznaka So. Za vrnitev na normalno nastavitev spremenite nastavitev v [S. NIGHTSHOT PLS] na [OFF].

#### **Opombe**

- •unkcije [S. NIGHTSHOT PLS] ne uporabljajte v svetlih prostorih. Lahko se pojavi okvara.
- Infrardečih vrat ne pokrivajte s prsti ali drugimi predmeti.
- Odstranite pretvorniško lečo (ni priložena).
- Če je težko samodejno izostriti sliko, to naredite ročno ([FOCUS], stran 71).
- Hitrost zaklopa na videokameri se spremeni glede na svetlost, kar ima lahko za posledico upočasnitev v gibanju na sliki.

#### **FADER**

Prehod lahko posnamete s sledečimi učinki, ki se dodajo intervalu med kadri. 1 Izberite želeni učinek v [STBY] (med

- prikazovanjem) ali [REC] (med izginevanjem) načinu in nato pritisnite  $\overline{OK}$
- 2 Pritisnite START/STOP. Indikator preneha utripati in izgine, ko je učinek končan.

Za preklic funkcije pred začetkom postopka pritisnite  $[OFF]$  v koraku  $\odot$ . Če pritisnete START/STOP, se nastavitev prekliče.

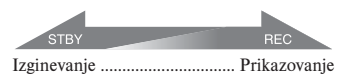

#### **WHITE FADER**

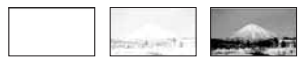

## **BLACK FADER**

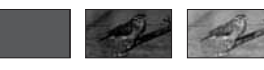

#### **D.EFFECT (Digitalni učinek)**

Če izberete način [OLD MOVIE], se na zaslonu prikaže oznaka  $\overline{D}^+$  in svojim filmom lahko dodate vzdušje starih filmov. Za preklic funkcije [D.EFFECT] pritisnite na [OFF].

#### **PICT.EFFECT**

Med snemanjem ali predvajanjem lahko sliki dodate posebne učinke. Pojavi se  $\mathbb{P}^*$ .

## z **OFF**

 [PICT.EFFECT] nastavitev ni v uporabi.

#### **SEPIA**

 Slike se prikažejo v prevladujoči rjavkasto črni barvi.

#### **B&W**

Slika je prikazana v črno-beli tehniki.

## **PASTEL**

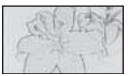

Slike so prikazane kot bleda pastelna risba.

### **BLT-IN ZOOM MIC**

Če možnost [BLT-IN ZOOM MIC] nastavite na [ON] ( $\hat{\mathcal{F}}$ ), lahko posnamete film in nadzirate nivo snemanega zvoka s premikanjem stikala 'power zoom' ali tipk 'Zoom' na LCD zaslonu. Tovarniška nastavitev je [OFF].

### **MICREF LEVEL**

Izberete lahko glasnost na mikrofonu za snemanje zvoka. Izberite [LOW], ko želite posneti vznemirljiv in močan zvok v koncertni dvorani, itd.

## $\blacktriangleright$  Normal

 $\mathsf{\Gamma}^\ast$ 

T†

Posname razne zvoke iz okolja in jih pretvori na določeno stopnjo.

## **LOW (i<sup>+</sup>)**

Okoliški zvoki se posnamejo čimbolj zvesto originalu. Ta nastavitev ni primerna za snemanje pogovorov.

#### **SELF-TIMER**

Če to možnost nastavite na [ON], se prikaže oznaka  $\circlearrowright$ . Pritisnite PHOTO, da se začne izštevanje in fotografija se bo posnela čez 10 sekund. Za preklic izštevanja pritisnite [RESET]. Za preklic samodejnega sprožilca pritisnite [OFF].

#### **Opomba**

• Upravljate lahko tudi s pritiskanjem na PHOTO na daljinskem upravljalniku (stran 100) (DCR-SR55E/SR65E/SR75E/SR85E).

## *Odpravljan je težav* Odpravljanje težav

Če pri uporabi videokamere naletite na kakšne težave, s sledečo tabelo poskušajte odpraviti težavo. Če napake še vedno niste odpravili, odklopite vir napajanja in se obrnite na najbližjega Sonyjevega zastopnika.

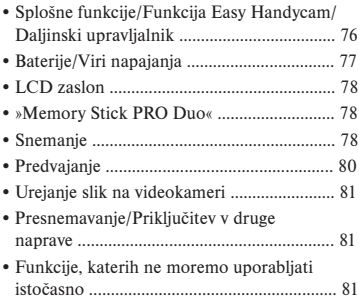

### **Opombe o pošiljanju videokamere v popravilo**

- Pri nekaterih težavah bo potrebno kamero inicializirati in zamenjati trdi disk. V tem primeru se bodo podatki, shranjeni na trdem disku, izbrisali, zato posnemite podatke na notranji trdi disk (str. 36) drugega medija preden pošljete videokamero v popravilo. Družba Sony ne kompenzira izgubljenih podatkov na trdem disku.
- Med popravilom bo morda potrebno preveriti majhno količino podatkov, shranjenih na trdem disku, z namenom proučevanja težave. Podatkov pa serviser ne bodo ne kopiral, ne obdržal.

## **Splošne funkcije/funkcija Easy Handycam**

#### **Videokamera se ne vklopi.**

- Vstavite polno akumulatorsko baterijo (str. 13).
- Priključite vtič omrežnega napajalnika v stensko vtičnico (str. 13).
- Vstavite videokamero v podstavek Handycam Station (DCR-SR55E/SR65E/ SR75E/SR85E) (str. 13).

#### **Videokamera ne deluje niti, če je vklopljena.**

- Ko ste videokamero vklopili, potrebuje nekaj sekund, preden je pripravljena za snemanje. To ni napaka v delovanju.
- Odklopite omrežni napajalnik iz električnega omrežja ali odstranite akumulatorsko baterijo in čez približno 1 minuto ponovno priklopite vir napajanja. Če funkcije še vedno ne delujejo, s predmetom, ki ima ozko konico, pritisnite tipko RESET (stran 97). (Če pritisnete tipko RESET, se vse nastavitve, vključno z nastavitvijo ure, ponastavijo.)
- Temperatura videokamere je zelo visoka. Izklopite jo in počakajte, da se ohladi.
- Temperatura videokamer je zelo nizka. Izklopite jo in nesite v topel prostor. Nekaj časa počakajte, nato jo ponovno vklopite.

#### **Tipke ne delajo.**

- Med uporabo funkcije Easy Handycam naslednje tipke/funkcije niso na voljo:
	- Tipka  $\frac{1}{20}$  (back light) (str. 28),
	- Playback zoom (str. 32),
	- Vklop in izklop osvetlitve LCD zaslona (če pritisnete in nekaj sekund držite tipko DISP BATT/INFO) (str. 19).

#### **Tipka (OPTION) se ne prikaže.**

 • Med delovanjem funkcije Easy Handycam menija OPTION MENU ni mogoče uporabljati.

#### **Nastavitve menija so se spremenile.**

- Med delovanjem funkcije Easy Handycam se večina postavk v meniju samodejno vrne na tovarniško nastavitev.
- Med delovanjem funkcije Easy Handycam so naslednje postavke menija nespremenljive:
	- (REC MODE): (SP)
- (DATA CODE): (DATE/TIME)
- Naslednje postavke menija se vrnejo na tovarniško nastavitev, če je stikalo POWER več kot 12 ur nastavljeno na OFF (CHG):
	- [FOCUS]
	- [SPOT FOCUS]
	- [EXPOSURE]
	- [SPOT METER]
	- [SCENE SELECTION]
	- [WHITE BAL.]
- [MICREF LEVEL]
- [BLT-IN ZOOM MIC]
- [DROP SENSOR]
- [COLOR SLOW SHTR]
- [S. NIGHTSHOT PLS]

#### **Tudi če pritisnete na tipko EASY, se nastavitve menija ne vrnejo samodejno na tovarniško nastavitev.**

- Naslednje nastavitve menija ostanejo take kot so, tudi med delovanjem funkcije »Easy Handycam«.
	- [MOVIE MEDIA SET]
	- [PHOTO MEDIA SET]
	- [FILE NO.]
	- [VOLUME]
	- [TV TYPE]
	- $[$   $\blacksquare$   $\blacksquare$   $\bl$
	- [BEEP]
	- $\sqrt{2}$  INDEX SETI
	- [CLOCK SET]
	- [AREA SET]
	- [SUMMERTIME]
	- [WIDE SELECT]
	- $\blacksquare$  IMAGE SIZE]
	- [DEMO MODE]
	- [ LANGUAGE SET]
	- [FLASH MODE]\*<sup>1</sup>

#### **Videokamera se segreje.**

 • To se zgodi, če je videokamera dlje časa vklopljena. To ne pomeni okvare.

#### **Priložen daljinski upravljalnik ne deluje (DCR-SR55E/SR65E/SR75E/ SR85E)**

- Nastavite [REMOTE CTRL] na [ON] (str. 67).
- Pravilno vstavite baterijo upoštevajte polariteto (str. 100).
- Odstranite kakršnekoli ovire med daljinskim upravljalnikom in senzorjem za daljinsko upravljanje.
- Usmerite senzor za daljinsko upravljanje stran od izvorov svetlobe (neposredna sončna svetloba ali stropna luč).

#### **Pri uporabi priloženega daljinskega upravljalnika druga DVD naprava ne deluje pravilno (DCR-SR55E/SR65E/ SR75E/SR85E)**

 • Za DVD napravo izberite drug način upravljanja in ne DVD 2 ali pa prekrijte senzor DVD naprave s črnim papirjem.

#### **Baterije / Viri napajanja**

#### **Videokamera se nenadoma izklopi.**

- Če kamere približno 5 minut ne uporabljate, se samodeino izklopi (A.SHUT OFF). Spremenite nastavitev načina [A.SHUT OFF] (str. 67), ponovno vklopite kamero ali uporabite omrežni napajalnik.
- Če v načinu 'Sleep' čas nastavljeni v [QUICK ON STBY] poteče, se kamera samodejno izklopi. V tem primeru jo ponovno vklopite.
- Napolnite baterijo (str. 13).

#### **CHG (polnjenje) lučka se med polnjenjem akumulatorske baterije ne osvetli.**

- POWER stikalo premaknite na položaj OFF (CHG) (stran 13).
- Akumulatorsko baterijo pravilno namestite na videokamero (stran 13).
- Omrežni napajalnik pravilno povežite z električnim omrežjem.
- Polnjenje je končano (stran 13).
- Vstavite videokamero trdno v podstavek Handycam Station (DCR-SR55E/SR65E/ SR75E/SR85E) (str. 13).

#### **CHG (polnjenje) lučka utripa med polnjenjem akumulatorske baterije.**

 • Akumulatorsko baterijo pravilno namestite na videokamero (stran 13). Če napaka niste odpravili, odklopite omrežni napajalnik iz električnega omrežja in se obrnite na Sonyjevega zastopnika. Baterija je morda poškodovana.

#### **Indikator preostalega časa baterije ne prikazuje pravilnega časa.**

 • Temperatura okolja je ali prenizka ali previsoka. To ni okvara.

- Akumulatorsko baterijo niste povsem napolnili. Ponovno napolnite baterijo do konca. Če se težave še naprej pojavljajo, zamenjajte akumulatorsko baterijo z novo (stran 13).
- Prikazani čas morda ni pravilen zaradi okolja, v katerem uporabljate videokamero.

#### **Baterija se hitro izprazni.**

- Temperatura okolja je ali prenizka ali previsoka. To ni okvara.
- •Akumulatorsko baterijo niste povsem napolnili. Ponovno napolnite baterijo do konca. Če se težave še naprej pojavljajo, zamenjajte akumulatorsko baterijo z novo (stran 13).

#### **LCD zaslon**

#### **Na zaslonu na dotik se tipke ne prikažejo.**

- Postavk, ki so označene s sivo, v trenutnem stanju snemanja/predvajanja ni mogoče izbrati.
- Nekaterih funkcij ni mogoče uporabiti naenkrat (str. 81).

#### **Na zaslonu na dotik se tipke ne prikažejo.**

- Na rahlo pritisnite na LCD zaslon.
- Pritisnite na tipko DISP/BATT INFO na videokameri (ali tipko DISPLAY na daljinskem upravljalniku) (DCR-SR55E/ SR65E/SR75E/SR85E) (str. 19).

#### **Tipke na zaslonu na dotik ne delujejo pravilno ali sploh ne delujejo.**

 • Nastavite zaslon na dotik ([CALIBRATION]) (str. 93).

### **Diski/»Memory Stick Duo«**

#### **Funkcij s spominsko ploščico "Memory Stick Duo" ni mogoče uporabljati.**

 • Če uporabljate spominsko ploščico »Memory Stick Duo«, ki je bila formatirana na osebnem računalniku, jo formatirajte na videokameri (str. 52).

#### **»Memory Stick PRO Duo« ni mogoče izbrisati ali formatirati.**

- Največje število slik, ki jih na indeksnem zaslonu lahko naenkrat izbrišete, je 100.
- Slik, ki so bile z drugo napravo zaščitene pred presnemavanjem, ni mogoče izbrisati.

#### **Ime podatkovne datoteke se ne izpiše pravilno ali utripa.**

- Datoteka je poškodovana.
- Videokamera ne podpira formata datoteke (stran 90).

#### **Snemanje**

Preberite si tudi poglavje »Memory Stick Duo« (stran 78).

#### **S pritiskom na START/STOP ali PHOTO se snemanje ne začne.**

- Prikazan je zaslon za predvajanje. Nastavite videokamero na stanje pripravljenosti na snemanje (str. 26).
- Disk je poln. Izbrišite nepotrebne slike (str. 37).
- Skupno število filmov ali slik presega zmogljivost videokamere (str. 60, 89). Izbrišite nepotrebne slike (str. 37).
- Med delovanjem funkcije [DROP SENSOR] (str. 67) snemanje slik morda ne bo potrebno.
- Temperatura videokamere je izjemno visoka. Izklopite videokamero in jo nekaj časa pustite, da se ohladi.
- V načinu 'Sleep' ne morete snemati slik. Prekličite funkcijo QUICK ON (str. 27).
- Videokamera snema sliko, ki ste jo posneli, na medij. V tem času ne morete ustvariti novega posnetka.

 • Temperatura videokamere je zelo nizhka. Izklopite jo, nesite v topel prostor in čez čas ponovno vklopite.

#### **Lučka ACCESS zasveti, čeprav je snemanje ustavljeno.**

 • Videokamera zapisuje ravnokar posnet kader na disk.

#### **Snemalni kot izgleda drugačen.**

 • Snemalni kot utegne pri nekaterih načinih videokamere izgledati drugačen. To ne pomeni okvare.

#### **Dejanski posneti čas filma je krajši od približnega pričakovanega snemalnega časa na disku.**

 • Glede na motiv (npr. hitro premikajoči se predmeti) se lahko skrajša čas, ki je na voljo za snemanje (str. 57).

#### **Snemanje se ustavi.**

- Temperatura videokamere je izjemno visoka. Izklopite videokamero in jo nekaj časa pustite na hladnem mestu.
- Temperatura videokamere je zelo nizhka. Izklopite jo, nesite v topel prostor in čez čas ponovno vklopite.
- V primeru neprekinjenega tresenja se utegne snemanje ustaviti.

#### **Med trenutkom, ko pritisnete START/ STOP, in trenutkom, ko se dejansko prične/zaustavi posneti film, je časovna razlika.**

 • Na videokameri je možen zamik med trenutkom, ko pritisnete START/STOP, in trenutkom, ko se posneti film začne/ustavi. To ni okvara.

#### **Funkcija »Auto focus« ne deluje**

- Nastavite (FOCUS) na [AUTO] (str. 71).
- Pogoji snemanja ne ustrezajo funkciji samodeine nastavitve ostrine. Ostrino nastavite ročno (str. 71).

#### **Funkcija [STEADYSHOT] ne deluje.**

- Nastavite [STEADYSHOT] na [ON] (str. 58).
- Funkcija [STEADYSHOT] pri močnem tresenju videokamere morda ne bo delovala.

#### **Na zaslonu se pojavijo majhne bele, rdeče, modre ali zelene pike.**

 • Pike se pojavijo, če snemate z načini [S. NIGHTSHOT PLS] ali [COLOR SLOW SHTR]. To ne pomeni okvare.

#### **Barve slike se ne prikažejo pravilno.**

 • Nastavite stikalo NIGHTSHOT PLUS na OFF (str. 28).

#### **Slika na zaslonu je presvetla in objekt se ne prikaže.**

 • Nastavite stikalo NIGHTSHOT PLUS na OFF (str. 28).

#### **Slika, prikazana na zaslonu, je pretemna in objekt se ne prikaže.**

 • Pritisnite in nekaj sekund držite tipko DISP/ BATT INFO, da se osvetlitev vklopi (str. 19).

#### **Če snemate svečo ali luč v temi, se prikaže navpičen pas.**

 • To se zgodi, če je kontrast med objektom in ozadjem prevelik. To ne pomeni okvare.

#### **Če snemate svetel objekt, se prikaže navpičen pas.**

 • Ta pojav se imenuje učinek razmazanosti. To ne pomeni okvare.

#### **Pojavi se migetanje.**

 • To se pojavi, kadar snemate slike pod fluorescentno, natrijevo ali živosrebrno lučjo in ne pomeni okvare.

#### **Če snemate vsebino na TV ali računalniškem zaslonu, se pojavijo črne črte.**

 • Nastavite [STEADYSHOT] na [OFF] (stran 58).

#### **Funkcija [S. NIGHTSHOT PLS] ne deluje**

 • Nastavite stikalo NIGHTSHOT PLUS na ON.

#### **Funkcija [SUPER NIGHTSHOT] ne deluje.**

• Nastavite stikalo NIGHTSHOT na ON.

#### **Funkcija [COLOR SLOW SHTR] ne deluje pravilno.**

• Funkcija [COLOR SLOW SHTR] morda ne bo pravilno delovala v popolni temi. Uporabite funkcijo NightShot plus ali [S. NIGHTSHOT PLS].

#### **Možnosti [LCD BL LEVEL] ni mogoče nastaviti.**

- Možnosti [LCD BL LEVEL] ni mogoče nastaviti, če:
	- je LCD zaslon zaprt tako, da je obrnjen navzven,
	- napajate videokamero z omrežnim napajalnikom.

### **Predvajanje**

#### **Fotografij ni mogoče predvajati**

 • Nastavite medij slike, ki jo želite predvajati, tako da pritisnete na  $\bigcap$  (HOME)  $\rightarrow \bigcup$  $(MANAGE MEDIA) \rightarrow (MOVIE MEDIA)$ SET)/(PHOTO MEDIA SET) (str. 20).

#### **Fotografij ni mogoče predvajati.**

- Fotografij ni mogoče predvajati, če ste spremenili datoteke ali mape ali če ste podatke urejali na računalniku. (V tem primeru ime datoteke utripa). To ne pomeni okvare (str. 91).
- Slik, posnetih z drugimi napravami, morda ne bo mogoče predvajati ali jih prikazati v dejanski velikosti. To ne pomeni okvare (str. 91).

#### **Na zaslonu VISUAL INDEX se na sliki**  pojavi oznaka<sup>7</sup>.

- Nalaganje podatkov je spodletelo. Morda se bodo pravilno prikazali, če izklopite in nato ponovno vklopite kamero ali če odstranite »Memory Stick PRO Duo« in ga nato ponovno vstavite.
- Ta oznaka se utegne pojaviti na fotografijah, posnetih z drugimi napravami, urejenimi na računalniku, itd.
- Omrežni napajalnik ali baterijo ste izključili iz videokamere, medtem ko je lučka ACCESS utripala, takoj po končanem snemanju. Slikovni podatki so se poškodovali in prikaže se oznaka ?

#### **Na zaslonu [VISUAL INDEX ] se na sliki prikaže oznaka .**

Opravite postopek [REPAIR IMG.DB F.] (str. 54). Če je oznaka še naprej prikazana, označeno sliko izbrišite  $\mathbb{Z}$ (str. 37).

#### **Med predvajanjem diska ni slišati zvoka ali pa je slišati samo nizek zvok.**

- Povišajte glasnost (str. 30).
- Če je LCD zaslon zaprt, enota ne oddaja zvoka. Odprite LCD zaslon.
- Če snemate zvok s postavko [MICREF LEVEL] (str. 75) nastavljeno na [LOW], bo posneti zvok težje slišati.

#### **Slik ni mogoče predvajati ali naprava ne prepozna spominske ploščice »Memory Stick PRO Duo«.**

 • Naprava morda ne podpira standarda »Memory Stick PRO Duo«.

#### **Urejanje filmov na kameri**

#### **Urejanje ni mogoče.**

- Na disku ni posnetih slik.
- Urejanje ni mogoče zaradi stanja slike.

#### **Filmov ni mogoče vključevati v seznam »Playlist«.**

- Trdi disk je poln ali število dodanih kadrov presega 99. Izbrišite nepotrebne kadre (str. 43).
- Fotografij ne morete vključiti v seznam »Playlist«.

#### **Filma ni mogoče razdeliti.**

- Film je prekratek.
- Filma, ki je bil zaščiten na drugi napravi, ni mogoče razdeliti.

#### **Slike ni mogoče zajeti iz filma.**

• Medij, kamor želite shraniti sliko, je poln.

## **Presnemavanje/Urejanje/Priključitev v druge naprave**

 • Če uporabljate vtič S VIDEO, se prepričajte, da sta rdeči in beli vtič A/V priključnega kabla priključena (str. 34).

#### **Razmerje slike med predvajanjem ni pravilno, če je videokamera priključena v TV.**

 • Nastavite [TV TYPE] v skladu s televizorjem (str. 35).

#### **Presnemavanja ne morete opraviti pravilno z A/V priključnim kablom.**

 • A/V priključni kabel ni pravilno priključen. Prepričajte se, da je A/V priključni kabel priključen v ustrezno vtičnico, t.j. v vhod na drugi napravi, če želite presneti sliko na videokameri (str. 46).

## **Funkcije, katerih ni mogoče uporabiti hkrati**

V naslednjem seznamu so prikazani primeri nesprejemljivih kombinacij funkcij in postavk v menijih.

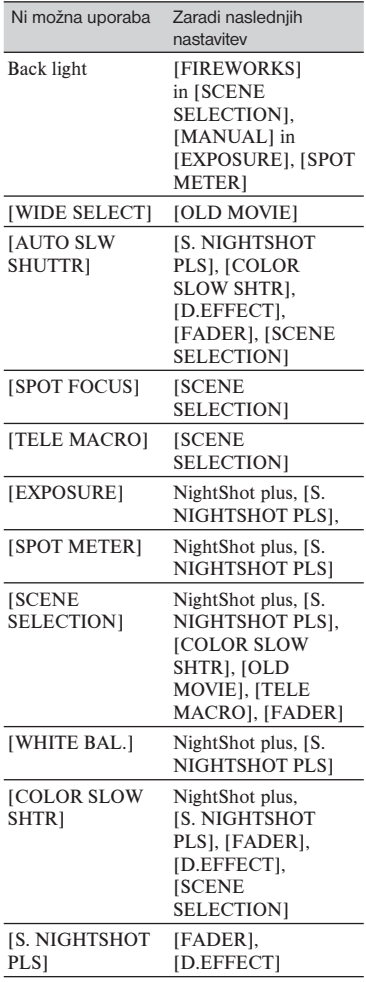

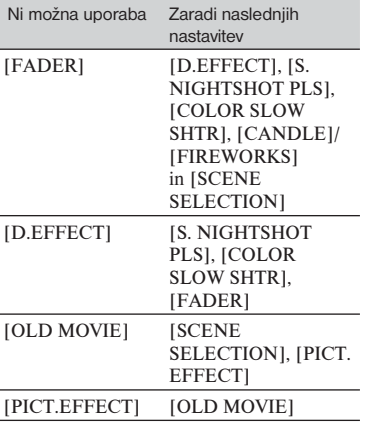

## Opozorilne oznake in sporočila

#### **Prikaz samodiagnoze/opozorilne oznake**

Če se na LCD zaslonu ali v iskalu pojavijo oznake, preverite sledeče.

Če težave niste odpravili, čeprav ste večkrat poskusili, se obrnite na Sonyjevega zastopnika ali najbližji pooblaščeni Sonyjev servis.

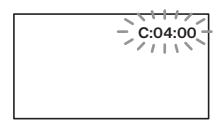

#### $C:$  (ali E:) □□:□□ (prikaz **samodiagnoze)**

**C:04:** $\Pi\Pi$ 

- •Akumulatorska baterija ni »InfoLITHIUM« baterija. Uporabite »InfoLITHIUM« akumulatorsko baterijo (stran 91).
- •Vtikač omrežnega napajalnika do konca vstavite v DC IN priključek na podstavku Handycam Station (DCR-SR55E/SR65E/ SR75E/SR85E) (stran 13).

#### **C:13:□□ /C:32:□□**

- •Odstranite vir napajanja. Ponovno ga priključite in začnite upravljati z videokamero.
- •Ponovno vklopite videokamero.

**E:20:**□□ / **E:31:**□□ / **E:61:**□□ /

**E:62:□□ / E:91:□□ / E:94:□□** 

•Pojavila se je okvara, ki je vi ne morete odpraviti. Obrnite se na Sonyjevega zastopnika ali najbližji pooblaščeni Sonyjev servis. Sporočite jim 5-mestno kodo, ki se začne z »E«.

#### **101-0001 (Opozorilna oznaka, ki se nanaša na datoteke)**

#### **Počasno utripanje**

- •Datoteka je poškodovana.
- •Datoteke ni možno prebrati.

#### **(Opozorilo o trdem disku videokamere)**

#### **Hitro utripanje**

•Na trdem disku videokamere je prišlo do napake.

#### **(Opozorilo o trdem disku videokamere)**

#### **Hitro utripanje**

- •Trdi disk videokamere je poln.
- •Na trdem disku videokamere je prišlo do napake.

#### **(opozorilo o izteku delovanja baterije)**

#### **Počasno utripanje**

- •Baterija je skoraj prazna.
- •V nekaterih pogojih uporabe, okolja ali stanja baterije, oznaka  $\triangle$ utripa, tudi če je ostalo še 20 minut delovanja baterije.

### **(Opozorilo o visoki temperaturi) Počasno utripanje**

•Temperatura videokamere postaja visoka. Izklopite kamero in jo nekaj časa pustite v hladnem prostoru.

#### **Hitro utripanje**

•Temperatura videokamere je izjemno visoka. Izključite jo in pustite, da se ohladi.

#### **(Opozorilo o nizki temperaturi)\***

#### **Hitro utripanje**

•Temperatura videokamere je izjemno nizka. Ogrejte kamero.

## **(opozorilo o spominski ploščici »Memory Stick Duo«)**

#### **Počasno utripanje**

- •Prostora za snemanje slik zmanjkuje. Več o vrstah spominskih ploščic, ki jih lahko uporabljate z vašo videokamero, si oglejte na strani 2.
- Spominska ploščica »Memory Stick Duo« ni vstavljena (str. 21).

#### **Hitro utripanje**

- •Ni dovolj prostora za snemanje slik. Izbrišite nepotrebne slike ali formatirajte »Memory Stick PRO Duo« po tem, ko ste slike shranili na drug medij (str. 36, 37, 52).
- Datoetka s slikovno podatkovno bazo je poškodovana (str. 54).

#### **(opozorilo o formatiranju spominske ploščice »Memory Stick Duo«)\***

- »Memory Stick Duo" je poškodovan.
- •»Memory Stick Duo" ni pravilno formatiran (str. 52, 90).

#### **(opozorilo o nekompatibilnosti spominske ploščice »Memory Stick Duo«)**

•Vstavljena je nekompatibilna spominska ploščica »Memory Stick Duo« (str. 90).

#### **(opozorilo o zaščiti spominske ploščice »Memory Stick Duo«)**

•Dostop do spominske ploščice »Memory Stick Duo« je bil omejen z drugo napravo.

## **(opozorilna oznaka, ki se nanaša na bliskavico)**

#### **Hitro utripanje:**

•Nekaj je narobe z bliskavico.

#### **(opozorilna oznaka, ki se nanaša na tresenje kamere)**

- Količina svetlobe ni zadostna, zato se pojavi tresenje kamere. Uporabite bliskavico.
- •Videokamera ni stabilna, zato se pojavi tresenje kamere. Držite jo z obema rokama in posnemite sliko. Pomnite, da oznaka za tresenje kamere ne izgine.

#### **(opozorilna oznaka, ki se nanaša na senzor padcev)**

- •Funkcija 'Drop sensor' (str. 67) je vključena in je zaznala padec videokamere. Zato videokamera opravlja postopek za zaščito trdega diska. Snemanje / predvajanje v tem času ni mogoče.
- •Funkcija 'Drop sensor' v določenih situacijah ne more zagotoviti zaščite trdega diska. Uporabite videokamero pod stabilnimi pogoji.
- \* Ko se opozorilna oznaka prikaže na zaslonu, se oglasi melodija (str. 64).

#### **Opozorilna sporočila**

Če se na zaslonu prikaže sporočilo, preverite naslednje.

#### <sup>x</sup>**Medij**

#### **HDD format error. (Napaka pri formatiranju trdega diska).**

• Trdi disk videokamere je nastavljen drugače od tovarniško nastavljenega formata. Postopek [MEDIA FORMAT] (str. 52) utegne omogočiti uporabo videokamere. S tem pa se bodo vsi podatki na trdem disku izbrisali.

#### **Data error (Napaka v podatkih.)**

• Med branjem ali pisanjem na disk je prišlo do napake.

#### **The Image Database File is damaged. Do you want to create a new file? (Datoteka s slikovno podatkovno bazo je poškodovana. Ali želite ustvariti novo datoteko?)**

• Datoteka s slikovno podatkovno bazo je poškodovana. Ko pritisnete na [YES] se bo ustvarila nova.

 Prej posnetih slik na mediju ne bo mogoče predvajati (slikovne datoteke niso poškodovane). Če po ustvarjanju nove datoteke s slikovno podatkovno bazo opravite postopek [REPAIR IMG.DB F.], boste morda lahko zopet predvajali slike. Če to ne pomaga, kopirajte slike v računalnik s pomočjo priloženega programa.

#### **Buffer overflow ( pomnilnik je poln)**

• Snemanje ni mogoče, ker je senzor padca večkrat zaznal padec videokamere. Nastavite senzor na [OFF] in morda boste ponovno lahko snemali (str. 67).

#### **Recovering data (Priklic podatkov.)**

• Videokamera poskuša samodejno priklicati podatke, če se vpisovanje le-teh ni pravilno izvedlo.

#### **Cannot recover data (Podatkov ni mogoče priklicati)**

• Vpisovanje podatkov na trdi disk videokamere je spodletelo. Poskus priklica podatkov ni uspel.

#### **Reinsert the Memory Stick. (Ponovno vstavite spominsko ploščico.)**

• Nekajkrat ponovite vstavljanje spominske ploščice "Memory Stick Duo". Če oznaka ne preneha utripati, je spominska ploščica morda poškodovana. Preizkusite drug "Memory Stick Duo".

#### **This Memory Stick is not formatted correctly. (Spominska ploščica ni pravilno formatirana.)**

• Preverite forma,t nato spominsko ploščico "Memory Stick Duo" po potrebi formatirajte (str. 52).

#### **Memory Stick folders are full. (Mape na spominski ploščici so polne.)**

- Ustvariti ni mogoče mape, ki presega 999MSDCF. Z videokamero ne morete ustvarjati ali brisati ustvarjenih map.
- Morali boste formatirati "Memory Stick Duo" (str. 52) ali jih izbrisati na računalniku.

**This Memory Stick may not be able to record or play movies. (S tem Memory Stick-om morda ne bo mogoče snemati ali predvajati filmov.)**

• Uporabite spominsko ploščico, ki ustreza vaši kameri.

**This Memory Stick may not be able to record or play images correctly. (S tem Memory Stick-om morda ne bo mogoče pravilno snemati ali predvajati slik.)**

• Funkcija spominske ploščice »Memory Stick PRO Duo« ima težave. Ponovno vstavite »Memory Stick PRO Duo«.

#### **Do not eject the Memory Stick during writing (Ne odstranjujte Memory Stick-a med zapisovanjem).**

• Ponovno vstavite »Memory Stick PRO Duo« in sledite navodilom na LCD zaslonu.

## <sup>x</sup>**Tiskalnik, združljiv s standardom PictBridge**

#### **Not connected to PictBridge compatible printer. (Ni priključen v tiskalnik, združljiv s standardom PictBridge.)**

• Izklopite in ponovno vklopite tiskalnik, nato izvlecite USB kabel in ga ponovno vstavite.

#### **Cannot print. Check the printer. (Tiskanje ni mogoče. Preglejte tiskalnik.)**

• Izklopite in ponovno vklopite tiskalnik, nato izvlecite USB kabel in ga ponovno vstavite.

<sup>x</sup> **Ostalo**

#### **No further selection is possible.**

- Pri naslednjih postopkih lahko izberete samo do 100 podob naenkrat:
	- presnemavanje filmov
	- kopiranje slik
	- izbris slik
	- tiskanje fotografij

#### **Data protected (Podatki so zaščiteni)**

• Disk je bil zaščiten na drugi napravi.

## *Dodatne informacije* Uporaba videokamere v tujini

## **Napajanje**

Vašo videokamero lahko uporabljate v vsaki državi ali področju s priloženim omrežnim napajalnikom znotraj 100V do 240V AC, 50/60Hz. Za predvajanje slik potrebujete TV sistema PAL z AUDIO/ VIDEO vhodnimi priključki. A/V kabel mora biti priključen.

## **O TV barvnih sistemih**

Vaša videokamera je zasnovana na PAL sistemu. Če bi radi predvajali sliko na TV sprejemniku, mora biti TV sprejemnik z AUDIO/VIDEO vhodnim priključkom in zasnovan na PAL sistemu.

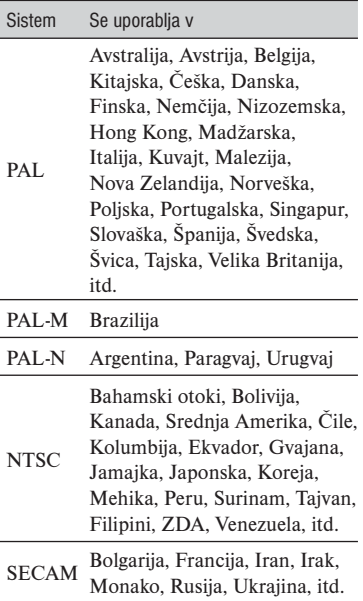

## **Nastavitev na lokalni čas**

Ko uporabljate videokamero v tujini, lahko zlahka nastavite uro na lokalni čas tako, da nastavite časovno razliko. Nastavite  $\blacksquare$  (SETTINGS)  $\rightarrow$  [CLOCK/ ALANG]  $\rightarrow$ [AREA SET] in [SUMMERTIME] v meniju **A** HOME (stran 17).

## **Časovne razlike po svetu**

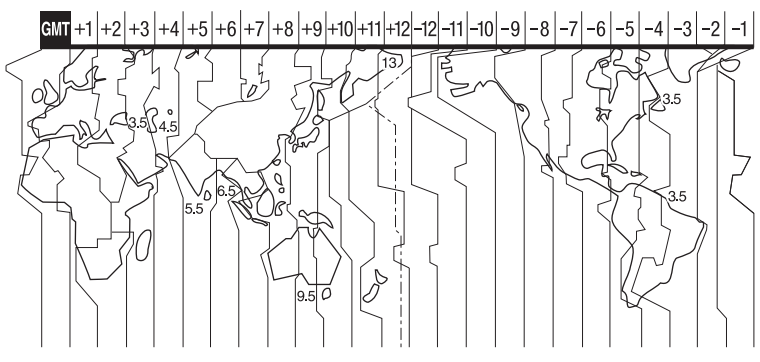

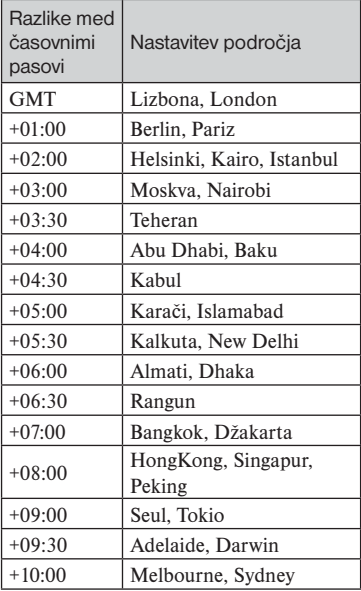

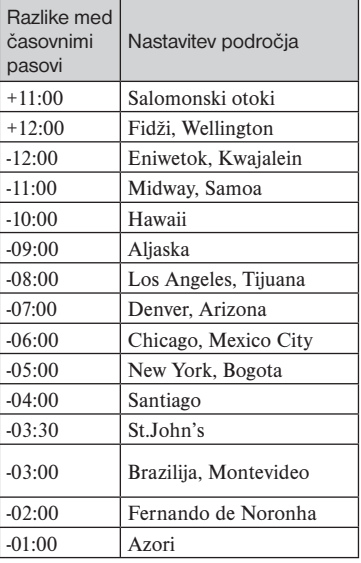

## Struktura datoteke/mape na trdem disku in na spominski ploščici »Memory Stick PRO Duo«

Spodaj je prikazana struktura datoteke/mape. Običajno vam ni treba potrditi strukture datotek/map, kadar snemate/predvajate slike na videokameri. Če želite predvajati fotografije ali filme prek računalnika, si oglejte v navodilih »PMB Guide«, nato uporabite priloženi program.

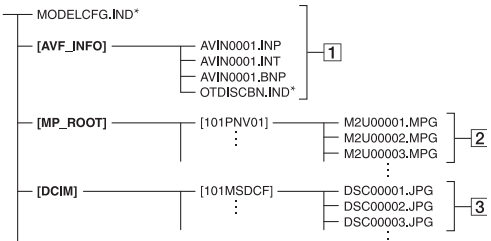

\* Samo za trdi disk

- 1 Datoteke za upravljanje slik Če datoteke izbrišete, pravilno snemanje/predvajanje slik ni mogoče. Datoteke so tovarniško nastavljene kot skrite datoteke in se običajno ne prikažejo.
- 2 Filmske datoteke (datoteke MPEG2) Končnica datotek ja ».MPG«. Največja velikost je 2GB. Če zmogljivost datoteke presega 2GB, se datoteka razdeli.

 Številke datotek se samodejno povečajo. Če število datotek preseže 9999, se ustvari druga mapa za shranjevanje novih filmskih datotek. Ima mape se poveča:  $[101$ PNV01]  $\rightarrow$ [102PNV01]

3 Datoteke s fotografijami (datoteke JPEG)

 Končnica datotek ja ».JPG«. Število datotek se samodejno poveča. Če številka datoteke preseže 9999, se ustvari druga mapa za shranjevanje novih slikovnih datotek.

 Ima mape se poveča: [101MSDCF]  $\rightarrow$  [102MSDCF]

- Če pritisnete na  $\bigcap_{k=1}^{\infty}$  (HOME)  $\rightarrow \bigoplus$  $(OTHERS) \rightarrow [USB CONNECT] \rightarrow [$ **OUSB CONNECT|/[ USB CONNECT],** boste imeli dostop do trdega diska videokamere iz računalnika prek USB povezave.
- Ne spreminjajte datotek ali map na videokameri prek računalnika, ne da bi uporabili priloženi računalniški program. Slikovne datoteke bi se utegnile poškodovati ali predvajanje ne bi bilo mogoče.
- Če izvedete zgornje postopke brez uporabe priloženega računalniškega programa, delovanje ni zagotovljeno.
- Ne formatirajte trdega diska videokamere s pomočjo računalnika. Morda ne bo pravilno deloval.
- Ne kopirajte datotek iz računalnika na trdi disk videokamere. Delovanje v tem primeru ni zagotovljeno.
- Če številka mape kaže 999, številka datoteke pa presega 9999, snemanje morda ne bo mogoče. V tem primeru opravite postopek [MEDIA FORMAT] (str. 52).

## **Samo za DCR-SR35E/SR36E/SR45E/ SR46E:**

• Podatkov ne morete kopirati na trdi disk videokamere iz računalnika.

# Vzdrževanje in varnost

## **Nekaj o spominska ploščica »Memory Stick«**

Spominska ploščica "Memory Stick" je kompakten, prenosen IC snemalni medij z zmogliivostio shranjevanja podatkov. Delovanje vseh vrst spominskih ploščic »Memory Stick« z vašo videokamero ni zagotovljeno. (Glej spodnji seznam).

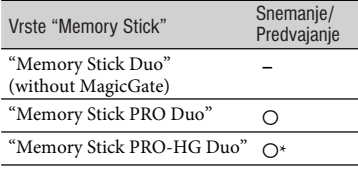

- \* Vaša videokamera ni združljiva z 8-bitnim paralelnim prenosom podatkov, temveč izvaja 4-bitni paralelni prenos podatkov, katerega uporablja format »Memory Stick PRO Duo«.
- Ta izdelek ne more snemati in predvjati podatkov, ki uporabljajo tehnologijo »MagicGate«. »MagicGate« je tehnologija za zaščito pred presnemavanjem (copyright), ki uporablja tehnologijo enkripcije.
- Ta izdelek je združljiv s formatom »Memory Stick Micro« (»M2«). »M2« je okrajšava za »Memory Stick Micro«.
- Pri spominski ploščici »Memory Stick PRO Duo«, formatirani na računalniku (Windows OS/Mac OS), združljivost z videokamero ni zagotovljena.
- Hitrost branja/zapisovanja podatkov je odvisna od kombinacije formata »Memory Stick PRO Duo« in naprave, združljive s tem formatom.
- V naslednjih primerih utegne priti do okvare ali izgub podatkov (podatki se ne kompenzirajo):
	- če odstranite spominsko ploščico »Memory Stick PRO Duo« ali izklopite videokamero medtem ko le-ta bere ali zapisuje slikovne datoteke na spominsko ploščico »Memory Stick PRO Duo« (medtem ko lučka Access sveti ali utripa),
- Če uporabljate spominsko ploščico »Memory Stick PRO Duo« v bližini magnetov ali magnetnega polja.
- Proporočamo vam, da ustvarite rezervno kopijo pomembnih podatkov na trdi disk računalnika.
- Ne uporabljajte sile, ko pišete na spominsko ploščico »Memory Stick PRO Duo«.
- Ne lepite nalepk in podobnega na »Memory Stick PRO Duo« ali na adapter za »Memory Stick PRO Duo«.
- Spominsko ploščico »Memory Stick PRO Duo« nosite/hranite v škatlici.
- Ne dotikajte se priključkov in pazite, da ne pridejo v stik s kovinskimi predmeti.
- Ne upogibajte spominske ploščice »Memory Stick PRO Duo«, ne mecite je na tla in ne pritiskajte nanjo.
- Ne razstavljajte in ne spreminjajte spominske ploščice »Memory Stick PRO Duo«.
- Spominske ploščice ne smete zmočiti.
- Hranite spominsko ploščico izven dosega majhnih otrok, ker bi jo utegnili pogoltniti.
- Ne vstavljajte ničesar razen spominske ploščice »Memory Stick PRO Duo« v režo za spominsko ploščico. S tem bi utegnili povzročiti okvaro.
- Ne izpostavljajte spominske ploščice:
	- visoki vročini, na primer v avtu, parkiranem na soncu,
	- neposredni sončni svetlobi
	- vlagi ali agresivnim plinom.

## <sup>x</sup>**Opombe o adapterju za "Memory Stick Duo"**

- Če želite uporabiti "Memory Stick PRO Duo" v napravi, ki je združljiva z »Memory Stick«, jo najprej vstavite v adapter za "Memory Stick Duo".
- Ko vstavljate »Memory Stick PRO Duo« v adapter, se prepričajte, da je obrnjena v pravo smer. Nepravilna uporaba bi utegnila poškodovati napravo.

 Ne vstavljajte spominske ploščice v režo s silo in v nepravilni smeri, ker bi režo s tem poškodovali.

• Ne vstavljajte adapterja za »Memory Stick PRO Duo« brez vstavljene spominske ploščice, ker bi s tem utegnili poškodovati napravo.

### <sup>x</sup>**Opomba o uporabi "Memory Stick PRO Duo"**

• Največja zmogljivost spominskih ploščic »Memory Stick PRO Duo«, ki jih lahko uporabljate z vašo videokamero, je do 8 GB.

## **Uporaba spominske ploščice »Memory Stick Micro«**

- Če želite uporabiti spominsko ploščico »Memory Stick Micro« z vašo videokamero, potrebujete adapter M2 velikosti Duo. Vstavite »Memory Stick Micro« v adapter, nato pa vstavite adapter v režo za Memory Stick Duo. Če vstavite »Memory Stick Micro« v videokamero brez adapterja, je morda ne boste mogli odstraniti.
- Hranite spominsko ploščico »Memory Stick Micro« izven dosega majhnih otrok, ker bi jo utegnili pogoltniti.

## **Opombe v zvezi z združljivostjo podatkov**

- Datoteke slikovnih podatkov, posnetih na spominski ploščici z vašo videokamero, ustrezajo določitvam JEITA (Japan Electronics and Information Industry) standarda Design Rules for Camera File Systems.
- Fotografij, posnetih na drugo opremo (DCR-TRV900 ali DSC-D700/D770), ki ne ustreza tem standardom, na vaši kameri ni mogoče predvajati. Ti modeli ponekod niso naprodaj.
- Če ne morete uporabiti spominsko ploščico "Memory Stick PRO Duo", ki je bila uporabljena na drugi opremi, jo formatirajte na vaši videokameri (str. 52). Pomnite, da se bodo pri tem vse slike na spominski ploščici izbrisale.
- Sledečih slik morda ne boste mogli predvajati na vaši videokameri:
	- slikovnih podatkov, ki so bili spremenjeni na računalniku,
	- slikovnih podatkov, posnetih na drugi opremi.

## **Nekaj o bateriji "InfoLITHIUM"**

Ta enota je združljiva z baterijami "InfoLITHIUM" (serije H). Videokamera deluje samo s temi baterijami. Baterije "InfoLITHIUM" (serije H) imajo oznako  $\bigoplus$  InfoLITHIUM  $\bigoplus$ 

## **Kaj je baterija "InfoLITHIUM"?**

"InfoLITHIUM" je litijeva ionska baterija, ki lahko izmenjuje podatke o pogojih delovanja med vašo videokamero in omrežnim napajalnikom/polnilnikom. Baterija "InfoLITHIUM" meri porabo energije, glede na pogoje delovanja vaše videokamere, in v minutah prikaže čas preostanka moči baterije. Pri uporabi omrežnega napajalnika/ polnilnika, se prikažeta preostali čas delovanja baterije in čas polnjenja.

#### **Polnjenje baterije**

- •Pred uporabo videokamere ne pozabite napolniti baterijo.
- •Priporočamo vam, da baterijo polnite v prostoru s temperaturo med 10 in 300, dokler lučka CHG (charge – polnjenje) ne ugasne. Če jo polnite izven tega območja temperature, baterije ne bo mogoče učinkovito napolniti.
- Ko je baterija povsem polna, izvlecite kabel iz priključka DC IN na podstavku Handycam Station ali pa odstranite baterijo.

#### **Učinkovita uporaba baterije**

- •Delovanje baterije je pri nizkih temperaturah slabša. Čas delovanja baterije je v mrzlih prostorih krajši. Za brezskrbno, daljšo uporabo baterije vam priporočamo naslednje:
	- Hranite baterijo v žepu ob vašem telesu, da se ogreje in jo vstavite v videokamero tik preden začnete snemati.
- •Uporabljajte baterijo z visoko močjo (NP-FH70/NP-FH100).
- •Če pogosto uporabljate LCD zaslon ali pogosto predvajate posnetke, ipd., se baterija hitreje iztroši. Uporabljajte baterijo z visoko močjo (NP-FH70/NP-FH100).
- Kadar ne snemate in ne predvajate posnetkov na vaši videokameri, se prepričajte, da ste stikalo POWER nastavili na OFF (CHG). Če je kamera v stanju pripravljenosti ali v načinu začasne ustavitve predvajanja, se baterija troši.
- •Imejte pri roki nadomestne baterije za dvaali trikratni čas pričakovanega časa snemanja, in naredite preizkusne posnetke na disk DVD-RW/DVD+RW (ni priložen), pred dejanskim snemanjem.
- •Ne izpostavljajte baterije vodi. Baterija ni vodoodporna.

## **Indikator časa preostale moči baterije**

- •Če se videokamera izklopi, čeprav indikator časa preostale moči baterije kaže, da ima baterija še dovolj moči za delovanje, ponovno povsem napolnite baterijo, da bo indikator zopet kazal pravilen čas. Upoštevajte pa, da pravilen prikaz časa morda ne bo mogoče doseči, če baterijo dlje časa uporabljate pri visokih temperaturah, če jo pustite stati povsem napolnjeno, ali če jo pogosto uporabljate. Indikator časa preostale moči baterije naj vam pomeni le približen čas snemania.
- Oznaka  $\sum$ , ki opozarja na to, da je bateriji ostalo le še malo moči, v določenih pogojih upravljanja ali temperature okolja utripa, tudi če je preostali čas delovanja baterije približno 5 do 10 minut.

## **Shranjevanje baterije**

- •Če baterije dlje časa ne uporabljate, jo enkrat na leto povsem napolnite in jo nato z videokamero povsem izpraznite. Če želite baterijo shraniti, jo odstranite in shranite v suhem, hladnem prostoru.
- •Če želite baterijo v videokameri povsem izprazniti, v meniju HOME pritisnite na  $\mathbb{CP}$  (SETTINGS)  $\rightarrow$  [GENERAL SET]  $\rightarrow$  [A.SHUT OFF]  $\rightarrow$  [NEVER] in pustite videokamero v načinu stanje pripravljenosti na snemanje, dokler se baterija ne iztroši (str. 67).

## **Nekaj o uporabi in vzdrževanju videokamere**

- Ne uporabliaite in ne shranjuite kamere in dodatne opreme v naslednjih pogojih:
- V zelo hladnem ali zelo vročem prostoru. Nikoli je ne izpostavljajte temperaturi nad 600C, na primer, neposredno na soncu, v bližini grelcev ali v avtomobilu, parkiranem na soncu. S tem bi povzročili napačno delovanje ali deformacijo kamere.
- V bližini močnih magnetnih polj in mehanskih vibracij. S tem bi povzročili napačno delovanje kamere.
- V bližini močnih radijskih valov ali sevanja. V tem primeru s kamero ne bo mogoče pravilno snemati.
- V bližini AM sprejemnikov in video opreme. Pojavi se šum.
- Na peščeni plaži ali kjerkoli je zelo prašno. Če pesek ali prah zaideta v kamero, utegne priti do okvare. Take okvare včasih ni mogoče popraviti.
- V bližini oken ali na prostem, kjer bi bila LCD zaslon in objektiv izpostavljena neposrednemu soncu. S tem bi se utegnil LCD zaslona poškodovati.
- V vlažnem prostoru.
- •Za delovanje videokamere uporabite baterijo (7,2V) ali omrežni napajalnik (8,4V).
- •Za delovanje pri enosmernem ali izmeničnem toku uporabite dodatno opremo, ki jo priporočamo v navodilih.
- •Videokamere ne smete zmočiti, na primer, v dežju ali morju. Če se zmoči, utegne priti do okvare. Take okvare včasih ni mogoče popraviti.
- •Če pride v ohišje videokamere tekočina ali trden objekt, izključite videokamero. Pred nadaljnjo uporabo naj jo pregledajo v pooblaščenem servisu Sony.
- •Izogibajte se grobemu ravnanju z videokamero in mehanskim udarcem. Bodite še posebno previdni z objektivom.
- Kadar kamere ne uporabljate, naj bo stikalo POWER nastavljeno na OFF (CHG).
- •Med snemanjem naj videokamera ne bo v kakršnemkoli zavoju, saj se lahko pregreje.
- Ko nameravate izvleči omrežni kabel, ga povlecite za vtikač in ne za kabel.
- •Ne postavljajte ničesar težkega na kabel, ker bi ga s tem poškodovali.
- Kovinski priključki morajo ostati čisti.
- •Hranite daljinski upravljalnik in litij-ionsko baterijo izven dosega otrok. Če otrok baterijo pogoltne, nemudoma poiščite zdravniško pomoč. (DCR-SR55E/SR65E/SR75E/ SR85E)
- •Če se je iz baterije izlila elektrolitska tekočina:
	- posvetujte se s pooblaščenim serviserjem izdelkov Sony,
	- če je tekočina prišla v stik z vašo kožo, jo takoj odstranite z vodo,
	- če tekočina pride v stik z očmi, oči oplaknite z obilo vode in se posvetujte z zdravnikom.

## <sup>x</sup>**Če videokamere dlje časa ne boste uporabljali**

- •Občasno vklopite kamero in pustite, da nekaj časa deluje, na primer, da približno 3 minute predvaja kaseto.
- •Povsem izpraznite baterijo, preden jo shranite.

### **Vlaga**

•Če videokamero prinesete iz hladnega v topel prostor, se lahko nabere vlaga znotraj videokamere, na površini diska ali na leči. To utegne povzročiti napako v delovanju videokamere.

## <sup>x</sup>**Če se pojavi vlaga**

•Izklopite videokamero in je približno 1 uro ne uporabljajte.

## <sup>x</sup>**Opomba o vlagi**

Vlaga se lahko nabere znotraj videokamere, če jo prinesete iz hladnega v topel prostor (ali obratno) ali če uporabljate kamero v vročem prostoru, na primer:

- •prinesete jo iz smučišča v topel, ogrevan prostor,
- •prinesete jo iz klimatiziranega avtomobila ali sobe ven, na toplo,
- •uporabljate jo po nevihti ali močnem dežju,
- •uporabljate jo v prostoru v katerem je zelo vroče in vlažno.

## <sup>x</sup>**Kako preprečiti nabiranje vlage**

Kadar prinesete videokamero iz hladnega v topel prostor, jo dajte v plastično vrečo in jo dobro zaprtite. Vrečo odstranite, ko bo temperatura znotraj vreče enaka temperaturi v prostoru (po približno 1 uri).

## **LCD zaslon**

- •Ne pritiskajte premočno na LCD zaslon, ker bi ga s tem utegnili poškodovati.
- •Če uporabljate videokamero v mrzlem prostoru, se utegne na LCD zaslonu prikazati nepopolna slika. To ne pomeni okvare.
- •Med uporabo videokamere se utegne zadnja stran LCD zaslona segreti. To ne pomeni okvare.

## <sup>x</sup>**Čiščenje LCD zaslona**

Če se na LCD zaslonu pojavijo prstni odtisi ali prašni delci, vam priporočamo, da ga očistite s priloženo čistilno krpico. Če uporabite pribor za čiščenje LCD zaslona (ni priložen), ne nanašajte čistilne tekočine neposredno na LCD zaslon. Očistite ga s čistilnim papirjem, navlaženim s tekočino.

## <sup>x</sup>**Nastavitev LCD zaslona (CALIBRATION)**

V primeru, da tipke na dotik ne delujejo pravilno, sledite spodaj opisanemu postopku. Priporočljivo je, da za to funkcijo s priloženim omrežnim napajalnikom priključite videokamero v omrežno vtičnico.

- 1 Vklopite videokamero in pritisnite na (HOME).
- 2 Pritisnite na (SETTINGS)  $\rightarrow$  [GENERAL SET]  $\rightarrow$ [CALIBRATION].

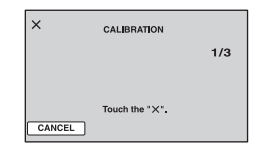

3 Z vogalom spominske ploščice (ali čem podobnim) pritisnite na "E", prikazan na zaslonu. Položaj oznake "E" se spremeni.

Za preklic, pritisnite na [CANCEL].

Če niste pritisnili na pravo mesto, ponovite kalibriranje.

#### **Opombi**

- Ne uporabljajte ostrega predmeta za kalibriranje LCD zaslona. S tem bi utegnili poškodovati površino zaslona.
- LCD zaslona ni mogoče kalibrirati, če ste ga obrnili ali če ste ga nastavili tako, da je LCD zaslon obrnjen nazven.

## **Ravnanje z lečo in shranjevanje**

- Očistite površino leče z mehko krpo v naslednjih primerih:
	- če se na površini leče pojavijo prstni odtisi,
	- v toplem in vlažnem prostoru,
	- če je objektiv izpostavljen slanemu zraku, na primer na morju.
- Hranite lečo v zračnem prostoru, kjer ni izpostavljena prahu in umazaniji.
- Da se ne bi pojavila plesen, občasno opravite naslednje:
	- Priporočljivo je, da videokamero približno enkrat na mesec vklopite in upravljate, da se ohrani pravilno delovanje kamere.

## **Polnjenje tovarniško vstavljene akumulatorske baterije**

V videokameri se nahaja vstavljena litijeva baterija, ki ohranja datum, uro in druge nastavitve, tudi kadar nastavite stikalo POWER na OFF (CHG). Ta baterija se vedno polni med uporabo kamere, če pa kamere ne uporabljate, se počasi iztroši. Baterija se bo po 3 mesecih neuporabe kamere povsem izpraznila. Če je baterija prazna, ne bo imelo vpliva na snemanje, če le ne snemate datuma.

#### $\blacksquare$  Postopek

S priloženim omrežnim napajalnikom priključite videokamero v omrežno vtičnico in jo najmanj 24 ur pustite, s stikalom POWER nastavljenim na OFF (CHG).

#### **Blagovne znamke**

- »Handycam« in **HANDYCAM** sta registrirani blagovni znamki Sony Corporation.
- »Memory Stick«, Memory Stick», »Memory Stick Duo«, MEMORY STICK DUO, »Memory Stick PRO Duo«, MEMORY STICK PRO DUO , »Memory Stick PRO-HG Duo«, MEMORY STICK PRO-HG DUO, »Memory Stick Micro«, »MagicGate, MAGICGATE, »MagicGate Memory Stick « in »MagicGate Memory Stick Duo« so blagovne znamke Sony Corporation.
- »InfoLITHIUM« je blagona znamka Sony Corporation.
- Microsoft, Windows, Windows Media,Windows Vista in DirectX so blagovne znamke ali registrirane blagovne znamke Microsoft Corporation v ZDA ali drugih državah.
- Macintosh in Mac OS sta registrirani blagovni znamki Apple Computer, Inc. v ZDA ali drugih državah.
- Intel, Intel Core in Pentium so blagovne znamke ali registrirane blagovne znamke korporacije Intel.
- Adobe in Adobe Reader sta blagovni znamki ali Adobe Systems Incorporated.

Vsa druga imena izdelkov, ki so omenjeni v navodilih za uporabo so lahko blagovne znamke ali registrirane blagovne znamke določenih podjetji. Znaka ® in TM nista prikazana vsakič.

Videokamera nudi naslednje programe: »C Library«, »Expat«, »zlib«, »libjpeg« in »Wireless software«. Mi nudimo te programe na osnovi licenčnih dogovorov z lastniki avtorskih pravic. Na osnovi zahtev lastnikov avtorskih pravic te programske opreme, smo vam dolžni informirati o naslednjem. Preberite naslednje odstavke: Preberite si poglavje »license1.pdf« v mapi »License« na CD-ROM-u. Našli boste licence (v angleščini) za programe »C Library«, »Expat«, »zlip«, »libjepeg« in »Wireless software«.

## **Nekaj o programu, na katerega se nanašajo licence GNU GPL/LGPL**

Videokamera vključuje program, ki ustreza naslednjim licencam GNU General Public License (v nadaljnjem besedilu »GPL«) ali GNU Lesser General Public License (v nadaljnjem besedilu »GPL«).

S tem ste obveščeni, da imate pravico do dostopa, modificiranja in preporazdelitve izvorne kode za te programe, pod pogoji, ki jih določa priloženi GPL/LGPL. Izvorno kodo lahko poiščete na spletni strani. Za nalaganje kode uporabite naslednjo spletno stran in izberite HDR-UX1/HDR-SR1.

http://www.sony.net/Products/Linux/ Raje bi videli, če se o vsebini izvorne kode ne obračate na nas.

Preberite poglavje »license2.pdf« v mapi »License« na CD-ROM-u. Našli boste licence (v angleščini) za programa »GPL« in »LGPL«.

Za ogled datoteke PDF potrebujete Adobe Reader. Če še ni nameščen v računalnik, ga lahko naložite s spletne strani sistemov Adobe:

http://www.adobe.com/

## *Hiter pregled* Opis delov videokamere

Številke v oklepajih so referenčne strani.

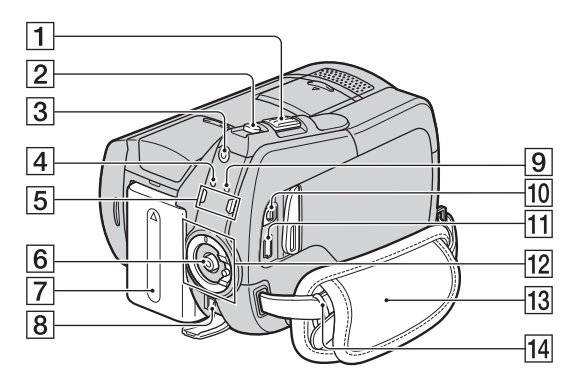

- $\boxed{1}$  Stikalo »power zoom« (27, 32)
- **2** PHOTO tipka (22, 25)
- 3 Tipka QUICK ON (27)
- 4 Lučka CHG (polnjenje) (13)
- $\boxed{5}$  Lučke za način  $\boxed{\phantom{1}}$  (Movie)/ $\boxed{\phantom{1}}$  (Still) (25)
- 6 Tipka START/STOP (22)
- 7 Baterija (13)
- **8** Priključek DC IN (13)
- 9 Lučka ACCESS (trdi disk) (25)
- 0 A/V priključek (34, 46)
- $\overline{11}$  Priključek  $\sqrt[4]{(USB)(49)}$ DCR-SR35E/SR36E/SR55E/SR75E: samo izhod
- 12 Stikalo POWER (17)
- $\overline{13}$  Pas (19)
- 14 Zanke za pas

Pritrdite pas za čez ramo (ni priložen).

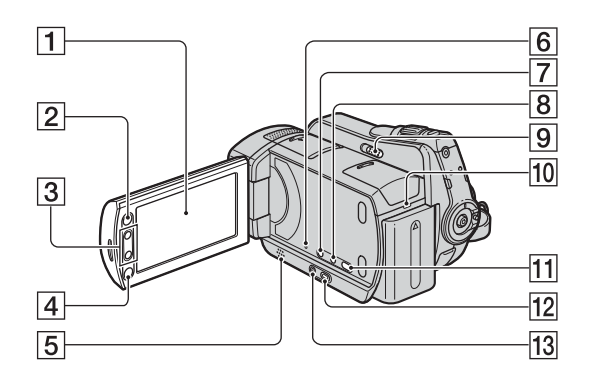

- 1 LCD zaslon/zaslon na dotik (19)
- **2** Tipka **1** (HOME) (10, 55)
- **3** Tipke Zoom (27, 32)
- 4 Tipka START/STOP (22, 25)
- 5 Zvočnik

Zvoki predvajanja se slišijo iz zvočnika. Glede nastavitve glasnosti si oglejte stran 30.

6 Tipka RESET

Vse nastavitve se vrnejo na tovarniško nastavitev, vključno z datumom in uro.

- 7 Tipka . (back light) (28)
- 8 Tipka DISP/BATT INFO (14, 19)
- 9 Stikalo NIGHTSHOT PLUS (28)
- 0 Access lučka (»Memory Stick PRO Duo«) (21)
- **11** Tipka  $\odot$  (DISC BURN) (36)
- $\boxed{12}$  Tipka  $\boxed{\blacktriangleright}$  (VIEW IMAGES) (23, 29)
- $\overline{13}$  Tipka EASY (22)

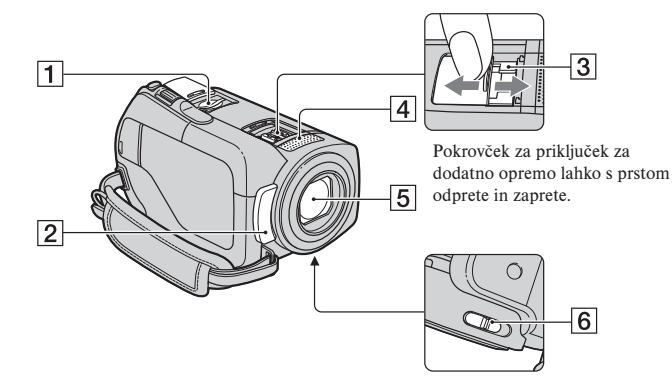

- 1 Reža za »Memory Stick Duo« (21)
- 2 Senzor za daljinsko upravljanje (DCR-SR55E/SR65E/SR75E/SR85E) / Infrardeča vrata Usmerite daljinski upravljalnik proti senzorju za daljinsko upravljanje (100).
- 3 Active Interface Shoe *d*iferface Shoe (DCR-SR55E/SR65E/SR75E/SR85E) Active Interface Shoe zagotavlja napajanje dodatni opremi, kot je video luč, bliskavica ali mikrofon. Oprema se vklopi in izklopi s stikalom POWER na videokameri. Za več podrobnosti si preberite navodila priložena dodatni opremi.

 Active Interface Shoe ima varnostno napravo za varno namestitev dodatne opreme. Če želite priklopiti dodatno opremo, pritisnite navzdol in do konca in nato privijte vijak. Za odstranitev opreme odvijte vijak in nato pritisnite navzdol in izvlecite dodatno opremo. Če snemate filme s priključeno zunanjo bliskavico (ni priložena), jo izklopite, da preprečite snemanje zvoka polnjenja.

- Hkratna uporaba zunanje bliskavice (ni priložena) in notranje bliskavice ni možna.
- Če je priključen zunanji mikrofon (ni priložen), ima ta prednost pred notranjim mikrofonom (stran 25).
- 4 Vgrajen mikrofon
- 5 Objektiv (Carl Zeiss) (3)
- 6 Stikalo LENS COVER (19)

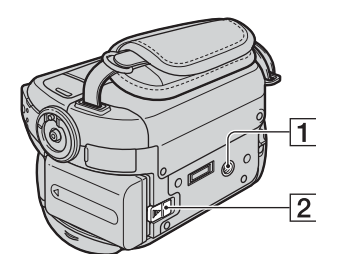

1 Odprtina za stativ

 S pomočjo vijaka na stativu namestite stativ (ni priložen: dolžina vijaka mora biti krajša od 5,5mm) v luknjo za stativ.

2 Stikalo za sprostitev baterije BATT (14)

## **Za DCR-SR55E/SR65E/SR75E/SR85E:**

**Podstavek Handycam Station:**

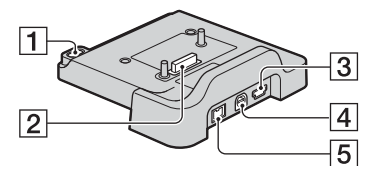

- $\overline{1}$  Tipka  $\overline{\textcircled{\circ}}$  (DISC BURN) (36)
- 2 Vmesniški priključek
- 3 Priključek  $\sqrt{l}$  (USB) (49) DCR-SR55E/ SR75E: samo izhod
- 4 Priključek A/V OUT (34, 46)
- 5 Priključek DC IN (13)

## **Daljinski upravljalnik (DCR-SR55E/SR65E/SR75E/SR85E)**

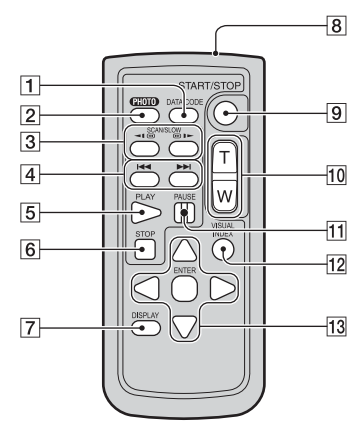

- 1 DATA CODE tipka (62) Prikaz datuma in časa ali podatkov nastavitev kamere pri posnetih slikah, če pritisnete tipko med predvajanjem.
- $|2|$  PHOTO tipka (22, 25) Slika na zaslonu se ob pritisku na to tipko shrani kot fotografija.
- 3 SCAN/SLOW tipki (23, 30)
- 4. > (Prejšnje/Naslednje) tipki (24, 30)
- 5 PLAY tipka (23, 30)
- $|6|$  STOP tipka (23, 30)
- 7 DISPLAY tipka (14)
- 8 Oddajnik
- $|9|$  START/STOP tipka (22, 25)
- $10$  Power zoom tipke (27, 32)
- $\overline{11}$  PAUSE tipke (23, 30)
- 12 VISUAL INDEX tipka (23, 29) Če pritisnete na tipko med predvajanjem, se prikaže zaslon VISUAL INDEX.
- $\overline{13}$  < / ► / ▲ / ▼ ENTER tipke. Če pritisnete katero od teh tipk na zaslonu VISUAL INDEX ali seznamu

'Playlist', se na LCD zaslonu prikaže oranžen okvir. Izberite želeno tipko ali postavko s tipkami  $\blacktriangle$  /  $\blacktriangleright$  /  $\blacktriangle$  /  $\ntriangleright$ , in pritisnite ENTER, da jo odprete.

#### **Opombe**

• Odstranite zaščitno prevleko preden začnete uporabljati daljinski upravljalnik.

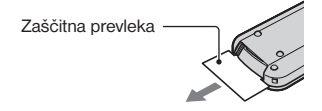

- Za upravljanje z videokamero usmerite daljinski upravljalnik proti senzorju daljinskega upravljanja (stran 98).
- Če preko daljinskega upravljalnika nekaj časa ne posredujete ukazov, se oranžni okvir izgine. Ko ponovno pritisnete eno od  $\blacktriangle$  /  $\blacktriangleright$  /  $\blacktriangle$  /  $\ntriangleright$ tipk ali ENTER, se okvir pojavi na mestu, kjer je bila nazadnje prikazan.
- Izbira nekaterih tipk na LCD zaslonu s tipkami  $\blacktriangle$  /  $\blacktriangleright$  /  $\blacktriangle$  /  $\ntriangleright$  ni možna.

## **Menjava baterije v daljinskem upravljalniku**

- 1 Ko pritiskate na zatič, potisnite noht v režo in izvlecite predalček za baterijo.
- 2 Vstavite novo baterijo s + stranjo obrnjeno navzgor.
- 3 Predalček ponovno potisnite v daljinski upravljalnik, da zaslišite klik.

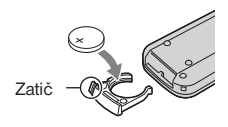

### **OPOZORILO**

Če z baterijo ne ravnate pravilno, jo lahko raznese. Ne poskušajte ponovno napolniti, razstaviti ali zažgati.

• Če se litijeva baterija izprazni, se delovni doseg daljinskega upravljalnika skrajša ali pa ne deluje pravilno. V tem primeru zamenjajte baterijo z Sony CR2025 litijevo baterijo. Če uporabite drugo baterijo, obstaja nevarnost požara ali eksplozije.

## Indikatorji, ki se prikažejo med snemanjem/ predvajanjem

## **Snemanje filmov**

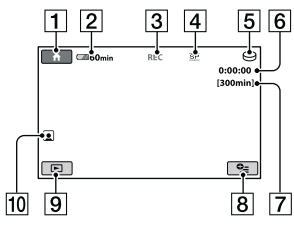

## **Snemanje slik**

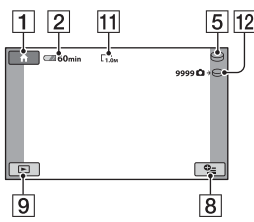

## **Predvajanje filmov**

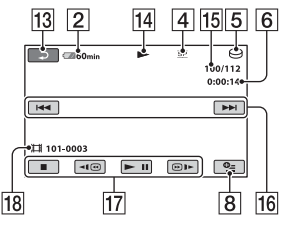

## **Predvajanje slik**

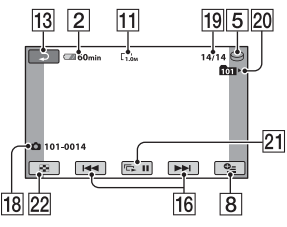

- **1** Tipka HOME (9, 55)
- 2 Preostala baterija (približna vrednost) (14)
- 3 Stanje snemanja ([STBY] (stanje pripravljenosti) ali [REC] (snemanje))
- 4 Način snemanja (HQ/SP/LP) (57)
- 5 Vrsta medija (20)
- 6 Števec (ure/minute/sekunde)
- 7 Preostali čas snemanja
- 8 Tipka OPTION (69)
- 9 Tipka VIEW IMAGES (23, 29)
- 10 Nastavitev funkcije 'Face Index' (59)
- $\overline{11}$  Velikost slike (60)
- 12 Približno število slik, ki jih lahko posnamete / snemalni medij
- 13 Tipka za vrnitev
- 14 Način predvajanja
- 15 Številka trenutnega filma/Skupno število posnetih filmov
- $\vert$ 16 Tipka predhodni/naslednii (23, 29)
- $\overline{17}$  Video upravljalne tipke (23, 29)
- 18 Ime podatkovne datoteke
- 19 Številka trenutne slike / Skupno število posnetih slik
- 20 Snemalna mapa Prikaže se samo, če je za snemalni medij za slike izbran »Memory Stick PRO Duo«.
- 21 Tipka za zaporedni prikaz slik (33)
- 22 Tipka VISUAL INDEX (23, 29)

## **Indikatorji prikazani ob spremembah**

Med snemanjem/predvajanjem se pojavijo sledeči indikatorji, s katerimi so prikazane nastavitve videokamere.

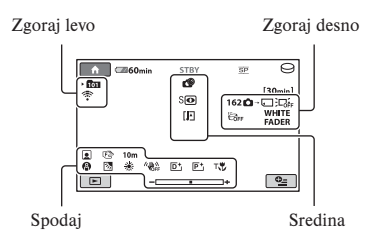

## **Zgoraj levo**

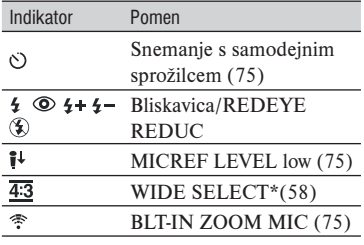

## **Zgoraj desno**

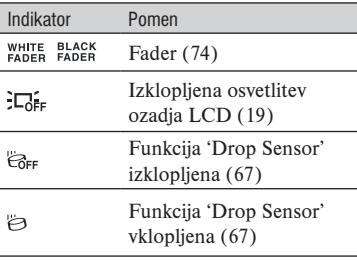

**Q**+ $\ominus$  **Q**+ $\ominus$  Medij, izbran za slike.

#### **Sredina**

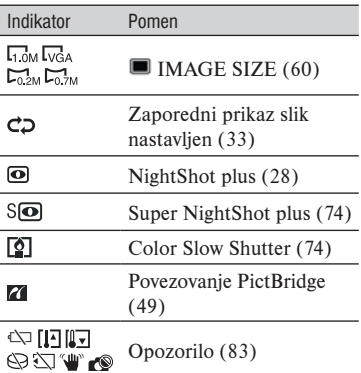

## **Spodaj**

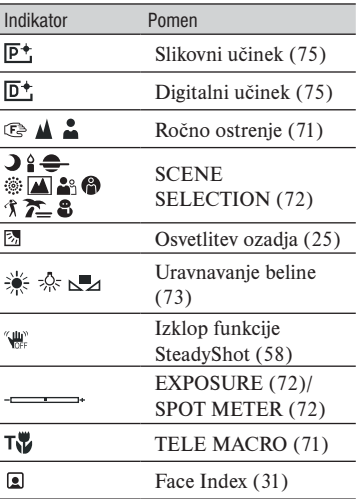

## **Podatkovna koda med snemanjem**

Datum, ura in nastavitve videokamere se samodejno posnamejo na disk in »Memory Stick Duo«. Med snemanjem nista prikazana. Lahko pa ju preverite med predvajanjem kot [DATA CODE] (stran 62).

## Slovarček

## <sup>x</sup>**Fragmentacija**

Stanje trdega diska, v katerem se datoteke razdelijo v delčke, nametane po trdem disku. Slik morda ne boste mogli pravilno shraniti. Stanje lahko rešite s postopkom [MEDIA FORMAT] (str. 52).

### <sup>x</sup>**JPEG**

JPEG je kratica za Joint Photographic Experts Group. To je standard za kompresiranje slikovnih podatkov (zmanjševanje podatkovne zmogljivosti). Videokamera Handycam s trdim diskom snema slike v formatu JPEG.

### <sup>x</sup>**MPEG**

MPEG je kratica za Moving Picture Experts Group. To je skupina standardov za kodiranje (slikovna kompresija) videa (filmov) in zvoka. Obstajata dva formata: MPEG1 (standardna definicija) in MPEG2 (visoka definicija). Videokamera snema filme v formatu MPEG2.

## <sup>x</sup>**Thumbnail (sličice)**

Pomanjšane slike, ki vam omogočajo, da si vse slike ogledate naenkrat. Oba prikaza na videokameri, »VISUAL INDEX« in »DVD menu«, uporabljata sistem prikaza sličic.

## <sup>x</sup>**VBR**

VBR je kratica za Variable Bit Rate. To je snemalni format za samodejni nadzor hitrosti prenosa podatkov (količina posnetih podatkov v določenem časovnem segmentu) v skladu s kadrom, ki se snema. Za hitro premikajočo se sliko se za ustvarjanje jasne slike porabi veliko prostora, tako da je čas snemanja kratek.

## **Abecedno kazalo**

## Številčno

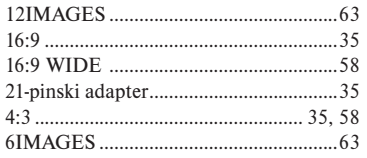

## A, B, C, Č

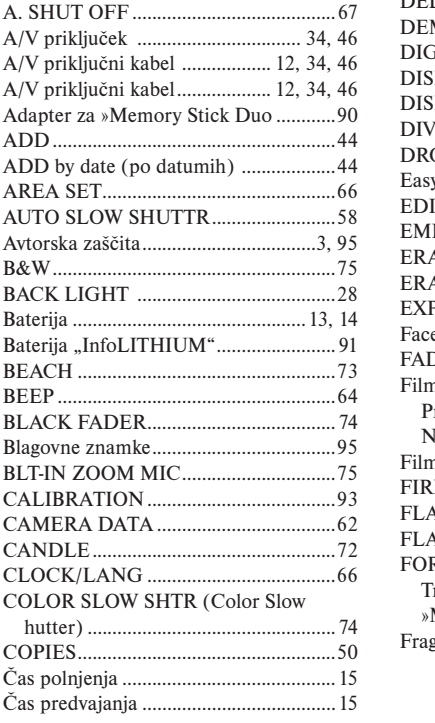

## $D$  F F

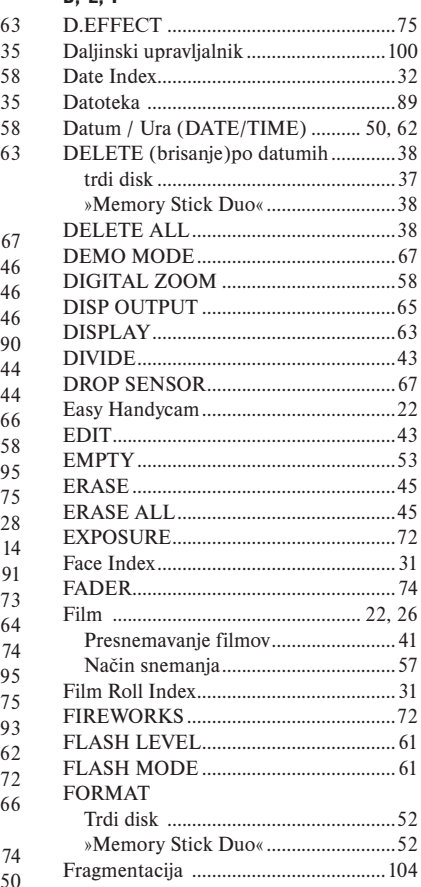

## G, H, I, J

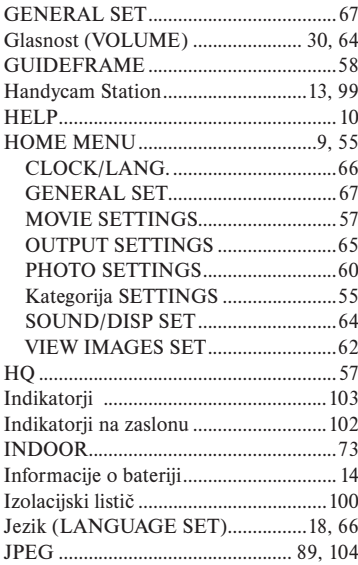

## K, L, M

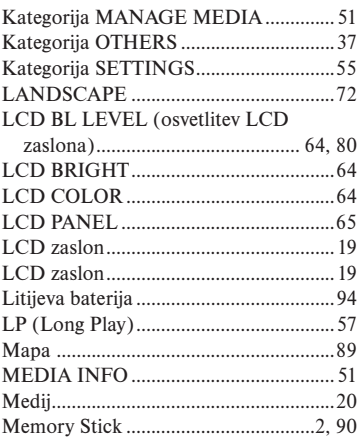

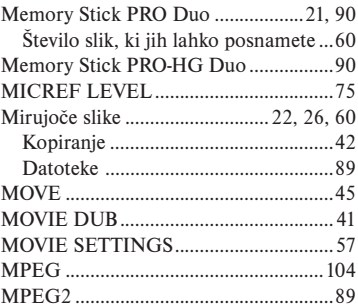

## N, 0

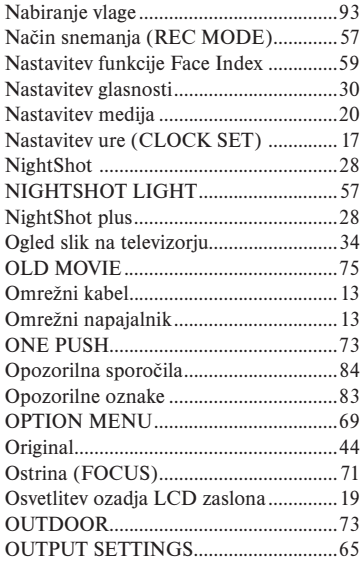

## P, R

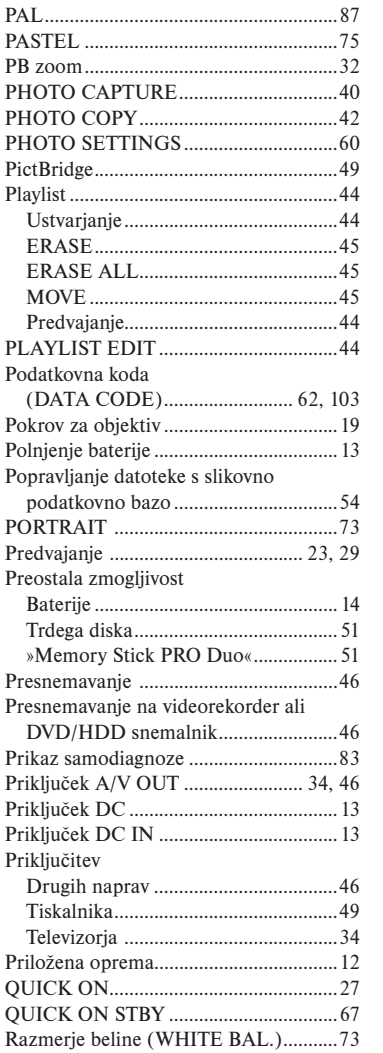

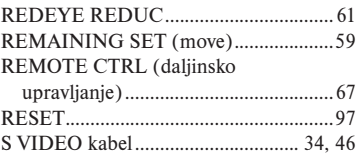

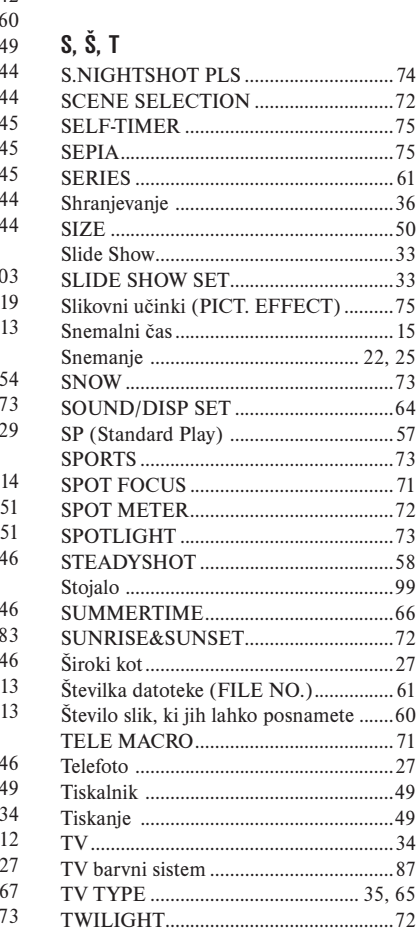

## U, V, Z, Ž

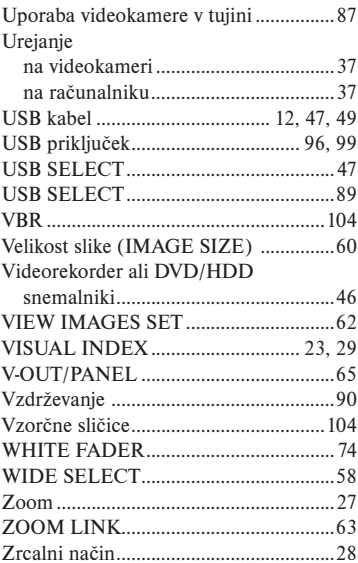
DCR-SR 35 36 45 46 55 65 75 85 E